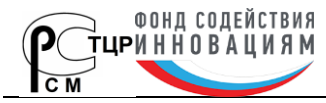

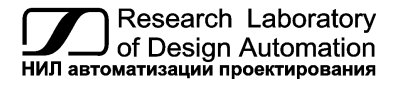

**Тел.: (495) 26-66-700, e-mail: info@reallab.ru, www.reallab.ru**

Устройства ввода-вывода для жестких условий эксплуатации

# <span id="page-0-0"></span>**Модули автоматики серии NL NL-8TI-24V, NL-4RTD-24V, NL-8AI-24V**

# **Взрывозащищённое исполнение**

(изготовлено по ТУ 26.51.70-004-24171143-2021)

Совместно с настоящим руководством следует использовать Ex-приложение к сертификату соответствия

№ ЕАЭС RU C-RU.HA65.B.02157/24

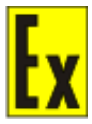

Руководство по эксплуатации НПКГ.421457.001-110 РЭ

© НИЛ АП, 2024

Версия от 13 июня 2024 г.

*Одной проблемой стало меньше!*

Уважаемый покупатель!

Научно-исследовательская лаборатория автоматизации проектирования (НИЛ АП) благодарит Вас за покупку и просит сообщать нам свои пожелания по улучшению этого руководства или описанной в нем продукции. Направляйте Ваши пожелания по адресу или телефону:

НИЛ АП, пер. Биржевой спуск, 8, Таганрог, 347900,

Тел. (495) 26-66-700,

e-mail: [info@reallab.ru,](mailto:info@reallab.ru) [https://www.reallab.ru.](https://www.reallab.ru/)

Вы можете также получить консультации по применению нашей продукции, воспользовавшись указанными выше координатами.

Пожалуйста, внимательно изучите настоящее руководство. Это позволит Вам в кратчайший срок и наилучшим образом использовать приобретенное изделие.

**Допустимое напряжение питания модуля от 10 до 26 В**. При подключении модуля к источнику питания с напряжением более 26 В возможно срабатывание установленных в цепи питания плавких предохранителей. Замена предохранителей может быть осуществлена только производителем (НИЛ АП, ООО)

Представленную здесь информацию мы старались сделать максимально достоверной и точной, однако НИЛ АП, ООО не несет какой-либо ответственности за результат ее использования, поскольку невозможно гарантировать, что данное изделие пригодно для всех целей, в которых оно применяется покупателем.

Программное обеспечение, поставляемое в комплекте с прибором, продается без доработки для нужд конкретного покупателя и в том виде, в котором оно существует на дату продажи.

Авторские права на программное обеспечение, модуль и настоящее руководство принадлежат НИЛ АП, ООО.

Любые торговые марки, встречающиеся в тексте, за исключением RealLab, не принадлежат НИЛ АП, ООО.

# **Оглавление**

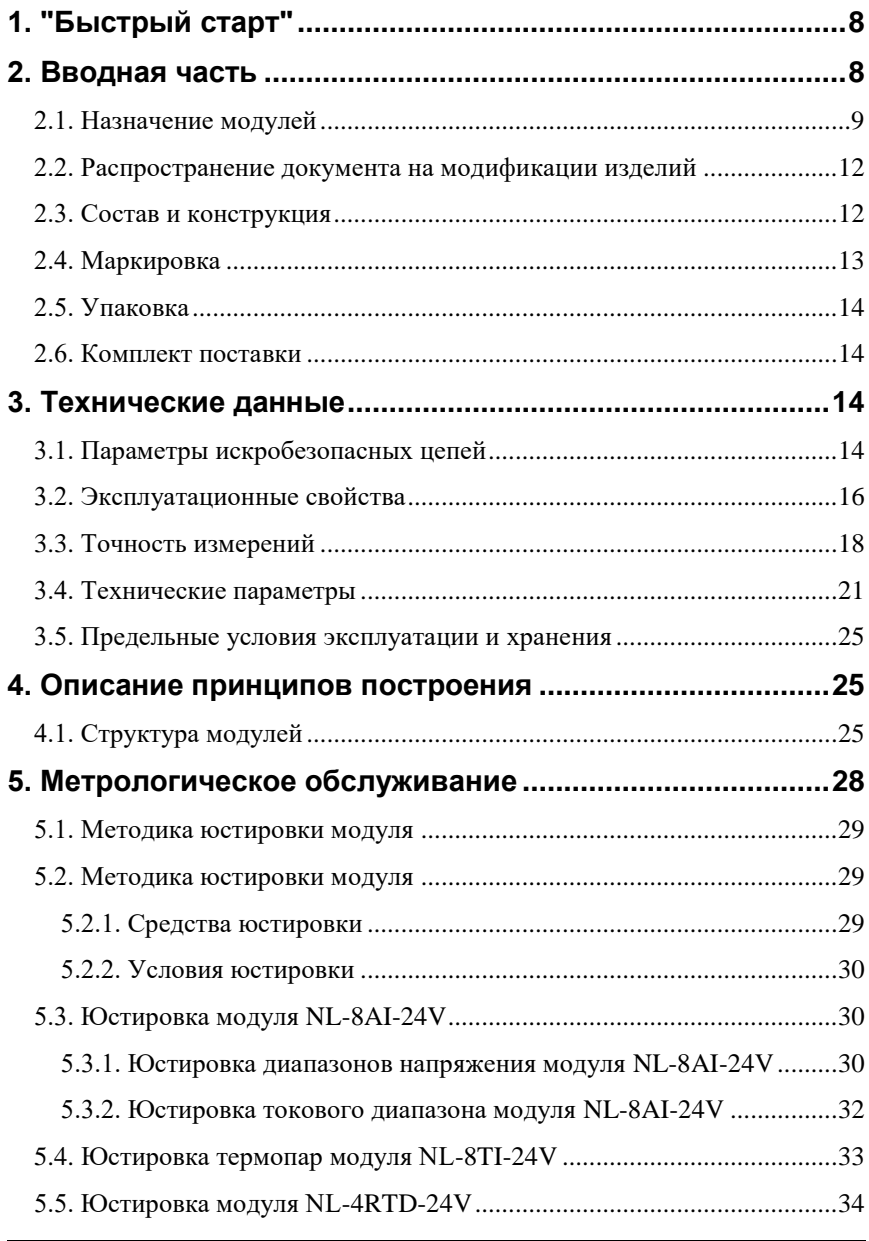

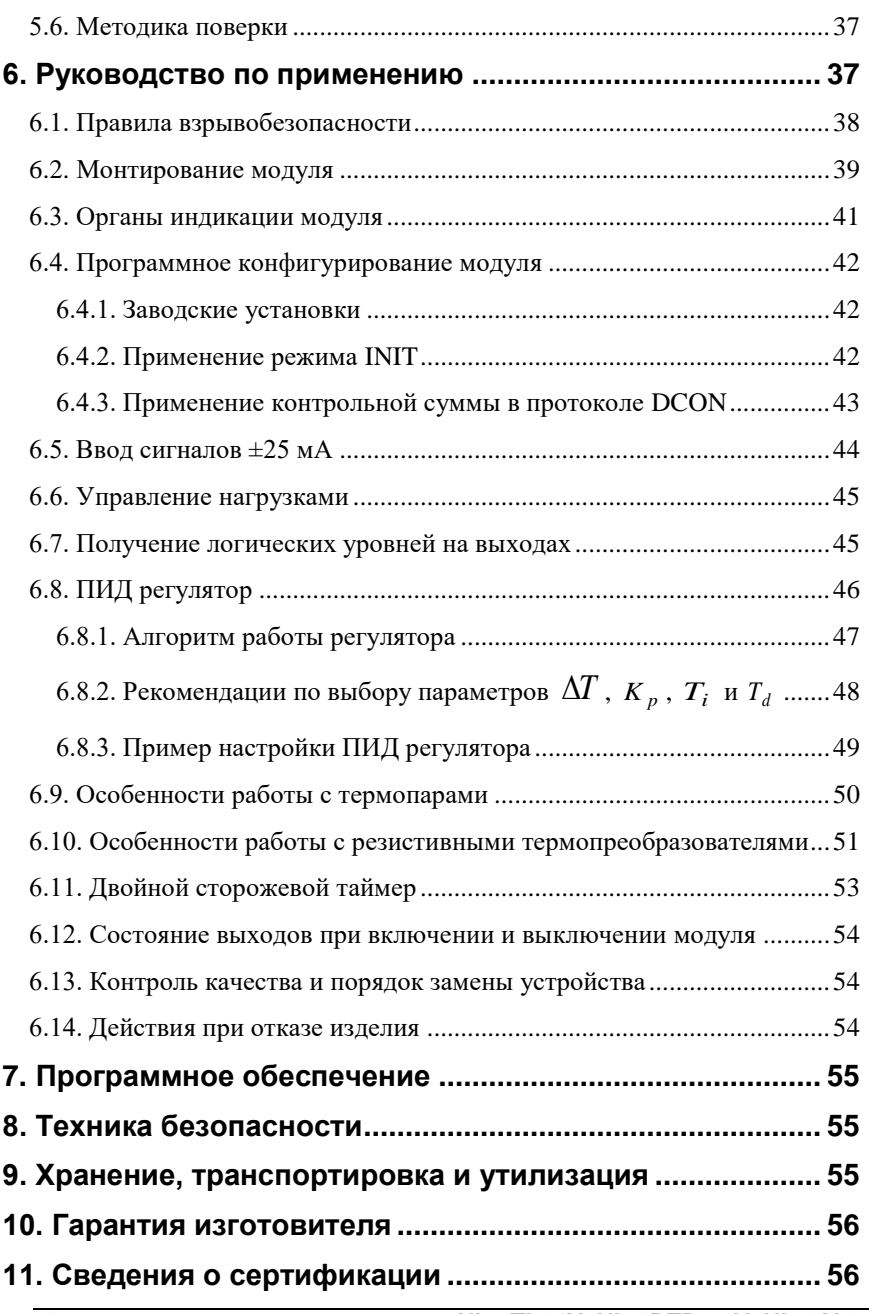

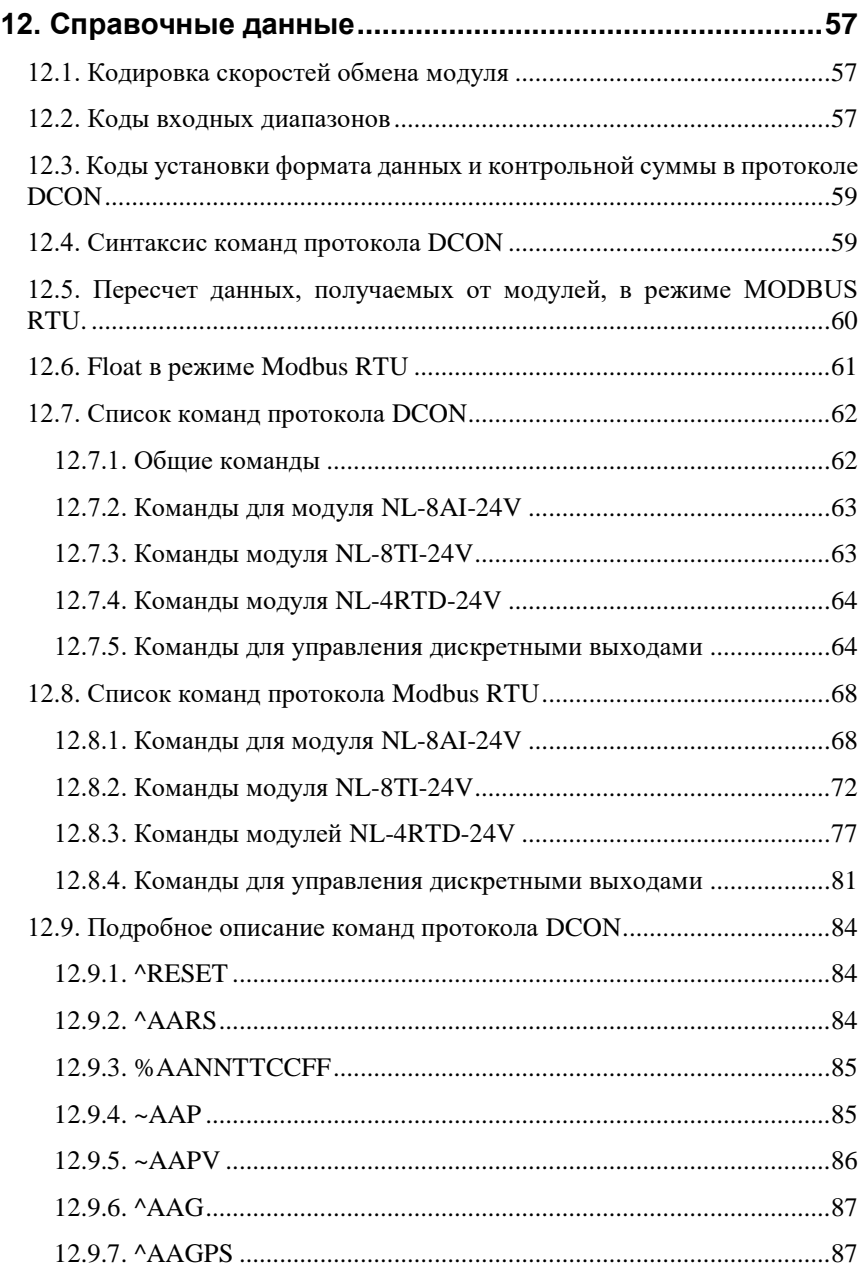

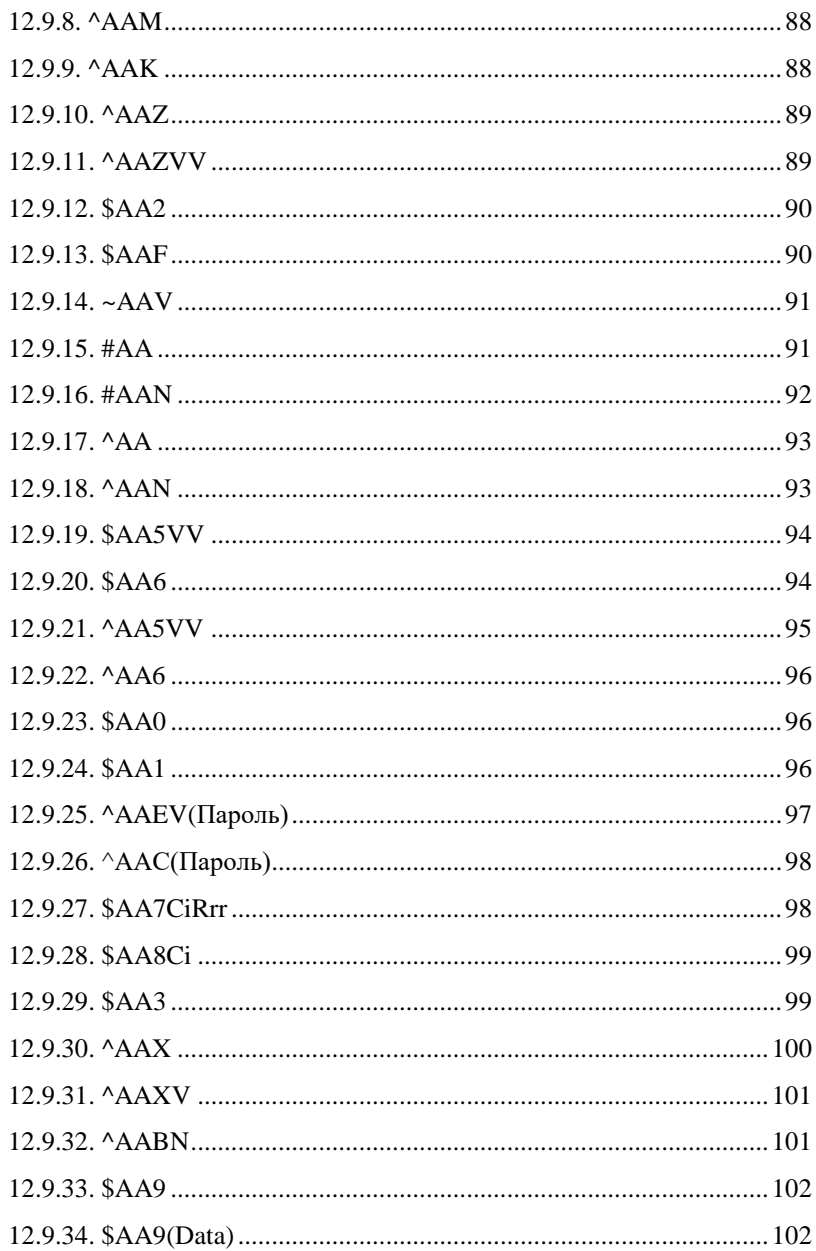

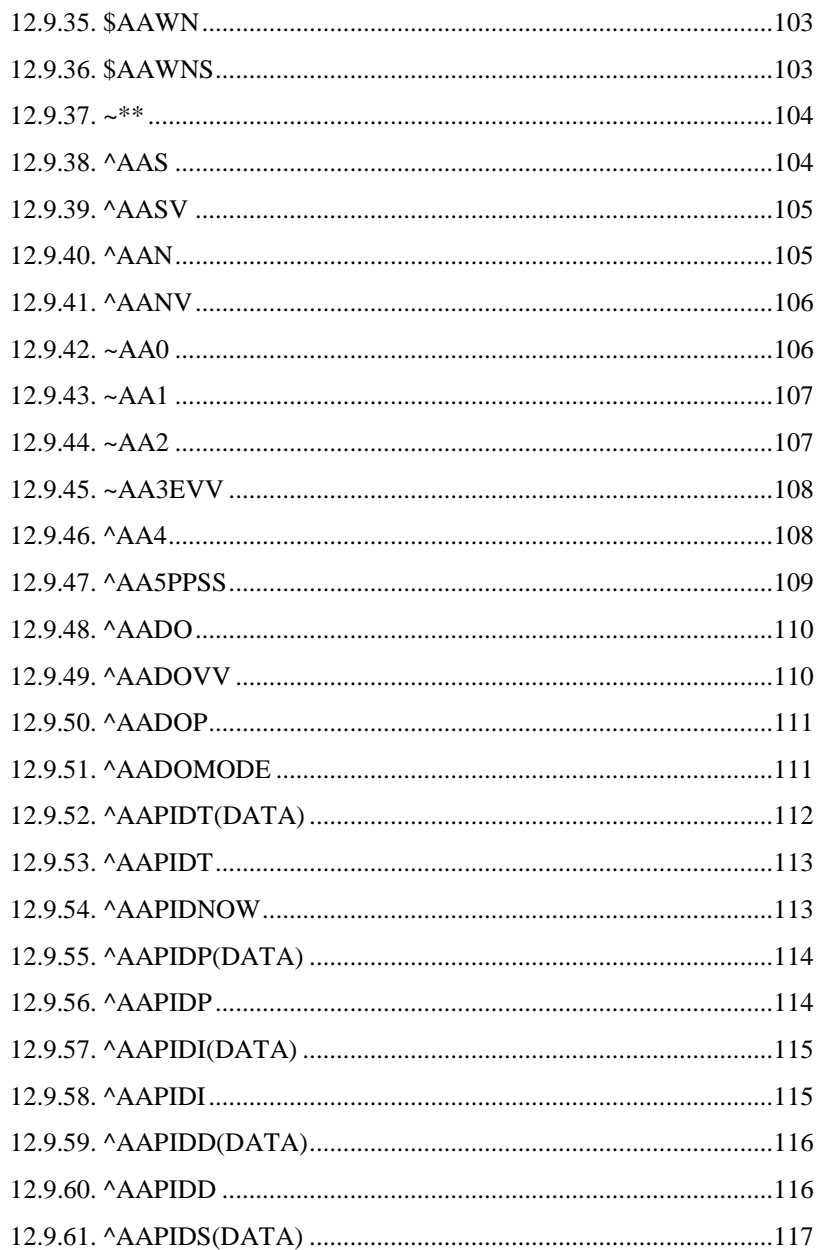

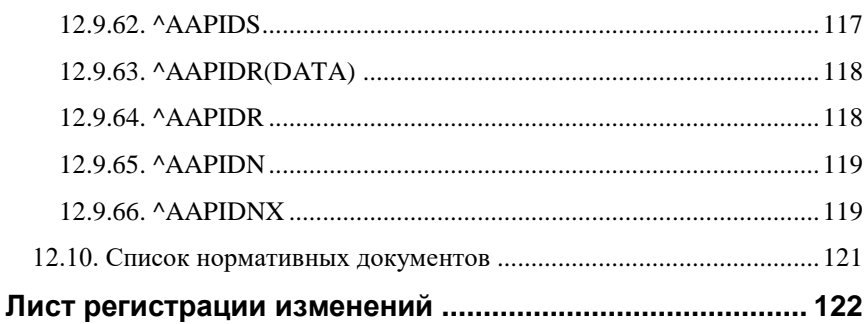

# <span id="page-9-0"></span>**1. "Быстрый старт"**

Подключите к модулю автоматики серии NL (далее – модуль) источник питания и компьютер. Для подключения модуля к компьютеру, не имеющему порта RS-485, необходим преобразователь интерфейса USB в RS-485 и искробезопасный повторитель интерфейсов RS-485 (например, NL-485C-24V).

Теперь нужно установить адрес модуля. По умолчанию модуль имеет адрес 01. Если Вы будете использовать несколько модулей, то каждому из них нужно назначить индивидуальный адрес.

*Если Вы хотите попробовать в работе только один экземпляр модуля, этот абзац можно пропустить*. Адрес назначается любой программой, которая может посылать ASCII коды в СОМ порт. Адрес записывается в модуль командой %0102050680, набранной в терминале. Здесь первые две цифры (01) указывают адрес модуля в состоянии поставки (адрес 01), вторые две цифры указывают новый адрес, в нашем примере это адрес 02. Третьи две цифры (05) указывают код входного диапазона для модуля NL-8TI-24V ±2,5 В ([п.12.2\)](#page-58-2). Четвертая пара цифр указывает скорость передачи информации, 06 соответствует скорости 9600 бит/с (п[.12.1\)](#page-58-1). Последние две цифры указывают код формата данных (п[.12.3\)](#page-60-0), по умолчанию это 80. Для применения изменённых настроек перезагрузите модуль.

# <span id="page-9-1"></span>**2. Вводная часть**

Модули автоматики серии NL (далее – модули, серия NL) являются устройствами ввода/вывода, предназначенными для построения распределенной системы сбора данных и управления, в том числе на взрывопожароопасных производствах в жестких условиях эксплуатации. Модули соединяются между собой, а также с управляющим компьютером или контроллером с помощью промышленной сети на основе *интерфейса RS-485*. Управление модулями осуществляется через порт RS-485 как с помощью набора команд в ASCII кодах, так и с помощью набора команд по протоколу Modbus RTU. Все модули аналогового ввода/вывода имеют режим *программной юстировки* и могут быть использованы в качестве *средств измерений*.

Модули не содержат механических переключателей. Все *настройки модулей выполняются программно* из управляющего компьютера (контроллера). Программно устанавливаются: диапазон измерения, формат данных, адрес модуля, скорость обмена, наличие бита контрольной суммы, параметры юстировки и т.д. Настроечные параметры запоминаются в ЭППЗУ и *сохраняются при выключении питания*.

Все модули, описанные в данном руководстве, имеют *два сторожевых таймера*, один из которых перезапускает модуль в случае его "зависания" или провалов напряжения питания, второй переводит выходы модуля в безопасные состояния при "зависании" управляющего компьютера.

Модули выполнены для применения *в жестких условиях эксплуатации*, при температуре окружающего воздуха от -40 до +50 С, имеют две *гальванической изоляции* с испытательным напряжением изоляции 2,5 кВ (ГОСТ Р 52931-2008): один уровень - между входами и портом RS-485, второй уровень - между выходами и портом RS-485.

## <span id="page-10-0"></span>**2.1. Назначение модулей**

Модули NL-8TI-24V, NL-4RTD-24V, NL-8AI-24V [\(рис. 2.1](#page-11-0)[–рис. 2.3\)](#page-12-0), взрывозащищённого исполнения, предназначены для ввода или вывода сигналов, в том числе на взрывоопасных производственных объектах во взрывоопасных зонах, в соответствии с установленной маркировкой взрывозащиты, требованиями нормативных документов, регламентирующих применение электрооборудования в подземных выработках шахт, рудников и их наземных строениях, опасных по рудничному газу, действующих «Правил устройства электроустановок», «Правил технической эксплуатации электроустановок потребителей», других нормативных документов, регламентирующих применение электрооборудования во взрывоопасных зонах, и настоящего руководства по эксплуатации.

Знак Х стоящий после маркировки взрывозащиты, означает, что при эксплуатации модуля необходимо соблюдать следующие специальные условия:

- присоединяемые к модулям источник питания и другие электротехнические устройства должны иметь искробезопасные электрические цепи по ГОСТ 31610.11-2014 (IEC 60079-11:2011), а их искробезопасные параметры (уровень искробезопасной электрической цепи и подгруппа электрооборудования) должны соответствовать условиям применения модулей во взрывоопасной зоне;
- модули должны устанавливаться на DIN-рейку внутри коробки или шкафа, предназначенных для размещения во взрывоопасной зоне;
- существует опасность электростатического разряда, следует соблюдать следующие условия для безопасного применения: обеспечить средства для непрерывного стекания электростатических зарядов; монтировать модули в стороне от воздушных (вентиляционных) потоков; очистка модулей должна выполняться только в обесточенном состоянии, с помощью влажной ветоши.

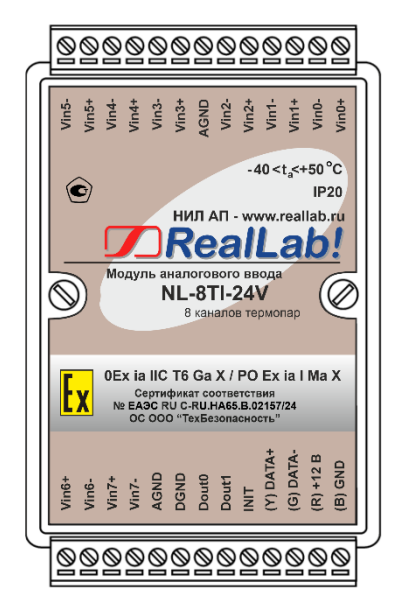

<span id="page-11-0"></span>Рис. 2.1. Вид сверху на модуль NL-8TI-24V, взрывозащищённого исполнения.

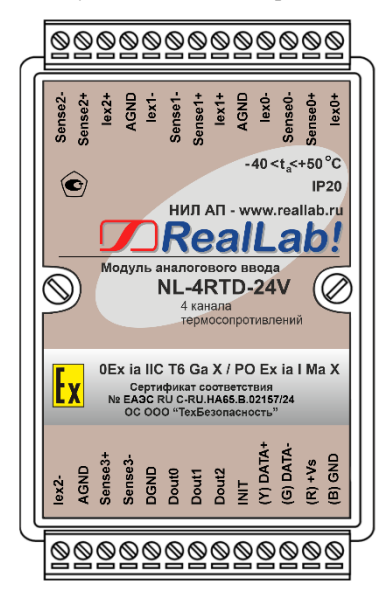

Рис. 2.2. Вид сверху на модуль NL-4RTD-24V, взрывозащищённого исполнения.

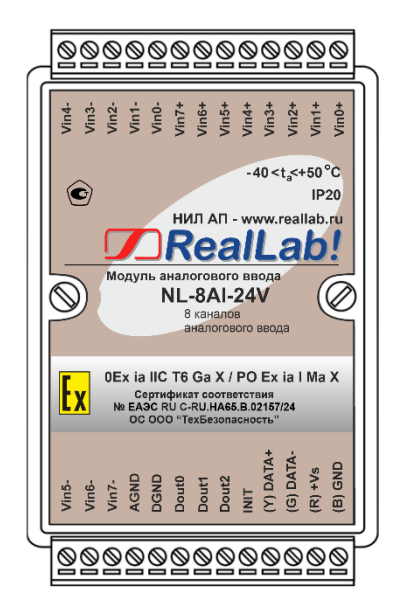

Рис. 2.3. Вид сверху на модуль NL-8AI-24V взрывозащищённого исполнения.

<span id="page-12-0"></span>Основным назначением модулей является усиление, преобразование в цифровой код и ввод в управляющий компьютер или контроллер измеренных значений температуры, тока или напряжения, поступающих от устройств нормализации сигналов или непосредственно от разнообразных датчиков. Для работы с токовыми сигналами параллельно входам модуля подключают прецизионный резистор сопротивлением 49,9 Ом или модуль NL-8CS-49,9, содержащий в своем составе 8 таких резисторов (см. [п.6.5\)](#page-45-0).

Модули могут быть использованы для удаленного сбора данных, диспетчерского и автоматического управления, контроля технологических параметров, в системах безопасности, блокировки, сигнализации.

Модули, взрывозащищённого исполнения, могут объединяться в сеть на основе интерфейса RS-485 по протоколу DCON или Modbus RTU, в которой могут быть использованы одновременно взрывозащищенные устройства автоматики других производителей.

### <span id="page-13-0"></span>**2.2. Распространение документа на модификации изделий**

При заказе модуля указывается код заказа, указанный на сайте производителя [http://www.reallab.ru](http://www.reallab.ru/) и указывающий конкретную модификацию модуля.

Настоящее описание относится к модулям NL-8TI-24V, NL-4RTD-24V, NL-8AI-24V. Модификация указывается с тыльной стороны корпуса.

## <span id="page-13-1"></span>**2.3. Состав и конструкция**

Модуль состоит из основания, печатной платы и крышки, которая прикрепляется к основанию двумя винтами, и съемных клеммных колодок [\(рис. 2.4](#page-13-2) - [рис. 2.5\)](#page-14-1). Крышка не предназначена для съема потребителем.

Для крепления на DIN-рейке используют пружинящую защелку [\(рис. 2.4](#page-13-2) [рис. 2.5\)](#page-14-1), которую оттягивают в сторону от корпуса с помощью отвертки, затем надевают корпус на 35-мм DIN-рейку и защелку отпускают.

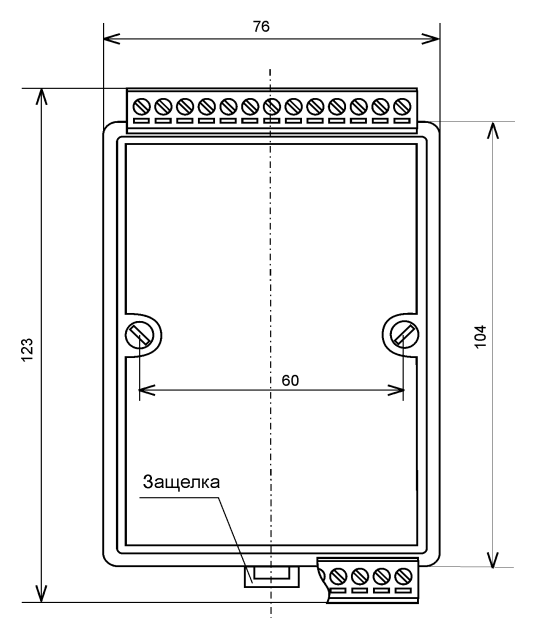

<span id="page-13-2"></span>Рис. 2.4. Габаритный чертеж модуля.

*Съемные клеммные колодки* позволяют выполнить быструю замену модуля без отсоединения подведенных к нему проводов. Для отсоединения клеммной колодки нужно силой вытащить колодку из ответной части, остающейся в модуле.

Корпус выполнен из полистирола методом литья под давлением. Внутри корпуса находится печатная плата. Монтаж платы выполнен по технологии монтажа на поверхность. Печатная плата с обеих сторон залита слоем компаунда.

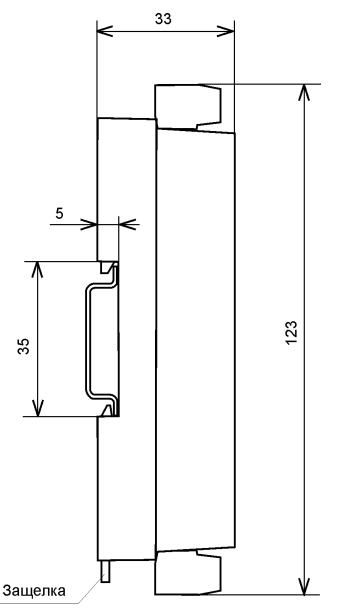

<span id="page-14-1"></span><span id="page-14-0"></span>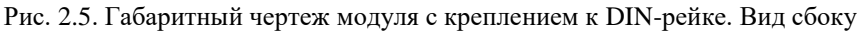

## **2.4. Маркировка**

На лицевой панели модуля указана его марка, маркировка взрывозащиты, наименование изготовителя (НИЛ АП), знак соответствия, назначение выводов (клемм), параметры искробезопасных цепей, IP степень защиты оболочки, номер сертификата и наименование органа по сертификации взрывозащищенного оборудования.

На обратной стороне модуля указан почтовый и электронный адрес изготовителя, телефон, вэбсайт, дата изготовления и заводской номер изделия.

<span id="page-15-0"></span>Расположение указанной информации приведено на [рис. 2.1](#page-11-0)[–рис. 2.3.](#page-12-0)

## **2.5. Упаковка**

Модуль упаковывается в специально изготовленную картонную коробку, которая защищает модуль от повреждений во время транспортировки.

### <span id="page-15-1"></span>**2.6. Комплект поставки**

В комплект поставки модуля входит:

- сам модуль;
- паспорт.

# <span id="page-15-2"></span>**3. Технические данные**

### <span id="page-15-3"></span>**3.1. Параметры искробезопасных цепей**

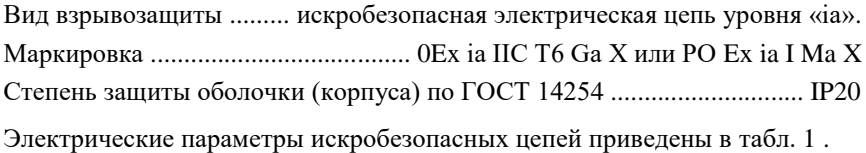

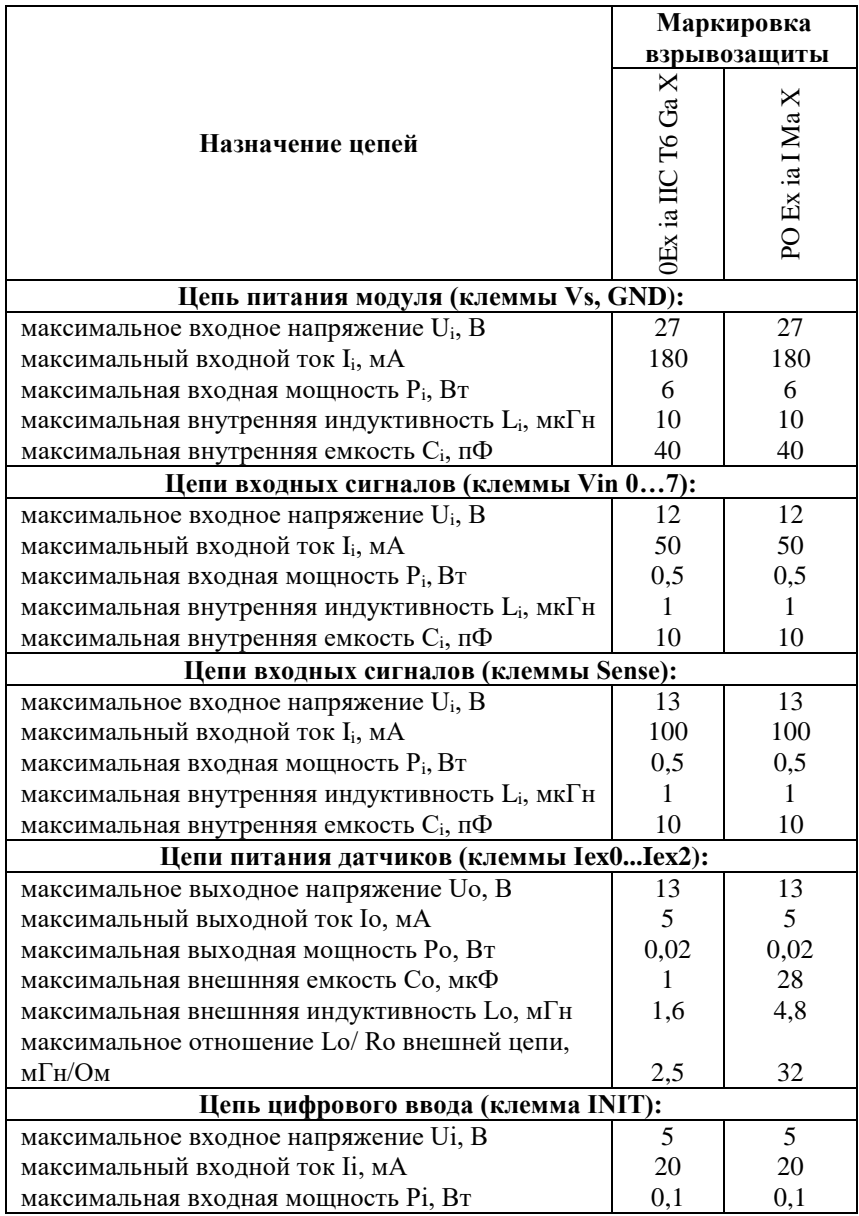

<span id="page-16-0"></span>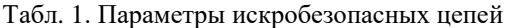

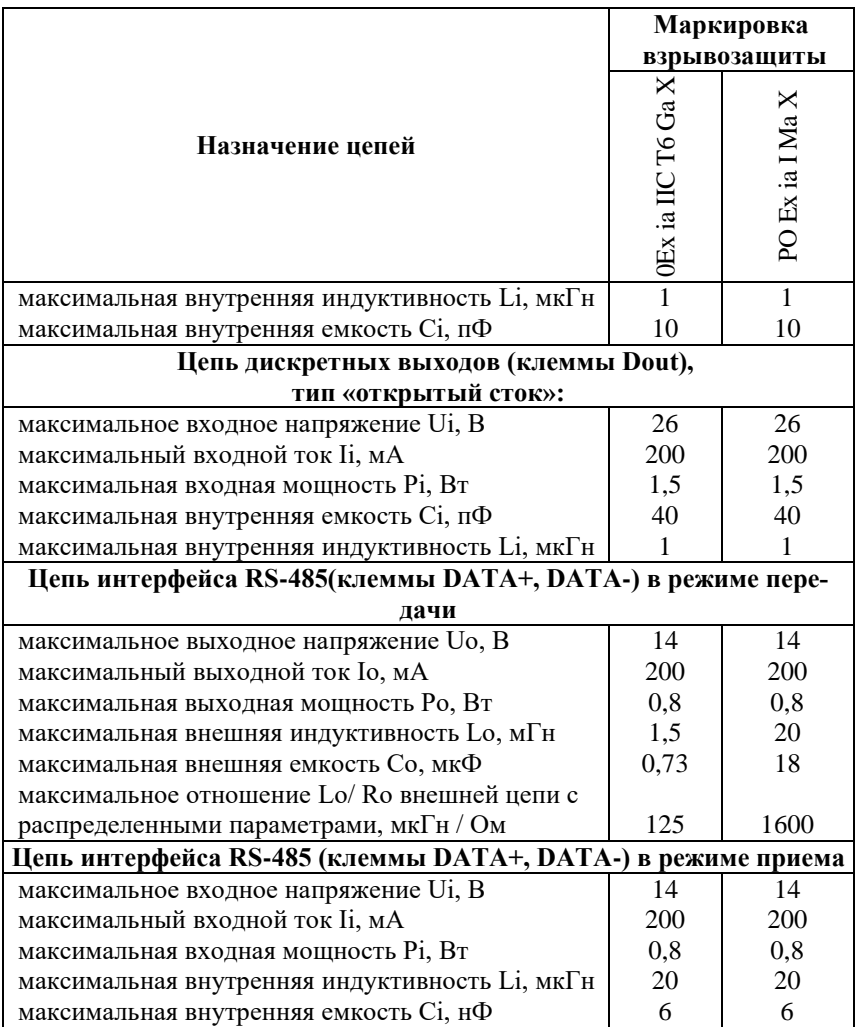

## <span id="page-17-0"></span>3.2. Эксплуатационные свойства

Модули характеризуются следующими основными свойствами:

• установка для каждого канала своего диапазона измерения или типа датчика;

#### **3.2. Эксплуатационные свойства**

- температурным диапазоном работоспособности от -40 до +50 °С;
- имеют защиту от:
	- неправильного подключения полярности источника питания;
	- перенапряжения по входу;
	- короткого замыкания по выходу;
	- перенапряжения по выходу;
	- перегрева выходных каскадов;
	- электростатических разрядов по выходу, входу и порту RS-485;
	- перегрева выходных каскадов порта RS-485;
	- короткого замыкания клемм порта RS-485;

*Внимание! При использовании систем с искробезопасными цепями условия срабатывания многих из перечисленных защит не могут наступить, поскольку в искробезопасных цепях приняты дополнительные меры защит плавкими предохранителями от повышенных токов или мощности;* 

- аппаратная диагностика обрыва датчиков (термопар и термосопротивлений);
- аппаратная диагностика обрыва датчиков напряжения  $\pm 150$  мВ  $(0...150$  мВ),  $\pm 500$  мВ  $(0...500$  мВ),  $\pm 1$  В  $(0...1$  В) и датчиков тока 25 мА (0…25 мА) модулем NL-8AI-24V;
- Частота выборки АЦП для NL-8TI-24V, NL-4RTD-24V равна 10 Гц;
- частота выборки АЦП для NL-8AI-24V (устанавливается программно): 10 Гц, 28 Гц (по умолчанию) или 200 Гц;
- Время опроса одного канала для NL-8TI-24V, NL-4RTD-24V не более 100 мс;
- Время опроса одного канала для NL-8AI-24V (устанавливается программно): не более 100 мс, 35 мс (по умолчанию) или 5 мс;
- двойной сторожевой таймер выполняет рестарт устройства в случае его "зависания" и провалов питания, а также переводит выходы в безопасные состояния при "зависании" управляющего компьютера;
- имеют групповую изоляцию входов и групповую изоляцию выходов с тестовым напряжением изоляции 2500 В;
- входы имеют общую гальваническую изоляцию от части модуля, соединенной с источником питания и портом RS-485 (см. [рис. 4.1](#page-27-0) – [рис.](#page-29-1) 4.3). Изоляция обеспечивает уменьшение влияния синфазного напряжения, которое может присутствовать на входных клеммах. Изоляция защищает также модуль от разности потенциалов между "землей" источника

сигнала и приемника, которая может возникнуть при наличии недалеко расположенного мощного оборудования;

- разрешающая способность АЦП: не менее 16 бит;
- программно переключаемые диапазоны входных сигналов:
	- для NL-8TI-24V термопар типов J (ТЖК), K (ТХА) B (ТПР), L (ТХК), E (ТХКн), S (ТПП 10%), R (ТПП 13%), N (ТНН), T (ТМК), А-1 (ТВР), А-2 (ТВР), А-3 (ТВР);
	- для NL-4RTD-24V термосопротивлений типов Pt50, Pt100, Pt500, Pt1000, 50П, 100П, 500П, 1000П, Cu50, Cu100, Cu500, Cu1000, 50М, 100М, 500М, 1000М, 100Н, 500Н, 1000Н;
	- для NL-8AI-24V тока и напряжения типов  $\pm 150$  мB,  $\pm 500$  мB,  $\pm 1$  B,  $\pm 5$  B,  $\pm 10$  B,  $\pm 25$  MA;
- три типа формата данных: инженерный, шестнадцатеричный, проценты от шкалы (только для протокола DCON). Тип формата выбирается программно;
- скорость обмена через порт RS-485, бит/с: 2400, 4800, 9600, 19200, 38400, 57600, 115200. Выбирается программно;
- модули имеют встроенный контроллер и благодаря наличию каналов дискретного вывода могут выполнять функцию автономного локального релейного или ПИД регулирования;
- встроенное ЭППЗУ позволяет хранить настройки модуля при выключенном питании;
- степень защиты от воздействий окружающей среды IP20;
- $\bullet$  наработка на отказ не менее  $100\ 000$  час;
- масса модуля не более 500 г.

<span id="page-19-0"></span>См. также п. [3.5.](#page-26-0)

### **3.3. Точность измерений**

Погрешность измерений напряжения, тока, сопротивления и температуры складывается из основной погрешности и дополнительной. Основная погрешность определяется в нормальных условиях эксплуатации (см. п. [5.2.2\)](#page-31-0). Дополнительная погрешность появляется, когда прибор используется в условиях, отличных от нормальных. Дополнительная погрешность алгебраически складывается с основной.

Основная погрешность измерений дана в [табл. 2](#page-20-0) - [табл. 4](#page-22-1) в виде относительной погрешности, приведенной к верхней границе динамического диапазона. Для диапазонов с несимметричными пределами погрешность нормирована на ширину диапазона (ГОСТ 8.401-80).

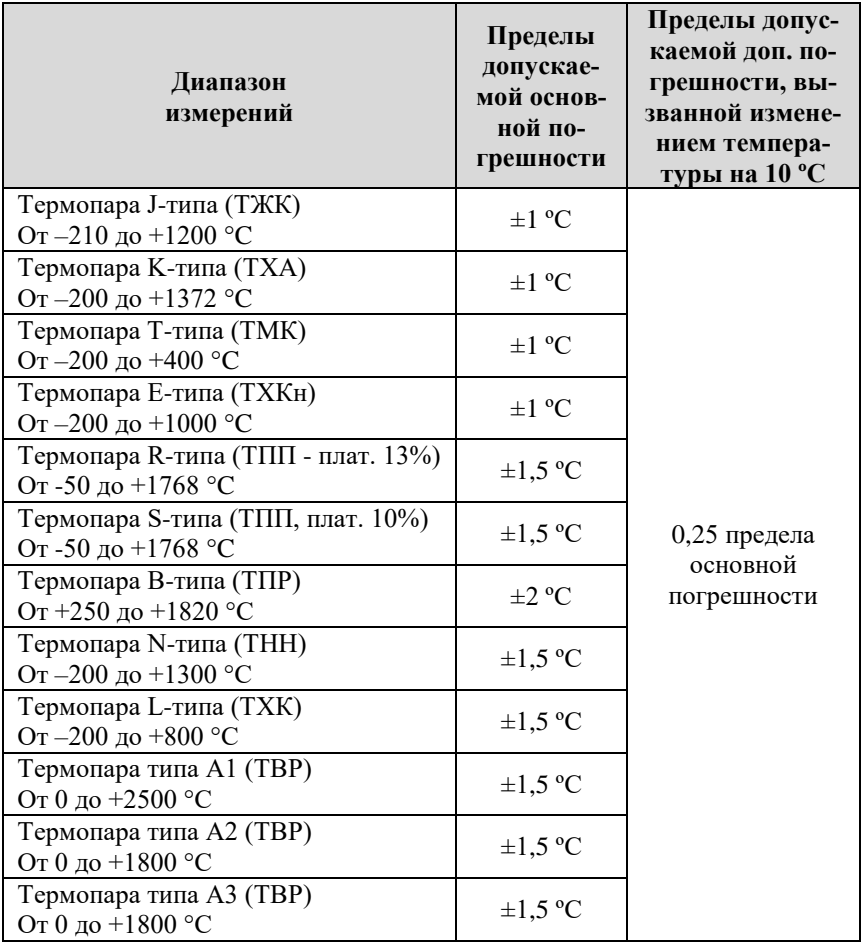

<span id="page-20-0"></span>Табл. 2. Метрологические характеристики модуля NL-8TI-24V

*Примечания:*

1. Погрешность измерения температуры с помощью термопары включает в себя погрешность модуля и погрешность линеаризации нелинейности термопары и *не включает погрешность самой термопары и погрешность встроенного датчика температуры холодного спая*.

- 2. Пределы допускаемой основной погрешности указаны в абсолютных значениях.
- 3. Погрешности датчика температуры холодного спая представлены [в табл. 5.](#page-22-2)
- 4. Применение термопар, работающих в диапазоне от 0 ºC, возможно только при температуре корпуса модуля выше 0 ºC или отключенном встроенным датчике холодного спая.

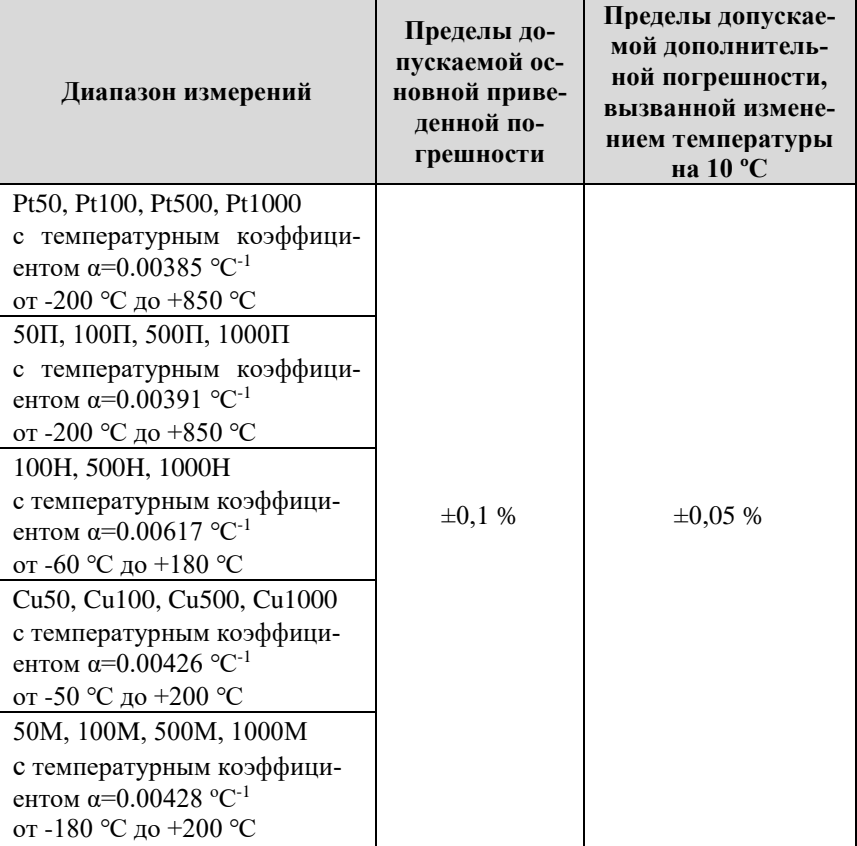

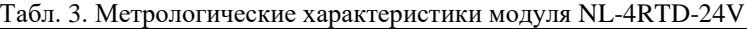

*Примечания:*

- 1. Погрешность измерения температуры приведена без учета погрешности датчика (термопреобразователя сопротивления).
- 2. Погрешность приведена к верхней границе диапазона измерений*.*

| Режим<br>измерения    | Диапазон<br>измерений                                                                 | Пределы<br>допускаемой<br>основной<br>приведенной<br>погрешности | Пределы допускае-<br>мой дополнительной<br>погрешности, вы-<br>званной изменением<br>температуры на 10<br>$\mathbf{C}$ |
|-----------------------|---------------------------------------------------------------------------------------|------------------------------------------------------------------|----------------------------------------------------------------------------------------------------|
| Дифференци-<br>альный | $\pm 10 B$ ; $\pm 5 B$ ;<br>$\pm 1$ B; $\pm 500$ mB;<br>$\pm 150$ MB                  | $\pm 0.1 \%$                                                     | $\pm 0.05 \%$                                                                                                    |
|                       | $\pm 25$ MA                                                                           |                                                                  |                                                                                                    |
| Одиночный             | от 0 до 10 В;<br>от 0 до 5 В;<br>от 0 до 1 $B$ ;<br>от 0 до 500 мВ;<br>от 0 до 150 мВ | $\pm 0.1 \%$                                                     | $\pm 0.05 \%$                                                                                                    |
|                       | от 0 до 25 мА                                                                         |                                                                  |                                                                                                    |

<span id="page-22-1"></span>Табл. 4. Метрологические характеристики модуля NL-8AI-24V

*Примечания:*

1. Погрешность приведена к верхней границе диапазона измерений.

## <span id="page-22-0"></span>**3.4. Технические параметры**

В [табл. 5](#page-22-2) приведены технические характеристики для модулей.

<span id="page-22-2"></span>Табл. 5. Параметры модулей

| Параметр                                                                         | Значение<br>параметра | Примечание                                                                                                    |  |  |
|----------------------------------------------------------------------------------|-----------------------|----------------------------------------------------------------------------------------------------|--|--|
| Параметры порта RS-485                                                           |                       |                                                                                                    |  |  |
| Защита от перегрева выход-<br>ных каскадов порта RS-485                          | Eсть                  | Предохраняет выходные кас-<br>кады от перегрева в случае про-<br>должительного короткого за-<br>мыкания в шине RS-485. |  |  |
| Защита от короткого замыка-<br>ния клемм порта RS-485                            | Есть                  |                                                                                                    |  |  |
| Защита от электростатиче-<br>ского разряда и выбросов на<br>клеммах порта RS-485 | Eсть                  |                                                                                                    |  |  |
| Нагрузочная способность                                                          | Не более<br>32        | Определяется суммарной емко-<br>стью и индуктивностью                                                                  |  |  |

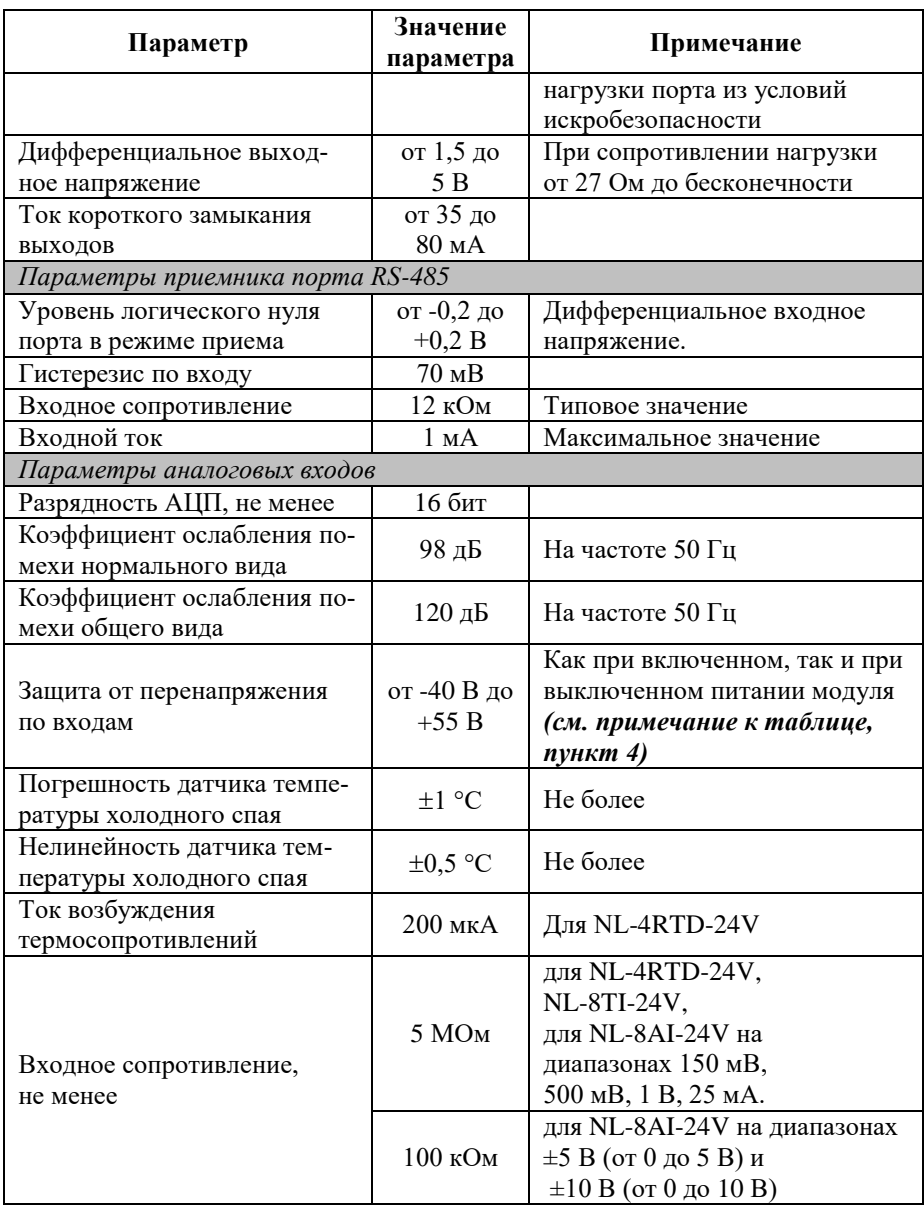

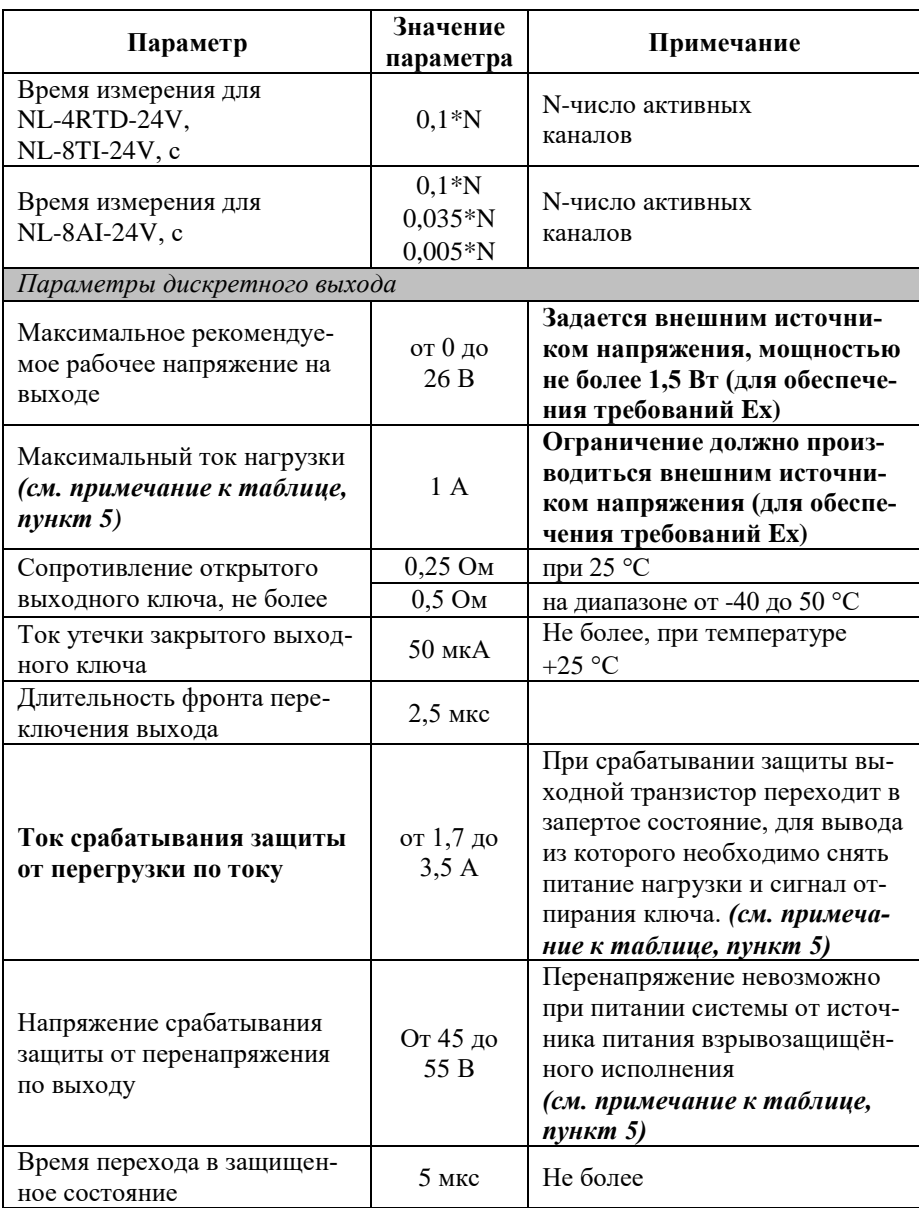

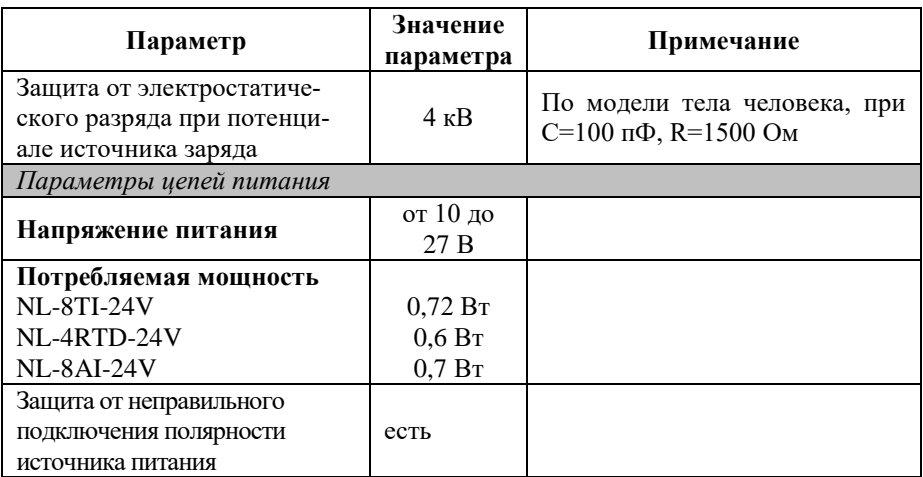

*Примечание к таблице*

- 1. При обрыве линии с приемной стороны порта RS-485 приемник показывает состояние логической единицы.
- 2. Максимальная длина кабеля, подключенного к выходу передатчика порта RS-485, равна 1,2 км, если она не ограничена емкостью кабеля из условий искробезопасности (см. п. [3.1,](#page-15-3) [6.1\)](#page-39-0).
- 3. Импеданс нагрузки порта RS-485 должен быть равен 100 Ом
- **4. Модули питаются от искробезопасного источника питания. При правильном монтаже системы параметры внешних цепей не могут выходить за границы, указанные в п. [3.1.](#page-15-3) Поэтому условия срабатывания некоторых защит могут никогда не наступить.**
- **5. Максимальные параметры, указанные в этой таблице, являются максимальными из условий сохранения работоспособности прибора, но не из условий искробезопасности, см. п. [3.1.](#page-15-3)**

Табл. 6. Параметры линий связи модуля NL-4RTD-24V с термопреобразователями сопротивления

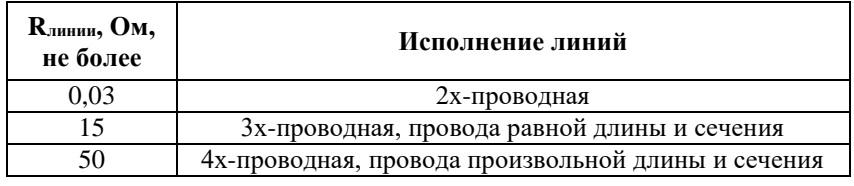

#### *Примечание*:

Rлинии – допустимое сопротивление каждого провода без внесения дополнительной погрешности.

### <span id="page-26-0"></span>**3.5. Предельные условия эксплуатации и хранения**

Модули не повреждаются при следующих предельных условиях:

- напряжение на входах от -40 до +55 В (для обеспечения искробезопасности напряжение на входах не должно выходить за диапазон 0...+12 В);
- напряжение питания до  $+27 B$ ;
- относительная влажность не более 95 %;
- вибрации в диапазоне 10...55 Гц с амплитудой не более 0,15 мм;
- конденсация влаги на приборе не допускается. Для применения в условиях с конденсацией влаги, в условиях пыли, дождя, брызг или под водой модуль следует поместить в дополнительный защитный кожух с соответствующей степенью защиты;
- модуль не может эксплуатироваться в среде газов, вызывающих коррозию металла;
- модуль рассчитан на непрерывную работу в течение 10 лет;
- срок службы изделия 20 лет;
- температура окружающей среды во время эксплуатации от -40 до +50 °С;
- о птимальная температура хранения  $+5...+40$  °С;
- предельная температура хранения  $-40...+85$  °С.

# <span id="page-26-1"></span>**4. Описание принципов построения**

# <span id="page-26-2"></span>**4.1. Структура модулей**

Модули имеют входы, к которым могут подключаться любые источники аналоговых сигналов напряжения, источники токовых сигналов в диапазоне 0-20 и 4-20 мА, датчики температуры (термопара, термосопротивление).

Сигналы с входа модуля подаются на вход АЦП через аналоговый коммутатор (мультиплексор) и преобразуются в цифровой 24-разрядный код. АЦП имеет встроенный цифровой фильтр и усилитель с цифроуправляемым коэффициентом усиления. Это позволяет программно изменять полосу пропускания и диапазон входных напряжений. Число разрядов АЦП уменьшается при увеличении усиления. Поэтому число разрядов было уменьшено до 16, что позволило получить входные диапазоны с большим усилением.

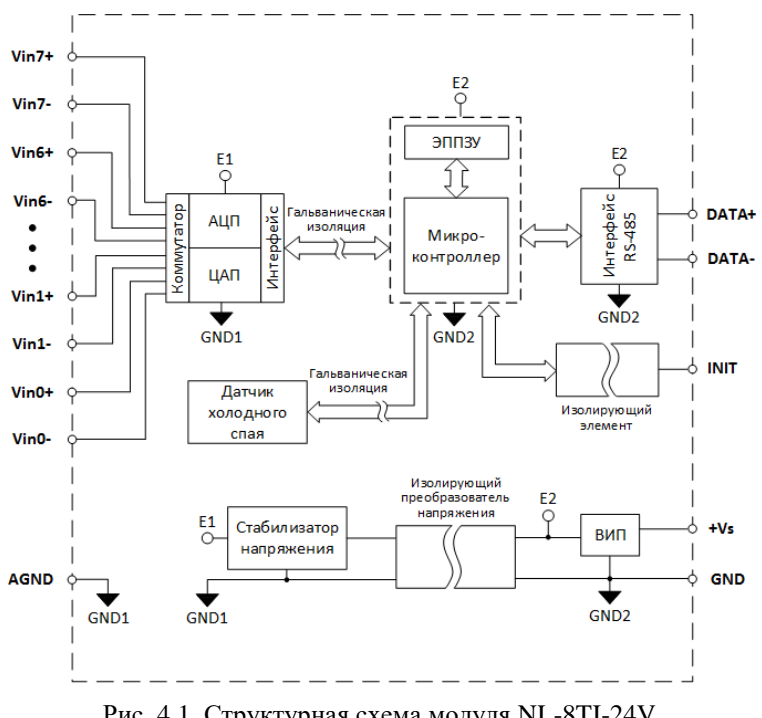

Рис. 4.1. Структурная схема модуля NL-8TI-24V, взрывозащищённого исполнения

<span id="page-27-0"></span>Цифровой сигнал с выхода АЦП поступает в микроконтроллер через изолирующий повторитель с магнитной связью. Изолированная часть модуля, содержащая АЦП, питается через развязывающий преобразователь постоянного напряжения, чем обеспечивается полная гальваническая изоляция входов от блока питания и интерфейсной части [\(рис. 4.1](#page-27-0) - [рис.](#page-29-1) 4.3).

Микроконтроллер модуля выполняет следующие функции:

- исполняет команды, посылаемые из управляющего компьютера (контроллера);
- компенсирует нелинейности термопар и резистивных термопреобразователей с помощью аппроксимируемых полиномов;
- выполняет юстировку измерительных каналов АЦП;
- реализует протокол обмена через интерфейс RS-485.

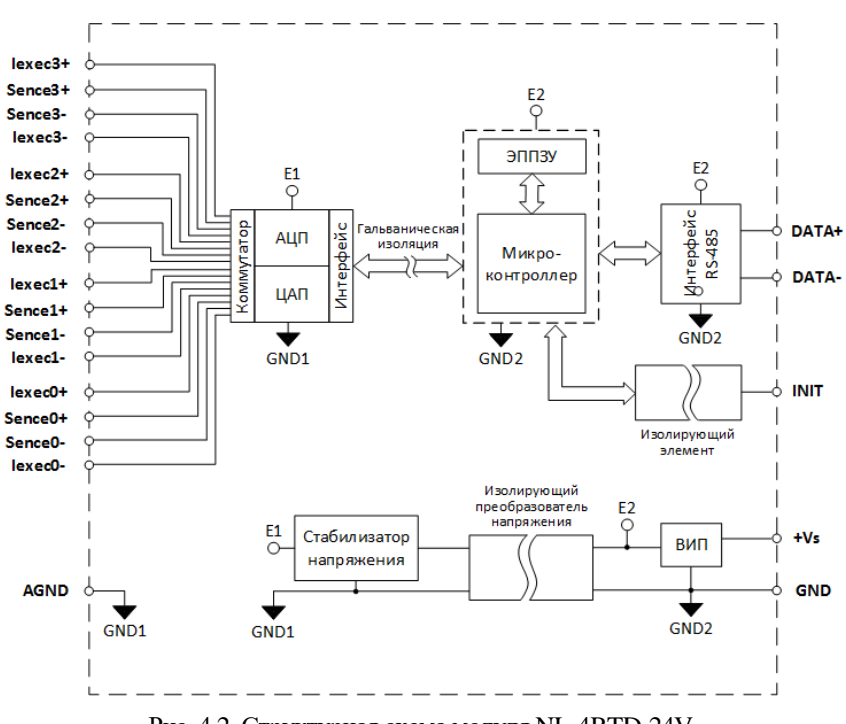

Рис. 4.2. Структурная схема модуля NL-4RTD-24V, взрывозащищённого исполнения

В состав модулей входит сторожевой таймер, перезагружающий модуль, если микроконтроллер перестает вырабатывать сигнал "ОК" (это периодический сигнал, подтверждающий, что микроконтроллер не "завис"). Второй сторожевой таймер внутри микроконтроллера переводит выходы модуля в безопасные состояния ("Safe Value"), если из управляющего компьютера перестает приходить сигнал "Host ОК". Обычно безопасными состояниями считаются те, которые получаются на выходах модуля при отключении питания. В описываемых модулях это высокоомные состояния. Однако выходам модуля можно назначить любые состояния, которые в конкретных условиях применения считаются безопасными.

Схема питания модулей содержит вторичный импульсный источник питания, преобразующий напряжение питания. Модули содержат также изолирующий преобразователь напряжения для питания аналоговой части и второй изолирующий преобразователь для питания выходных каскадов модуля. Для питания АЦП используется линейный стабилизатор напряжения.

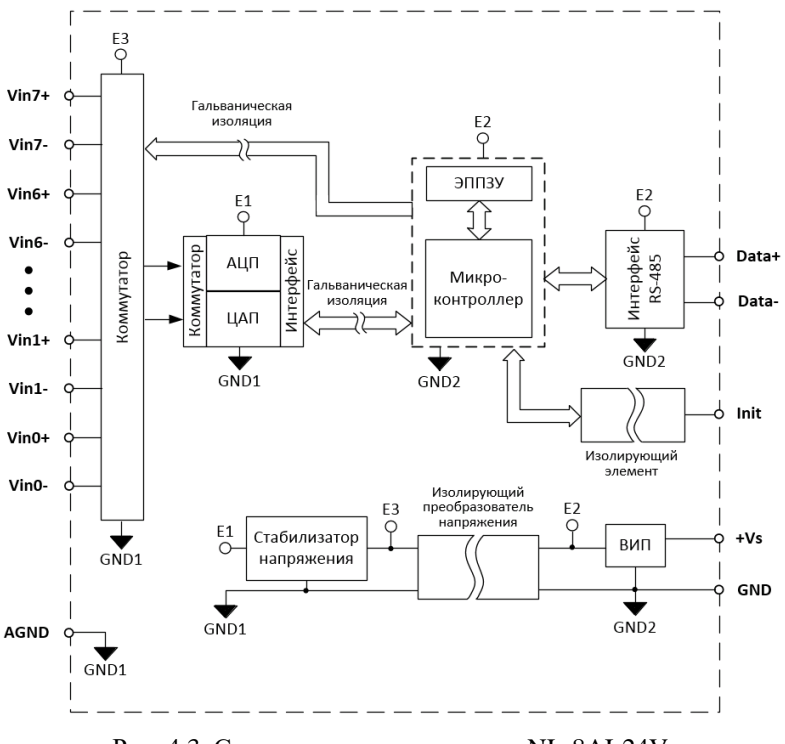

Рис. 4.3. Структурная схема модуля NL-8AI-24V, взрывозащищённого исполнения

<span id="page-29-1"></span>Для модуля NL-8AI-24V в режиме дифференциального измерения входы  $V$ in $0+...$ Vin $0-$  и Vin $7+...$ Vin $7-$  соответствуют каналам с 0-го по  $7-$ й.

Для модуля NL-8AI-24V в режиме одиночного измерения входы Vin0+...Vin7+ соответствуют каналам с 0-го до 7-го, а входы Vin0-...Vin7- соответствуют каналом с 8-го по 15-й.

# <span id="page-29-0"></span>**5. Метрологическое обслуживание**

Согласно ст.18, п.1 Закона №102-ФЗ от 26 июня 2008 г. "Об обеспечении единства измерений" средства измерения, не подлежащие поверке, могут подвергаться калибровке. Отличие калибровки от поверки в том, что поверку выполняют органы государственной метрологической службы, а калибровку может выполнять любое заинтересованное лицо. Калибровка выполняется для средств измерений, не подлежащих государственному метрологическому контролю.

Поверка и калибровка модуля выполняются методом сличения с эталоном, когда одна и та же физическая величина измеряется сначала образцовым прибором, затем - модулем серии NL. Абсолютная погрешностью измерений оценивается как разность показаний этих приборов.

Модули серии NL юстируются (т.е. подстраиваются, градуируются) изготовителем перед их поставкой. Однако периодическую юстировку может выполнять пользователь, если прибор не используется в сферах государственного регулирования обеспечения единства измерений. Для этого не нужно вскрывать корпус прибора, вся процедура выполняется программно. Поправки, полученные при юстировке, сохраняются в ЭППЗУ модуля и учитываются встроенным контроллером перед выдачей результата измерения в порт RS-485. Поверку прибора следует выполнять после его юстировки.

## <span id="page-30-0"></span>**5.1. Методика юстировки модуля**

Межкалибровочный (межповерочный) интервал модуля, установленный исходя из параметров старения модуля и запаса нормируемой погрешности по отношению к фактической, составляет 5 лет.

## <span id="page-30-1"></span>**5.2. Методика юстировки модуля**

### <span id="page-30-2"></span>**5.2.1. Средства юстировки**

Для юстировки следует использовать образцовый вольтметр, амперметр и омметр, имеющие погрешность измерений в условиях юстировки, по крайней мере в 3 раза меньшую, чем юстируемый модуль. Образцовые приборы должны быть поверены.

При юстировке на вход модуля подаются тестовые напряжения, ток или сопротивление. Источник тестовых напряжений или сопротивления должен иметь временную стабильность не хуже 0,01 % за время юстировки и пульсации не более 0,01 %. Величина тестового напряжения, тока или сопротивления может задаваться калибратором, либо аналогичным прибором, обеспечивающим формирование выходных электрических сигналов соответствующих параметров с требуемой погрешностью.

Вывод AGND модуля не следует соединять с защитным заземлением лаборатории. Если источник тестового напряжения питается от сети, его корпус должен быть заземлен для уменьшения емкостной наводки из сети 50 Гц. Все приборы, подлежащие защитному заземлению, должны быть подсоединены к одной и той же общей клемме заземления. Один из выводов источника калиброванного напряжения или тока можно соединить с заземлением, если это указано в инструкции по его эксплуатации. Приборы, имеющие батарейное питание, заземлять не следует.

#### <span id="page-31-0"></span>**5.2.2. Условия юстировки**

При проведении юстировки соблюдайте следующие условия (ГОСТ Р 52931):

- температура окружающего воздуха 20±5 ºС;
- относительная влажность от 45 до 75 %;
- атмосферное давление от 86 до 106 кПа;
- напряжение питания постоянное напряжение в диапазоне от 10 до 27 В.

Перед юстировкой модуль выдерживают при указанной температуре не менее 15 мин.

## <span id="page-31-1"></span>**5.3. Юстировка модуля NL-8AI-24V**

Модуль NL-8AI-24V имеет режим работы как с дифференциальным, так и с одиночным входом. Юстировку следует проводить в том режиме, в котором модуль будет использоваться. *Важно! Юстировка выполняется по нулевому каналу модуля*.

#### <span id="page-31-2"></span>**5.3.1. Юстировка диапазонов напряжения модуля NL-8AI-24V**

Процесс юстировки диапазонов напряжения для NL-8AI-24V выполняется по следующему алгоритму:

- подключить калибратор к нулевому каналу модуля проводом минимальной длины (для дифференциального режима - в соответствии с [рис.](#page-32-0) 5.1, для одиночного режима – в соответствии с [рис.](#page-33-1) 5.2);
- выбрать диапазон измерения канала записью соответствующего значения в регистр [«Диапазон канала 0»](#page-71-0) для протокола Modbus RTU или командой [«\\$AA7CiRrr»](#page-99-1) для протокола DCON;
- подать нулевое напряжение (0 В) на вход преобразователя;
- выполнить команду юстировки смещения, записав значение 00h 00h в регистр [«Калибровка смещения канала 0»](#page-70-0) для протокола Modbus RTU

или выполнить команду **«**[\\$AA1](#page-97-2)**»** (предварительно разрешив калибровку командой **«**[^AAEV\(Пароль\)](#page-98-0)**»**) для протокола DCON;

- подать юстировочное напряжение в зависимости от выбранного диапазона в соответствии с [табл. 7;](#page-32-1)
- выполнить команду юстировки усиления, записав значение 00h 00h в регистр [«Калибровка усиления канала 0»](#page-70-1) для протокола Modbus RTU или выполнить команду **«**[\\$AA0](#page-97-1)**»** (предварительно разрешив калибровку командой **«**[^AAEV\(Пароль\)](#page-98-0)**»**) для протокола DCON.

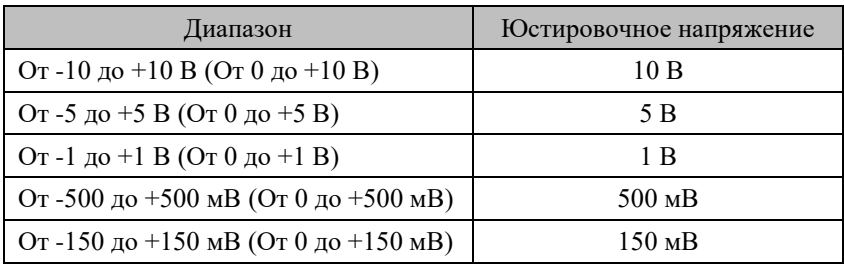

<span id="page-32-1"></span>Табл. 7. Напряжение необходимое для юстировки усиления

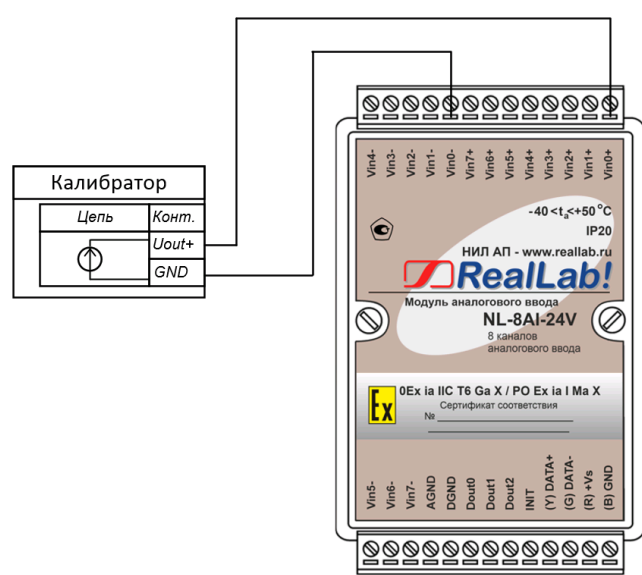

<span id="page-32-0"></span>Рис. 5.1. Соединение приборов для юстировки диапазонов напряжений в дифференциальном режиме измерения модуля NL-8AI-24V

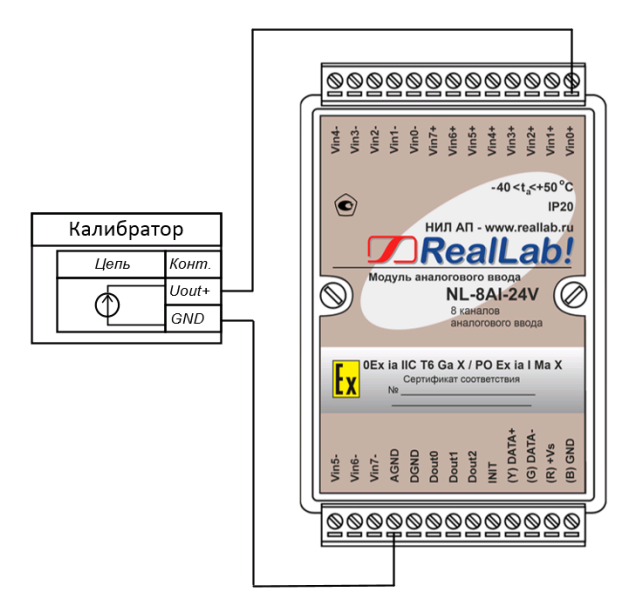

<span id="page-33-1"></span>Рис. 5.2. Соединение приборов для юстировки диапазонов напряжений в одиночном режиме измерения модуля NL-8AI-24V

### <span id="page-33-0"></span>**5.3.2. Юстировка токового диапазона модуля NL-8AI-24V**

Процесс юстировки токового диапазона для NL-8AI-24V выполняется по следующему алгоритму:

- подключить параллельно входу преобразователя резистор (для дифференциального режима - в соответствии с [рис.](#page-34-1) 5.3) сопротивлением 49.9 Ом с ТКС не хуже  $\pm 25 \cdot 10^{-6}$  1/<sup>o</sup>C, например, C2-29B, группы "Д", или модуль NL-8CS-49,9, содержащий в своем составе 8 таких резисторов, и калибратор;
- установить токовый диапазон канала, записав значение 00h 0Dh в регистр «**[Диапазон канала 0](#page-71-0)**» для протокола Modbus RTU или командой [«\\$AA7CiRrr»](#page-99-1) для протокола DCON;
- подать нулевой ток (0 мА) на вход модуля;
- выполнить команду юстировки смещения, записав значение 00h 00h в регистр [«Калибровка смещения канала 0»](#page-70-0) для протокола Modbus RTU или выполнить команду **«**[\\$AA1](#page-97-2)**»** (предварительно разрешив калибровку командой **«**[^AAEV\(Пароль\)](#page-98-0)**»**) для протокола DCON;
- подать ток 25 мА на вход модуля;
- выполнить команду юстировки усиления, записав значение 00h 00h в регистр [«Калибровка усиления канала 0»](#page-70-1) для протокола Modbus RTU или выполнить команду **«**[\\$AA0](#page-97-1)**»** (предварительно разрешив калибровку командой **«**[^AAEV\(Пароль\)](#page-98-0)**»**) для протокола DCON.

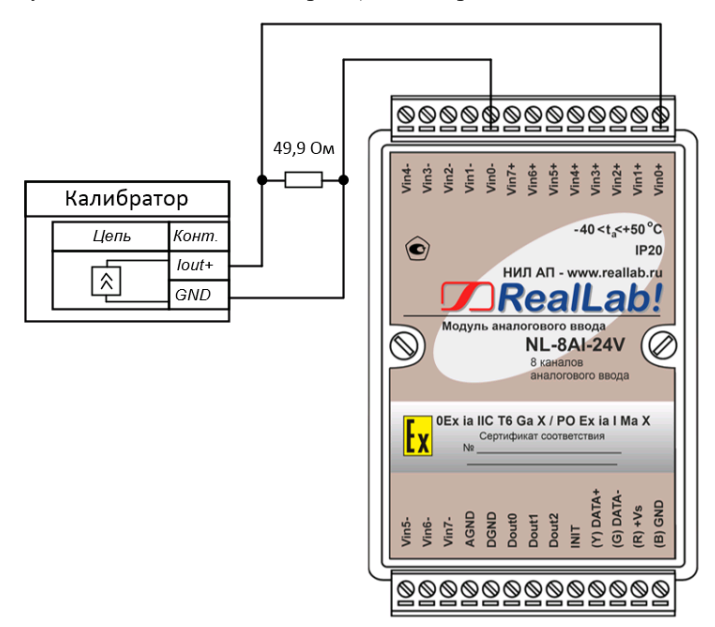

<span id="page-34-1"></span>Рис. 5.3. Соединение приборов для юстировки токового диапазона в дифференциальном режиме модуля NL-8AI-24V

# <span id="page-34-0"></span>**5.4. Юстировка термопар модуля NL-8TI-24V**

**Важно! Юстировка выполняется по нулевому каналу модуля и применяется на все остальные каналы. Калибровочные коэффициенты для термопар сгруппированы в соответствии с [табл. 8.](#page-35-1) При калибровке одного типа термопары из группы, остальные юстируются автоматически. Например, при калибровке термопары K остальные J, E, N, L юстируются автоматически.**

Процесс юстировки термопар для модулей NL-8TI-24V выполняется по следующему алгоритму:

- подключить калибратор к каналу 0 модуля проводом минимальной длины в соответствии [с рис.](#page-35-2) 5.4;
- выбрать тип термопары канала 0 записью соответствующего значения в регистр **«***[Диапазон канала 0](#page-77-0)***»** для протокола Modbus RTU или командой **«**[\\$AA7CiRrr](#page-99-1)**»** для протокола DCON;
- подать калибратором нулевое напряжение (0 В) на вход модуля;
- выполнить команду юстировки смещения, записав значение 00h 00h в регистр **«**Калибровка [смещения канала 0](#page-75-0)**»** для протокола Modbus RTU или выполнить команду **«**[\\$AA1](#page-97-2)**»** (предварительно разрешив калибровку командой **«**[^AAEV\(Пароль\)](#page-98-0)**»**) для протокола DCON;
- подать калибратором юстировочное напряжение в соответствии с [табл.](#page-35-1)  [8;](#page-35-1)
- выполнить команду юстировки усиления, записав значение 00h 00h в регистр «Калибровка [усиления канала 0»](#page-75-1) для протокола Modbus RTU или выполнить команду **«**[\\$AA0](#page-97-1)**»** (предварительно разрешив калибровку командой **«**[^AAEV\(Пароль\)](#page-98-0)**»**) для протокола DCON.

<span id="page-35-1"></span>Табл. 8. Напряжение необходимое для юстировки усиления термопар

| Тип термопары    | Юстировочное напряжение, мВ |
|------------------|-----------------------------|
| J, K, E, N, L    | 77 MB                       |
| T, R, A1, A2, A3 | $34 \text{ MB}$             |
| S R              | $19 \text{ mB}$             |

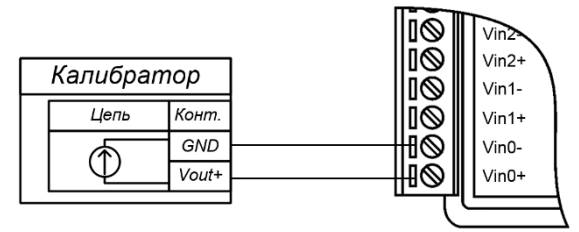

Рис. 5.4. Соединение приборов для юстировки термопар модуля NL-8TI-24V

## <span id="page-35-2"></span><span id="page-35-0"></span>**5.5. Юстировка модуля NL-4RTD-24V**

**Важно! Юстировка выполняется по нулевому каналу модуля и применяется на все остальные каналы. Калибровочные коэффициенты для**
#### **термосопротивлений сгруппированы в соответствии с [табл. 9.](#page-37-0) При калибровке одного типа термосопротивления из группы, остальные юстируются автоматически. Например, при калибровке термосопротивления Pt 50 остальные 50 П, Cu 50, 50 M юстируются автоматически.**

Для юстировки модуля NL-4RTD-24V необходим образцовый магазин сопротивлений, которым набирают сопротивления в соответствии с [табл. 9.](#page-37-0) Допускается использовать также термостабильный резистор (например, С2-29В, группы "Д") совместно с образцовым омметром. Омметр используется для измерения сопротивления резистора, а резистор – для юстировки модуля.

При использовании трехпроводной схемы включения датчика [\(рис.](#page-37-1) 5.5) юстировку следует проводить с проводами реальной длины (как в условиях эксплуатации). Это позволит скомпенсировать в процессе юстировки паразитное падение напряжения на проводах.

#### *Отметим, что юстировку следует выполнять в той схеме подключения датчика, в которой он будет использоваться*.

Процесс юстировки термосопротивлений для модулей NL-8TI-24V выполняется по следующему алгоритму:

- подготовить 3-проводную [\(рис.](#page-37-1) 5.5) или 4-проводную [\(рис.](#page-37-2) 5.6) схему соединения калибратора к нулевому каналу модуля;
	- установить тип собранной схемы подключения калибратора к модулю записью в регистр [«Схема подключения датчика канала 0»](#page-81-0) для протокола Modbus RTU или командой [«\\$AAWNS»](#page-104-0) для протокола DCON;
	- установить тип калибруемого датчика записью соответствующего значения в регистр [«Диапазон](#page-81-1) канала 0» для протокола Modbus RTU или командой [«\\$AA7CiRrr»](#page-99-0) для протокола DCON;
	- установить на калибраторе сопротивление, равное 0 Ом;
	- выполнить калибровку смещения записав значение 00h в регистр [«Калибровка смещения канала 0»](#page-79-0) для протокола Modbus RTU или выполнить команду **«**[\\$AA1](#page-97-0)**»** (предварительно разрешив калибровку командой **«**[^AAEV\(Пароль\)](#page-98-0)**»**) для протокола DCON;
	- установить на калибраторе юстировочное сопротивление в соответствии с калибруемым типом датчика (см. [табл. 9\)](#page-37-0);
	- выполнить калибровку усиления записав значение 00h в регистр [«Калибровка усиления канала 0»](#page-79-1) или выполнить команду **«**[\\$AA0](#page-97-1)**»**  (предварительно разрешив калибровку командой **«**[^AAEV\(Пароль\)](#page-98-0)**»**) для протокола DCON.

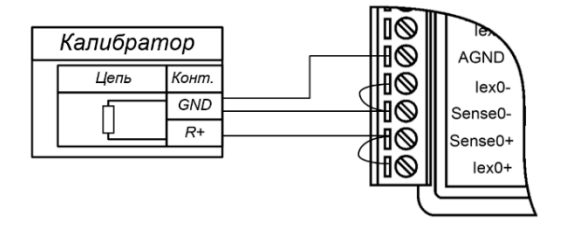

<span id="page-37-1"></span>Рис. 5.5. Подключение приборов для юстировки термосопротивлений по трехпроводной схеме соединения модуля NL-4RTD-24V

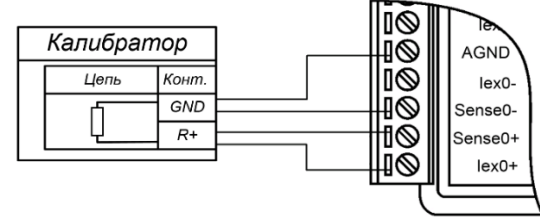

<span id="page-37-2"></span>Рис. 5.6. Подключение приборов для юстировки термосопротивлений по четырехпроводной схеме соединения модуля NL-4RTD-24V

<span id="page-37-0"></span>Табл. 9. Сопротивление необходимое для юстировки усиления

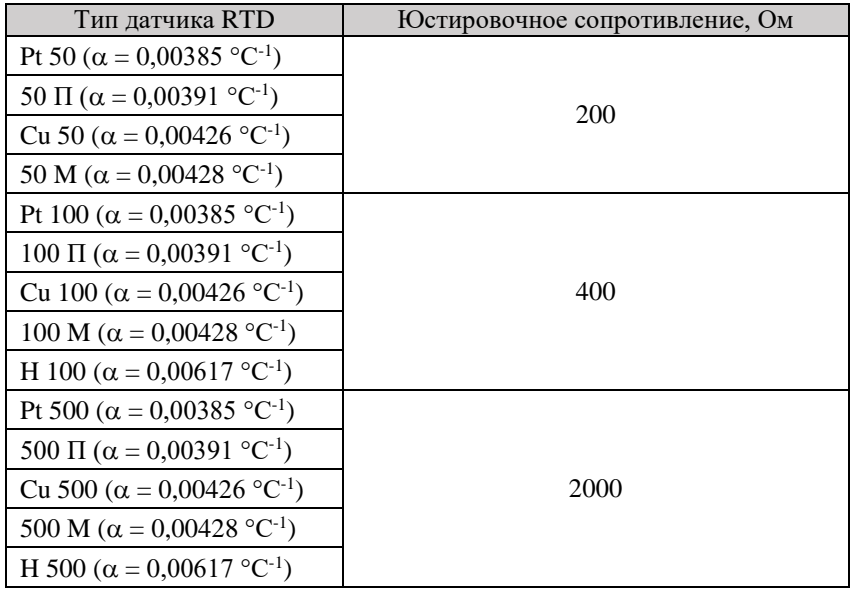

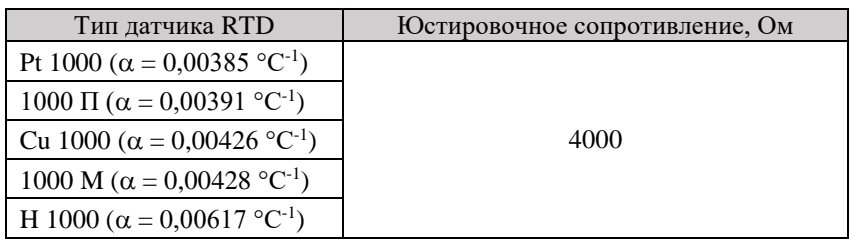

# **5.6. Методика поверки**

Целостность встроенного в модуль программного обеспечения (ПО) проверяется через интерфейс связи с модулем RS-485 путем запроса версии метрологически значимой части ПО по протоколу DCON [\(~AAV\)](#page-92-0) или по протоколу Modbus RTU [\(Версия метрологически значимой части ПО\)](#page-70-0).

# **6. Руководство по применению**

Для работы с модулями серии NL взрывозащищённого исполнения необходимо иметь следующие компоненты:

- сам модуль;
- управляющий компьютер (контроллер) с портом RS-485;
- искробезопасный повторитель интерфейса RS-485 взрывозащищённого исполнения (например, NL-485C-24V).
- При отсутствии у управляющего компьютера (контроллера) порта RS-485 допускается установка конвертера интерфейсов USB в RS-485 в связке с искробезопасным повторителем интерфейса RS-485 взрывозащищённого исполнения;
- искробезопасный источник питания с выходным напряжением от 10 до 27 В;

**ВНИМАНИЕ!** В аналоговых модулях все неиспользуемые входы должны быть заземлены. В противном случае на «плавающих» входах наводится сигнал помехи, который проникает на выход системы.

# **6.1. Правила взрывобезопасности**

При монтаже системы автоматики модули с маркировкой взрывозащиты [Ex ia Ga] IIC или [Ex ia Ma] I располагаются вне взрывоопасной зоны, а модули с маркировкой 0Ex ia IIC T6 Ga X или PO Ex ia I Ma X могут располагаться как внутри взрывоопасной зоны, так и вне ее [\(рис. 6.1\)](#page-39-0).

Прежде чем приступить к монтажу модулей, необходимо проверить маркировку взрывозащиты, нанесенную на корпус прибора, а также убедиться в целостности корпуса.

Необходимо контролировать суммарную емкость и индуктивность проводов, подключаемых к искробезопасным клеммам модулей и внутреннюю емкость, и индуктивность присоединяемого оборудования (см. п. [3.1\)](#page-15-0).

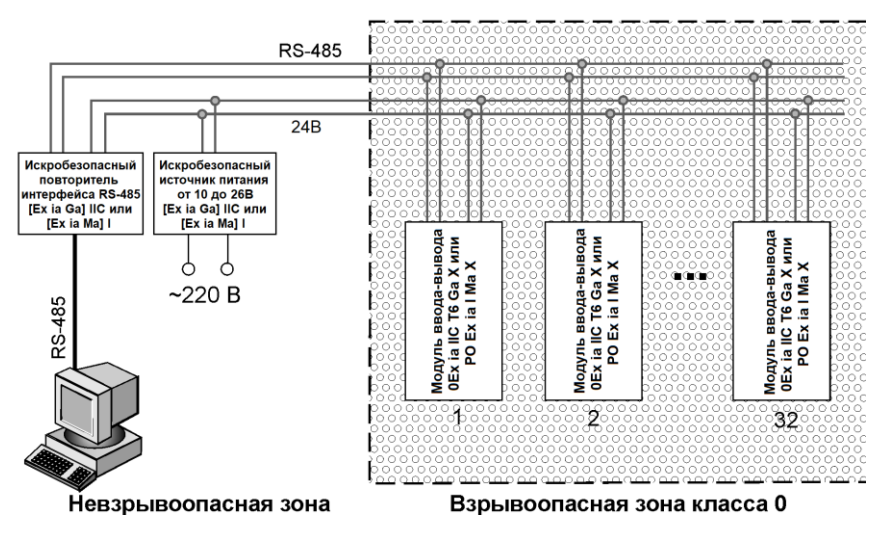

<span id="page-39-0"></span>Рис. 6.1. Блок-схема искробезопасной системы на плане взрывоопасных зон

*Запрещается ремонтировать вышедшие из строя модули*. Они могут быть только заменены на годные у изготовителя (НИЛ АП, ООО) или торгующей организации.

# **6.2. Монтирование модуля**

Модуль может быть использован на производствах и объектах как вне, так и внутри взрывоопасных зон в соответствии с настоящим руководством по эксплуатации.

Для защиты модуля от проникновения пыли, воды и для обеспечения электростатической безопасности модули должны устанавливаться внутри сертифицированной взрывозащищенной коробки ли шкафа. Уплотнения и соединения элементов конструкции взрывозащищенных коробок или шкафов должны обеспечивать степень защиты оболочки от внешних воздействий не ниже IP54 по ГОСТ 14254, см, например, [рис. 6.2.](#page-40-0)

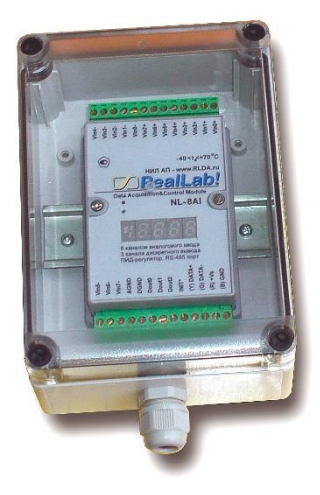

<span id="page-40-0"></span>Рис. 6.2. Модуль серии NL взрывозащищённого исполнения в сертифицированном пылевлагозащищенном корпусе IP66

Модуль устанавливается на DIN-рейку. Для этого нужно оттянуть пружинящую защелку, затем надеть модуль на рейку и отпустить защелку. Чтобы снять модуль, сначала оттяните защелку, затем снимите модуль. Оттягивать защелку удобно отверткой.

Модули можно также крепить один сверху другого. Такой способ удобен, когда размеры монтажного шкафа жестко ограничены, а его толщина позволяет расположить несколько модулей один над другим. Для этого используют вспомогательный отрезок стандартной 35-мм DIN рейки, в которой делают два отверстия диаметром 5 мм на расстоянии 60 мм одно от другого,

затем крепят рейку сверху корпуса модуля двумя винтами, используя те же отверстия, что и для крепления верхней крышки модуля к его основанию [\(рис. 6.3\)](#page-41-0). На закрепленную DIN рейку обычным способом крепят второй модуль [\(рис. 6.4\)](#page-41-1).

Перед установкой модуля следует убедиться, что температура и влажность воздуха, а также уровень вибрации и концентрация газов, вызывающих коррозию, находятся в допустимых для модуля пределах.

Сечение жил проводов, подсоединяемых к клеммам модуля, должно быть в пределах от 0,5 до 2,5 мм<sup>2</sup>.

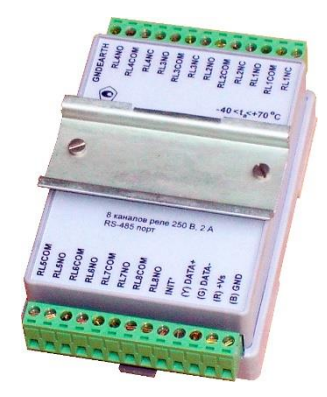

<span id="page-41-0"></span>Рис. 6.3. Чтобы закрепить один модуль сверху другого, сначала закрепите DIN-рейку сверху модуля.

<span id="page-41-1"></span>Рис. 6.4. Крепление одного модуля на другой.

При неправильной полярности источника питания модуль не выходит из строя и не работает, пока полярность не будет изменена на правильную. При правильном подключении питания загорается зеленый светодиод на лицевой панели прибора.

Перед установкой нового модуля следует записать в него все необходимые конфигурационные установки.

Подсоединение модуля к промышленной сети на основе интерфейсов RS-485 выполняется экранированной витой парой. Такой провод уменьшает наводки на кабель и повышает устойчивость системы к сбоям во время эксплуатации. Экран интерфейса RS-485 заземляется в одной точке, вне

взрывоопасной зоны, в пределах взрывоопасной зоны он должен быть защищен от случайного соприкосновения с заземленными проводниками. Искробезопасные цепи не должны заземляться, если этого не требуют условия работы электрооборудования.

При подключении термопары обратите внимание на полярность ее выводов и обозначения "+" и "-" на входных клеммах модуля.

Подключите клеммы порта RS-485 модуля через искробезопасный повторитель интерфейса RS-485 взрывозащищённого исполнения (например, NL-485C-24V) к порту RS-485 управляющего компьютера (контроллера). Подключите термопару к входным зажимам модуля (см. [рис. 6.5\)](#page-42-0).

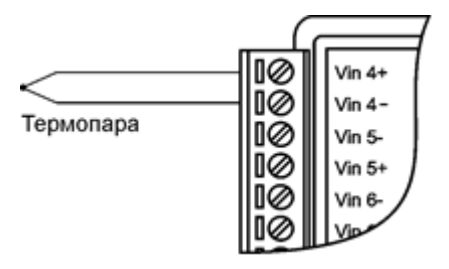

Рис. 6.5 . Подключение термопары к каналу 4 модуля.

<span id="page-42-0"></span>Опрос модуля можно осуществлять с помощью NLConfig или NLConfig v2.

### **6.3. Органы индикации модуля**

На лицевой панели модуля расположены следующие индикаторы, свечение которых отображает состояние модуля:

- зеленый светодиодный индикатор «Работа»;
- красный светодиодный индикатор «Отказ».

Расшифровка состояний светодиодов указана в [табл.](#page-42-1) 10

<span id="page-42-1"></span>Табл. 10. Индикация модулей

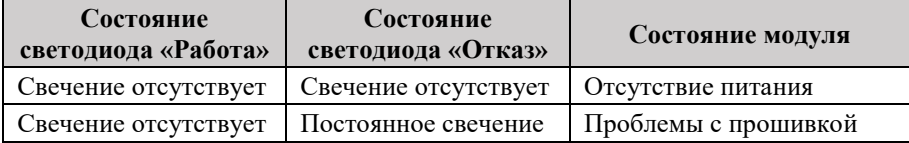

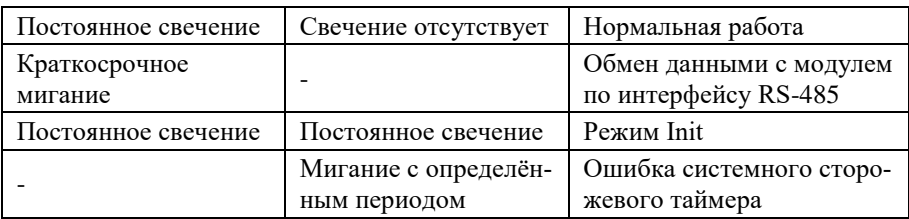

# **6.4. Программное конфигурирование модуля**

Конфигурирование модуля осуществляется вне взрывоопасной зоны.

Прежде чем подключить модуль к сети, его необходимо сконфигурировать, т.е. задать скорость обмена данными, установить бит контрольной суммы, адрес, номер входного диапазона и формат данных (см. ["Быстрый старт"\)](#page-9-0).

### <span id="page-43-0"></span>**6.4.1. Заводские установки**

*Заводскими установками (по умолчанию) являются следующие:*

- скорость обмена 9600 бит/с;
- количество бит данных 8:
- один стоп бит;
- четность нет;
- адрес 01 (шестналиатеричный):
- протокол DCON.

Изготовителем устанавливаются также следующие параметры:

- входной диапазон  $\pm 10$  В для NL-8AI-24V; термопара J-типа (ТЖК) для NL-8TI-24V; Pt100 для модуля NL-4RTD-24V;
- контрольная сумма отключена;
- все входы мультиплицируются по очереди;
- формат данных инженерные единицы.

### **6.4.2. Применение режима INIT**

Этот режим используется для конфигурации модуля, а также в случае, когда пользователь не знает ранее установленные параметры конфигурации модуля. Для решения проблемы достаточно перейти в режим INIT, как это

описано ниже, и считать нужные параметры, хранящиеся в ЭППЗУ модуля. В режиме INIT модуль запускается с заводскими установками (см. п[.6.4.1\)](#page-43-0) кроме адреса, который равен 00. Установленные в режиме INIT параметры вступают в силу после отключения режима INIT и перезагрузки модуля.

*Для перехода в режим* INIT выполните следующие действия:

- выключите модуль;
- установить перемычку между выводами INIT\* и GND в соответствии с [рис. 6.6;](#page-44-0)
- включите питание.

*Для выхода из режима* INIT выполните следующие действия:

- выключить питание модуля;
- убрать перемычку между выводами INIT\* и GND;
- включить питание.

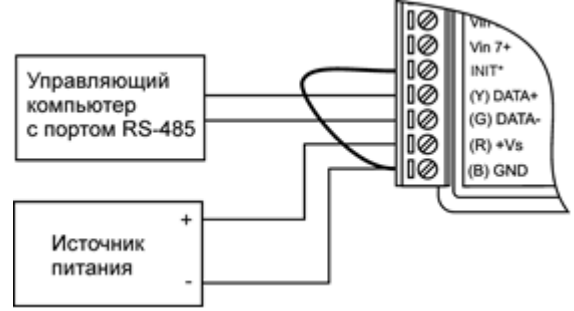

<span id="page-44-0"></span>Рис. 6.6. Соединение вывода INIT\* с "землей" для перехода в режим INIT

### **6.4.3. Применение контрольной суммы в протоколе DCON**

Контрольная сумма позволяет обнаружить ошибки в командах, посланных из управляющего компьютера в модуль, и в ответах модуля.

Контрольная сумма представляется двумя ASCII символами шестнадцатеричного формата и передается непосредственно перед "возвратом каретки". Контрольная сумма должна быть равна сумме кодовых значений всех ASCII символов, представленных в команде. Эта сумма должны быть представлена в шестнадцатеричной системе счисления. Если сумма больше FFh, то в качестве контрольной суммы используется только младший байт. Если контрольная сумма в команде записана ошибочно или пропущена, модуль отвечать не будет.

Пример.

Предположим, мы хотим переслать в молуль команду \$012 (см. п. 12.9.12). Сумма ASCII кодов символов команды (символ возврата каретки не считается) равна:

" $\mathcal{L}$ ""+" $\mathcal{L}$ "1"+" $\mathcal{L}$ "= 24h+30h+31h+32h=B7h.

контрольная сумма равна B7h, т.е. перед символом в команде надо указать "В7", и команда \$012 будет выглядеть как \$012В7.

Если ответ модуля на эту команду без контрольной суммы получен в виде, например, 101400600, то сумма ASCII колов символов этой команлы равна:

 $+30h +30h = 1ACh$ ,

и контрольная сумма для этого случая равна ACh, т.е. ответ модуля при работе с контрольной суммой будет, например, !014006С0АС, где предпоследний байт СО означает, что установлен режим обмена с контрольной суммой.

# 6.5. Ввод сигналов ±25 мА

Для ввода сигналов  $\pm 25$  мА, параллельно входу модуля нужно подключить измерительный резистор сопротивлением 49,9 Ом (рис. 6.7) или модули NL-8CS-49,9, содержащий в своем составе 8 аналогичных резисторов (см. схемы подключения на сайте Материалы для скачивания | RealLab!). При току  $0<sub>MA</sub>$ будет соответствовать напряжение этом. 0 В, току 20 мА - напряжение 0,998 В, току 25 мА - напряжение 1,2475В.

Аналогично можно вводить ток любой величины, выбрав соответствующую величину измерительного резистора.

Погрешность измерения тока в описанных случаях будет складываться из погрешности резистора и погрешности измерения напряжения модулем.

ВНИМАНИЕ! Измерение тока модулем NL-8AI-24V производить только в дифференциальном режиме (см. схемы подключения на сайте Материалы для скачивания | RealLab!).

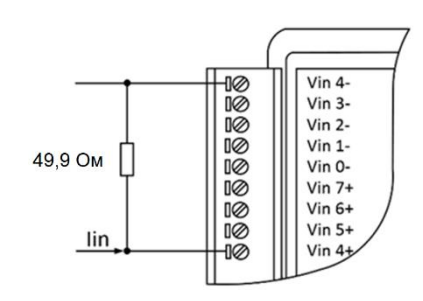

<span id="page-46-0"></span>Рис. 6.7. Пример подключения шунтирующего резистора на дифференциальный канал модуля NL-8AI-24V для измерения тока в диапазоне  $± 25$  MA

# **6.6. Управление нагрузками**

Выходные каскады модулей можно использовать для переключения нагрузок любой допустимой по требованиям взрывобезопасности мощности, если подключить к выходным каскадам модуля электромагнитное или полупроводниковое реле. Соответствующая схема включения приведена на [рис. 6.8.](#page-46-1) При использовании дискретных выходов необходимо помнить, что безопасные состояния исполнительных устройств должны соответствовать безопасному состоянию "Safe Value" выходов модуля.

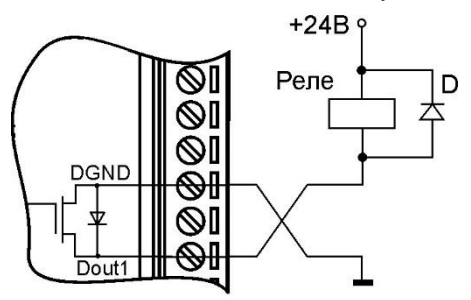

<span id="page-46-1"></span>Рис. 6.8. Применение модуля для управления электромагнитным реле

### **6.7. Получение логических уровней на выходах**

Выходные каскады модулей выполнены по схеме с открытым коллектором, что позволяет получить логические уровни любой величины, до +26 В, в зависимости от напряжения источника питания выходных каскадов [\(рис. 6.9\)](#page-47-0).

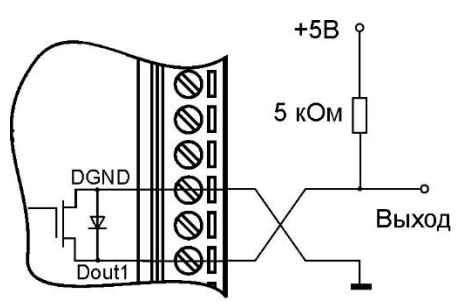

<span id="page-47-0"></span>Рис. 6.9. Получения логических уровней напряжения на выходах модулей

# **6.8. ПИД регулятор**

Модули имеют встроенный алгоритм релейного и ПИД регулирования. Это позволяет использовать их в качестве локального технологического контроллера для выполнения функции стабилизации технологических параметров.

Релейный регулятор используется, когда контур регулирования не содержит звеньев с большой инерционностью. В наиболее типичном случае с массивными инерционными нагревателями релейное регулирование не позволяет избежать колебаний стабилизируемого параметра с недопустимо большой амплитудой. В этом случае необходимо использовать ПИДрегулятор, программно встроенный в аналоговые модули.

В модуле NL-8AI-24V регулируемый параметр воспринимается модулем в виде напряжения или тока, в модуле NL-8TI-24V в виде температуры термопары, в модуле NL-4RTD-24V в виде температуры термосопротивления, подаваемого на его 0-вой вход (Vin0). Управляющее воздействие на исполнительное устройство, например, на нагреватель или на охладитель поступает с дискретных выходов модулей Dout0 и Dout1. Величина управляющего воздействия задается в виде длительности замкнутого состояния ключа дискретного выхода, которое повторяется с заданным периодом, т.е. с помощью широко известной широтно-импульсной модуляции (ШИМ). На выход Dout0 подается ШИМ сигнал, если управляющее воздействие на объект больше нуля (например, нагреватель) или на выход Dout1, если управляющее воздействие меньше нуля (например, когда надо включить

вентилятор или холодильник). Если в системе нет устройства, отрабатывающего отрицательное воздействие на объект (нет вентилятора), то используется только выход Dout0.

#### 6.8.1. Алгоритм работы регулятора

Использованный в модуле алгоритм регулирования основан на дискретизации классического уравнения ПИД регулятора

$$
y(t) = K_p \cdot \left(x(t) + \frac{1}{T_i} \int_0^t x(t) dt + T_d \frac{dx(t)}{dt}\right),
$$

где  $y(t)$ ,  $x(t)$  - выходная и входная величина регулятора;  $K_n$  - пропорциональный коэффициент регулятора (усиление регулятора);  $T_i$  - постоянная времени интегрирования, [c];  $T_d$  - постоянная времени дифференцирования, [с].

Входной величиной для модуля NL-8AI-24V является напряжение или ток входа Vin0, для модулей NL-4RTD-24V- температура, для NL-8TI-24V температура. Выходной величиной для всех модулей является скважность импульса к импульсов (отношение длительности ero периоду  $y\!=\!T_{\mathrm{v}}$ / $T_{\mathrm{LIIHM}}$ ). Поэтому размерность коэффициента усиления регулятора  $K_p$  будет равна [1/В] или [1/мА] для NL-8AI-24V, [1/°С] для NL-4RTD-24V и [1/В], [1/мА] или [1/°С] для NL-8TI-12V.

После квантования времени уравнение дискретного ПИД регулятора записывается в виде

$$
T_{y} = -T_{L I J H M} \cdot \left[ K_{p} \cdot (x_{i} - x_{z}) + C_{i} \cdot \sum_{i=1}^{n} (x_{i} - x_{z}) + C_{d} \cdot (x_{i} - x_{i-1}) \right],
$$

где  $T_{v}$  - длительность ШИМ импульса, [с];  $T_{UUM}$  - период следования ШИМ импульсов, [c].;  $C_i = \frac{K_p \cdot \Delta T}{T_i}$ , где  $\Delta T$  - период регулирования, [c];

 $C_d = \frac{K_p \cdot T_d}{\Delta T}$ ;  $x_i$  - текущее значение входной переменной регулятора на *i*-том шаге работы регулятора, измеренное по нулевому каналу Vin0;  $x_{i-1}$  значение входной переменной, измеренное на предыдущем временном

шаге; *<sup>z</sup> x* - значение входной переменной, которое регулятор стремится стабилизировать.

Пользователь *задает* следующие величины:  $\Delta T$  ,  $T_{\mu\mu\mu\lambda}$  ,  $x_z$  ,  $K_p$  ,  $C_i$  ,  $C_d$  .

 $\Delta T$  задается в диапазоне от 1 до 999 сек, с шагом 1 сек;

*TШИМ* задается в диапазоне от 1 до 99,9 сек с шагом 0,1 сек.

*z x* определяют по юстировочной характеристике датчика с измерительным преобразователем как значение входной переменной модуля (например, напряжение), которое соответствует значению стабилизируемого параметра (например, влажности).

Параметры  $K_p$ ,  $T_i$  и  $T_d$  выбираются как описано в п. [6.8.2.](#page-49-0)

Коэффициенты  $C_i, C_d$  *вычисляются пользователем* по формулам, записанным выше и могут задаваться в пределах: *Ci* - от 0,001 до 0,999, *Cd* - от 0,01 до 9,99. Размерность этих коэффициентов совпадает с размерностью  $K_p$ .

Длительность ШИМ импульса *Ty* , вычисляемая контроллером, может изменяться в диапазоне от -  $T_{I\!I\!I\!I\!M\!M}$  до +  $T_{I\!I\!I\!I\!M\!M}$  с шагом 0,01 сек. Если длительность импульса  $T_{y}$ >0, то импульс подается на выход Dout0 (например, для включения нагревателя), если же *Ty* <0, то ШИМ импульс подается на выход Dout1 (например, для включения охладителя), а выход Dout0 выключается.

# <span id="page-49-0"></span> $\textbf{6.8.2.}$  Рекомендации по выбору параметров  $\Delta\! T$  ,  $\overline{K}_p$  ,  $\overline{T}_i$  и  $\overline{T}_d$

В литературе описано большое разнообразие методов расчета коэффициентов ПИД регулятора, в том числе оформленных в виде программ для компьютера. Ниже приведен один из таких методов.

Для того, чтобы эффект квантования по времени мало сказывался на динамике системы цифрового регулирования, рекомендуется выбирать период регулирования из соотношения:

$$
(T_{95}/15)<\Delta T<(T_{95}/5),
$$

где Т<sub>95</sub> — это время достижения выходным сигналом уровня 95% от установившегося значения при подаче на вход объекта ступенчатого сигнала. В реальных условиях при управлении инерционными процессами значение Т<sub>95</sub> берется от 1 секунды до нескольких минут. При регулировании малоинерционных процессов (например, расхода жидкости) эта величина может составлять десятые доли секунды. Нельзя выбирать большие периоды опроса, особенно для ответственных процессов, т.к. в этом случае большие случайные возмущения, связанные, например, с аварийными ситуациями, будут ликвидироваться слишком медленно. В тоже время, при слишком малом периоде опроса повышаются требования к быстродействию контроллера и увеличивается влияние шумов дифференцирования.

С целью упрощения процедуры настройки цифрового ПИД-регулятора американские ученые Зиглер и Никольс рекомендуют выбирать значения  $\Delta T/T_i = 0.2$  и  $T_d / \Delta T = 1.25$ . При этом в ПИД-регуляторе настраиваемым параметром остается лишь один коэффициент усиления регулятора  $K_p$ , чем и объясняется простота и широкая распространенность этого метода настройки. Коэффициент  $K_n$  достаточно просто настроить экспериментально, например, по критерию быстроты затухания колебаний или величины перерегулирования.

### 6.8.3. Пример настройки ПИД регулятора

В простейшем случае в качестве нагревателя используется нагревательная спираль, а в качестве холодильника - вентилятор, вдувающий в термостат холодный воздух из окружающей среды, в качестве датчика температуры термопара.

Для настройки регулятора в модуль необходимо послать следующий набор команд (числовые данные в конкретном случае будут другими):

 $^{\wedge}01$ PIDP $0.12$ (задаем пропорциональный коэффициент, равный  $K_p = 0,12$  1/B),

 $\triangle$ 01РIDI0.2 (задаем коэффициент  $C_i = 0.12$ ),

 $\triangle$ 01PIDD1.25 (задаем коэффициент  $C_d = 1,25$ ),

 $\text{Y01PIDS10.0}$  (задаем период ШИМ равный  $T_{UUMM} = 10 \text{ c}$ ),

 $\triangle$ 01PIDR100 (задаем период регулирования  $\triangle T = 100$  с),

 $\gamma$ 01PIDT+05000 (устанавливаем заданную величину  $x_7 = 0.5$  В, поддерживаемую ПИД-регулятором на входе Vin0, при включенном диапазоне измерения 1 В).

^01DOP (включаем управление выходами Dout0 и Dout1 от ПИД регуля-Topa).

# 6.9. Особенности работы с термопарами

Термопара является нелинейным преобразователем температуры в напряжение. Для реализации компенсации нелинейности в модуле NL-8TI-24V используются аппроксимируемые полиномы, взятые из ГОСТ Р 8.585-2001 для всех типов термопар представленных в табл. 13. Подключение термопары к модулю NL-8TI-24V представлена на рис. 6.10.

Напряжение на зажимах термопары зависит не от абсолютного значения температуры, а от разности температур горячего и холодного спая. Температура холодного спая в модуле NL-8TI-24V измеряется встроенным датчиком температуры, а компенсация ненулевой температурой холодного спая, рассчитывается программно, в контроллере преобразователя. Встроенная компенсация температуры холодного спая может быть отключена при конфигурировании.

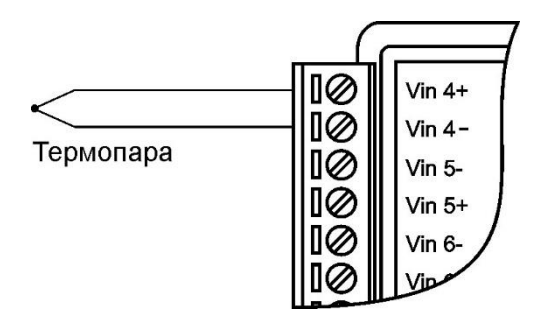

<span id="page-51-0"></span>Рис. 6.10. Подключение термопары к 4 каналу модуля

### **6.10. Особенности работы с резистивными термопреобразователями**

Резистивные медные, платиновые или никелевые термопреобразователи сопротивления подключаются к модулю NL-4RTD-24V по одному из трех вариантов [\(рис. 6.11](#page-52-0) - [рис. 6.13\)](#page-54-0).

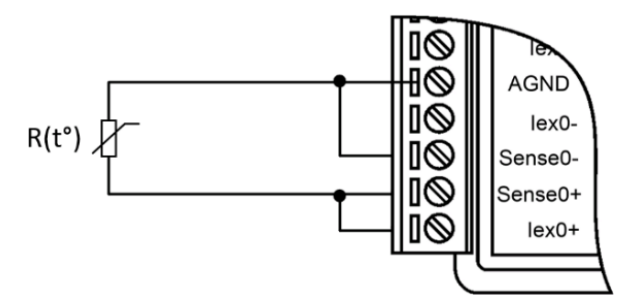

<span id="page-52-0"></span>Рис. 6.11. Двухпроводное подключение резистивного термопреобразователя к модулю

Для измерения сопротивления из модуля в термопреобразователь задают ток с помощью "идеальных" источников тока Iex0+ и Iex0- и снимают величину падения напряжения на датчике с помощью потенциальных входов модуля Sense+ и Sense-. При фиксированном токе падение напряжения прямо пропорционально сопротивлению датчика, которое затем пересчитывается в значения температуры с помощью аппроксимируемых полиномов, взятым из ГОСТ 6651-2009.

При выборе термосопротивлений необходимо учитывать расстояние от местоположения датчика до преобразователя, а именно сопротивление линий связи (см. [табл. 6\)](#page-25-0). Так для двухпроводной схемы подключения необходимо, чтобы длина проводов не превышала нескольких метров. Для увеличения расстояния используют трехпроводную или четырехпроводную схему включения.

Особенность трехпроводной схемы состоит в том, что она основана на принципе взаимной компенсации падений напряжений на проводах, по которым текут одинаковые токи в противоположных направлениях. Поэтому она компенсирует только среднее значение сопротивлений проводов, но не могут компенсировать их разность. По этой причине к трехпроводной схеме подключения предъявляется требование, чтобы провода были равной длины и

сечения. Кроме того, в погрешность измерения добавляется погрешность рассогласования токов источников тока Iex+ и Iex-. Однако, поскольку модули NL-4RTD-24V имеет 6 генераторов тока, к нему можно подключить только 3 датчика по такой схеме [\(рис. 6.12\)](#page-53-0).

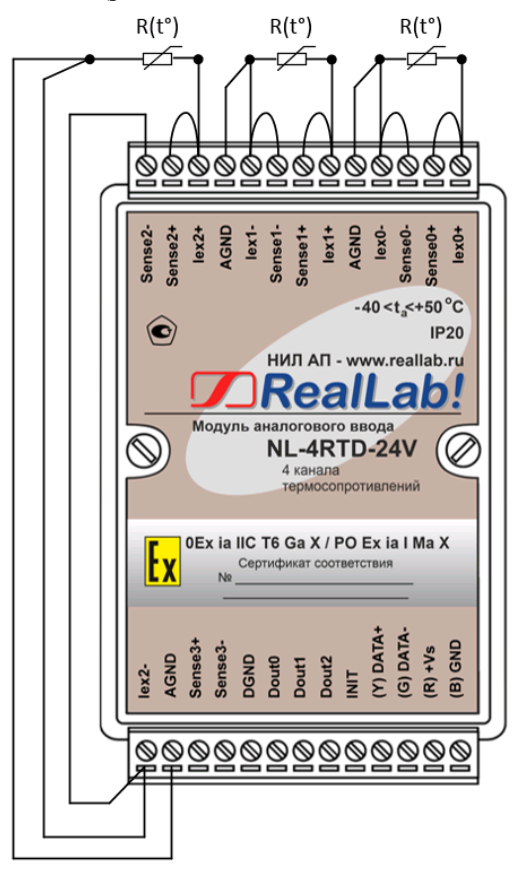

<span id="page-53-0"></span>Рис. 6.12. Трехпроводное подключение резистивных термопреобразователей к модулю NL-4RTD-24V

Четырехпроводная схема использует только один источник тока. Поэтому исключается погрешность рассогласования токов Iex0+ и Iex0-. Четырехпроводная схема не использует принцип компенсации сопротивлений и поэтому позволяет исключить влияние проводов независимо от величины рас-

согласования их сопротивлений. Для этого напряжение измеряется непосредственно на выводах датчика [\(рис. 6.13\)](#page-54-0). Эта схема измерения является наиболее точной.

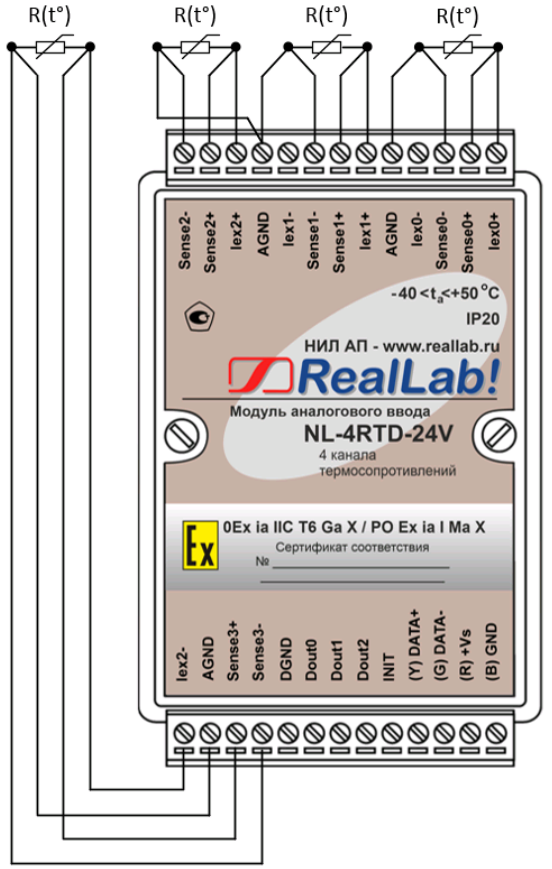

<span id="page-54-0"></span>Рис. 6.13. Четырехпроводное подключение резистивных термопреобразователей к модулю NL-4RTD-24V

### **6.11. Двойной сторожевой таймер**

"Двойной сторожевой таймер" означает наличие в модуле двух сторожевых таймеров: системного и сторожевого таймера модуля.

Сторожевой таймер модуля представляет собой аппаратную цепь сброса контроллера, входящего в состав модуля серии NL, которая перезапускает модуль в случае его "зависания", что может случиться при работе в чрезвычайно жестких условиях эксплуатации при наличии мощных помех. Сторожевой таймер позволяет автоматически возобновить работу модуля после кратковременного сбоя.

Системный сторожевой таймер позволяет исключить аварийные ситуации в случае, когда неисправность возникает у управляющего компьютера. Реализация системного сторожевого таймера выглядит следующим образом. Управляющий компьютер периодически посылает в модуль сторожевые импульсы с равными промежутками времени. Если очередной импульс не приходит в положенное время, модуль считает, что компьютер завис и переводит все свои выходы в безопасные состояния. Это защищает управляемое оборудование от аварийных ситуаций и делает всю систему более належной и стабильной.

### 6.12. Состояние выходов при включении и выключении модуля

При включении модуля на дискретных выходах устанавливается состояние «Power On». Если при включении статус модуля «таймаут команды Host Ok», то на дискретных выходах устанавливается состояние «Safe Value».

### 6.13. Контроль качества и порядок замены устройства

Контроль качества модуля при производстве выполняется на специально разработанном стенде. Неисправные модули до наступления гарантийного срока могут быть заменены на новые у изготовителя.

### 6.14. Действия при отказе изделия

При отказе модуля в системе его следует заменить на новый. Перед заменой в новый модуль нужно записать все необходимые установки (адрес, скорость обмена, разрешение/запрет использования контрольной суммы). Для замены модуля из него вынимают клеммные колодки, не отсоединяя от них

провода, и вместо отказавшего модуля устанавливают новый. При выполнении этой процедуры работу всей системы можно не останавливать, если это допускают делать используемые алгоритмы работы АСУ ТП и требования безопасности.

Запрещается ремонтировать вышедшие из строя модули. Они могут быть только заменены на годные у изготовителя или торгующей организации. Замена сработавших плавких предохранителей в модулях может быть выполнена только изготовителем (НИЛ АП).

# **7. Программное обеспечение**

Для работы с модулями серии NL вполне достаточно команд, приведенных в разделе "Справочные данные". Эти команды могут передаваться в модуль через СОМ-порт из любого компьютера в ASCII кодах. Для работы с модулями можно использовать ПО NLConfig или NLConfig v2.

# **8. Техника безопасности**

Допускать к работе с модулем следует персонал, прошедший обучение по эксплуатации Ех-оборудования в соответствии с ТР ТС 0122011, ГОСТ 31610.0-2019, ГОСТ 31610.11-2014. Данное изделие относится к приборам взрывозащищенного исполнения, которые питаются безопасным сверхнизким напряжением и не требует специальной защиты персонала от случайного соприкосновения с токоведущими частями.

# **9. Хранение, транспортировка и утилизация**

Хранить устройство следует в таре изготовителя. При ее отсутствии надо принять меры для предохранения изделия от попадания внутрь его и на поверхность пыли, влаги, конденсата, инородных тел. Срок хранения прибора составляет 10 лет.

Транспортировать изделие допускается любыми видами транспорта в таре изготовителя.

Устройство не содержит вредных для здоровья веществ, и его утилизация не требует принятия особых мер.

# **10. Гарантия изготовителя**

НИЛ АП гарантирует бесплатную замену или ремонт неисправных приборов в течение 18 месяцев со дня продажи при условии отсутствия видимых механических повреждений и не нарушении условий эксплуатации.

Покупателю запрещается открывать крышку корпуса прибора. Гарантия не распространяется на приборы, которые были вскрыты пользователем.

Доставка изделий для ремонта выполняется по почте или курьером. При пересылке почтой прибор должен быть помещен в упаковку изготовителя или эквивалентную ей по стойкости к механическим воздействиям во время пересылки. К прибору необходимо приложить описание дефекта и условия, при которых прибор вышел из строя.

# **11. Сведения о сертификации**

Модули сертифицированы на соответствие техническому регламенту Таможенного союза «О безопасности оборудования для работы во взрывоопасных средах» (ТР ТС 012/2011), сертификат № ЕАЭС RU C-RU.HA65.B.02157/24.

Свидетельство об утверждении типа средств измерений ОС.C.34.158.A №74595 от 30.07.2019г, модули зарегистрированы в Госреестре средств измерительной техники под № 75710-19.

Модуль удовлетворяет требованиям следующих стандартов:

- ГОСТ 31610.0-2019. Взрывоопасные среды. Часть 0. Оборудование. Общие требования;
- ГОСТ 31610.11-2014 Взрывоопасные среды. Часть 11. Оборудование с видом взрывозащиты «искробезопасная электрическая цепь «i»;
- ГОСТ Р 52931-2008 Приборы контроля и регулирования технологических процессов. Общие технические условия.

Также модули включены в декларацию соответствия требованиям:

- ТР ТС 020/2011 «Электромагнитная совместимость технических средств».
- ТР ТС 004/2011 «О безопасности низковольтного оборудования».

Доступна на сайт[е www.reallab.ru.](http://www.reallab.ru/)

# **12. Справочные данные**

# **12.1. Кодировка скоростей обмена модуля**

<span id="page-58-1"></span>Табл. 11. Коды скоростей обмена

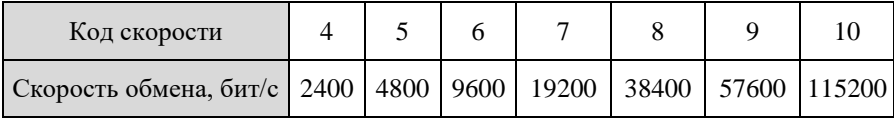

### **12.2. Коды входных диапазонов**

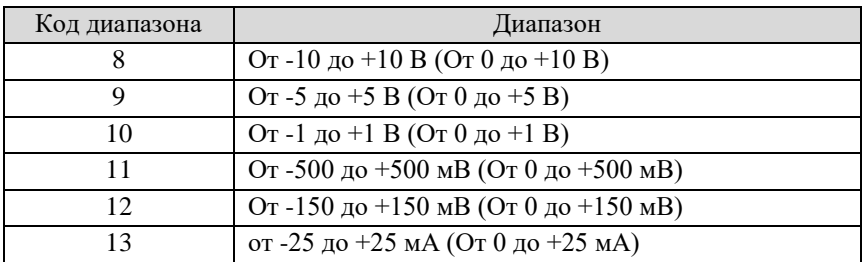

<span id="page-58-2"></span>Табл. 12. Коды входных диапазонов модуля NL-8AI-24V

<span id="page-58-0"></span>Табл. 13. Коды входных диапазонов модуля NL-8TI-24V

| Код<br>диапазона | Тип термопары ГОСТ Р 8.585                            |
|------------------|-------------------------------------------------------|
| 0                | Термопара Ј-типа (ТЖК) От -210 до +1200 °С            |
| 1                | Термопара К-типа (ТХА) От -200 до +1372 °С            |
| $\mathfrak{D}$   | Термопара Т-типа (ТМК) От -200 до +400 °С             |
| 3                | Термопара Е-типа (ТХКн) От -200 до +1000 °С           |
| 4                | Термопара R-типа (ТПП - плат. 13%) От -50 до +1768 °С |
| 5                | Термопара S-типа (ТПП, плат. 10%) От -50 до +1768 °С  |
| 6                | Термопара В-типа (ТПР) От +250 до +1820 °С            |

|    | Термопара N-типа (ТНН) От -200 до +1300 °С |
|----|--------------------------------------------|
| 8  | Термопара L-типа (ТХК) От -200 до +800 °С  |
| 9  | Термопара типа А1 (ТВР) От 0 до +2500 °С   |
| 10 | Термопара типа А2 (ТВР) От 0 до +1800 °С   |
| 11 | Термопара типа АЗ (ТВР) От 0 до +1800 °С   |

Табл. 14. Коды входных диапазонов модуля NL-4RTD-24V

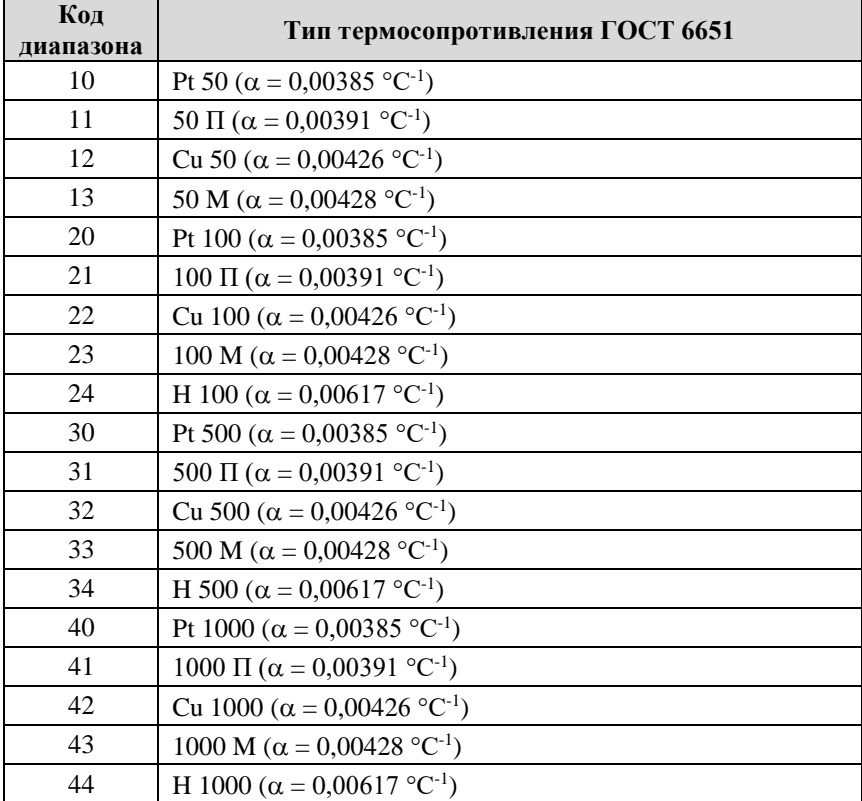

### **12.3. Коды установки формата данных и контрольной суммы в протоколе DCON**

В верхней строке таблицы проставлены номера битов в 8-битовом слове, в нижней строке указаны их коды, под таблицей - соответствия между кодами и их смыслом.

Табл. 15. Коды установки формата данных и контрольной суммы

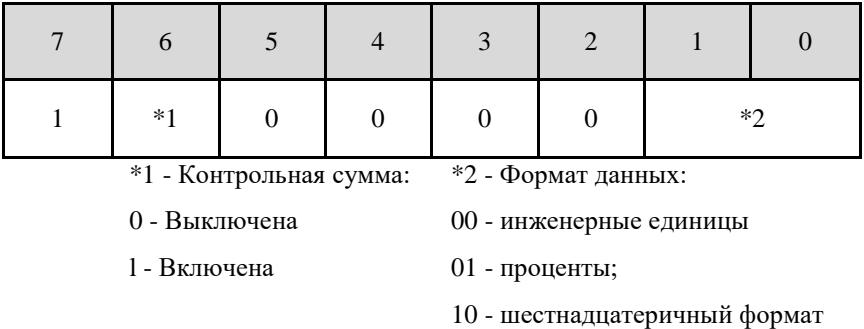

11 – Омы (только для NLS-4RTDn)

### **12.4. Синтаксис команд протокола DCON**

Команды, посылаемые управляющим компьютером в модуль, имеют следующую синтаксическую структуру:

[разделительный символ][адрес][команда][данные][CHK][cr],

где CHK - контрольная сумма из двух символов (в контрольную сумму не включается код символа возврата каретки); cr - возврат каретки (ASCII код 0Dh).

Каждая команда начинается разделительным символом, в качестве которого могут быть использованы знаки: \$, #, %, @, \*, в ответах модуля используются знаки ~, !, ?, >.

Адрес модуля состоит из двух символов и передается в шестнадцатеричной системе счисления.

За некоторыми командами следуют данные, но их может и не быть. Контрольная сумма, состоящая из лвух букв, может быть или отсутствовать. Каждая команда должна оканчиваться символом возврата каретки (CR).

### ВСЕ КОМАНДЫ ДОЛЖНЫ БЫТЬ НАБРАНЫ В ВЕРХНЕМ **PETHCTPE!**

### <span id="page-61-0"></span>12.5. Пересчет данных, получаемых от модулей, в режиме **MODBUS RTU**

Информация об измеряемом параметре передается модулем в режиме MODBUS RTU в двоичном виде (2 байта, отрицательные значения в дополнительном коде), нормированная к верхнему пределу диапазона измерения.

В связи с вышеизложенным, обратный пересчет производится по нижеприведенным соотношениям.

Если полученные данные (X) удовлетворяют условию  $X \leq 32767$  в десятичном коде, то вычисление температуры производится по соотношению:

$$
T = X \cdot \frac{P}{32767} \tag{1}
$$

иначе - по соотношению:

$$
T = (X - 65535) \cdot \frac{P}{32767} \tag{2}
$$

где:

Т - значение измеряемого параметра в инженерных единицах, в десятичном коле:

Х - полученное в ответе значение в десятичном коде;

Р - максимальное положительное значение измеряемого параметра

Например, полученное в ответе от модуля значение тока в лесятичном коде

 $X = 16383$ .

Поскольку  $X \leq 32767$ , расчет выполняется по соотношению (1)

$$
I = X \cdot \frac{P}{32767} = 16383 \cdot \frac{25}{32767} = 12,499 \text{ mA}
$$

Или, например, полученное в ответе от модуля значение в десятичном коде  $X = 62804$ 

Поскольку  $X > 32767$ , расчет выполняется по соотношению (2)

$$
T = (X - 65535) \cdot \frac{P}{32767} = (62804 - 65535) \cdot \frac{25}{32767} = -2,083 \text{ mA}
$$

# <span id="page-62-0"></span>**12.6. Float в режиме Modbus RTU**

Информация об измеряемом параметре передается модулем в режиме MODBUS RTU float (4 байта в соответствии с IEEE-754 число с плавающей точкой одинарной точностью) представляется в формате в соответствии с табл. 8.

Табл. 16. Расшифровка Modbus RTU float

| Номер регистра   | Регистр Х        |          | $Peruc$ тр $X+1$ |          |
|------------------|------------------|----------|------------------|----------|
| Часть регистра   | High Byte        | Low Byte | High Byte        | Low Byte |
| Пример           | 00h              | 00h      | 41 h             | 48h      |
| Значение в Float | 41480000h (12.5) |          |                  |          |

# 12.7. Список команд протокола DCON

#### 12.7.1. Общие команды

Табл. 17. Общие команды

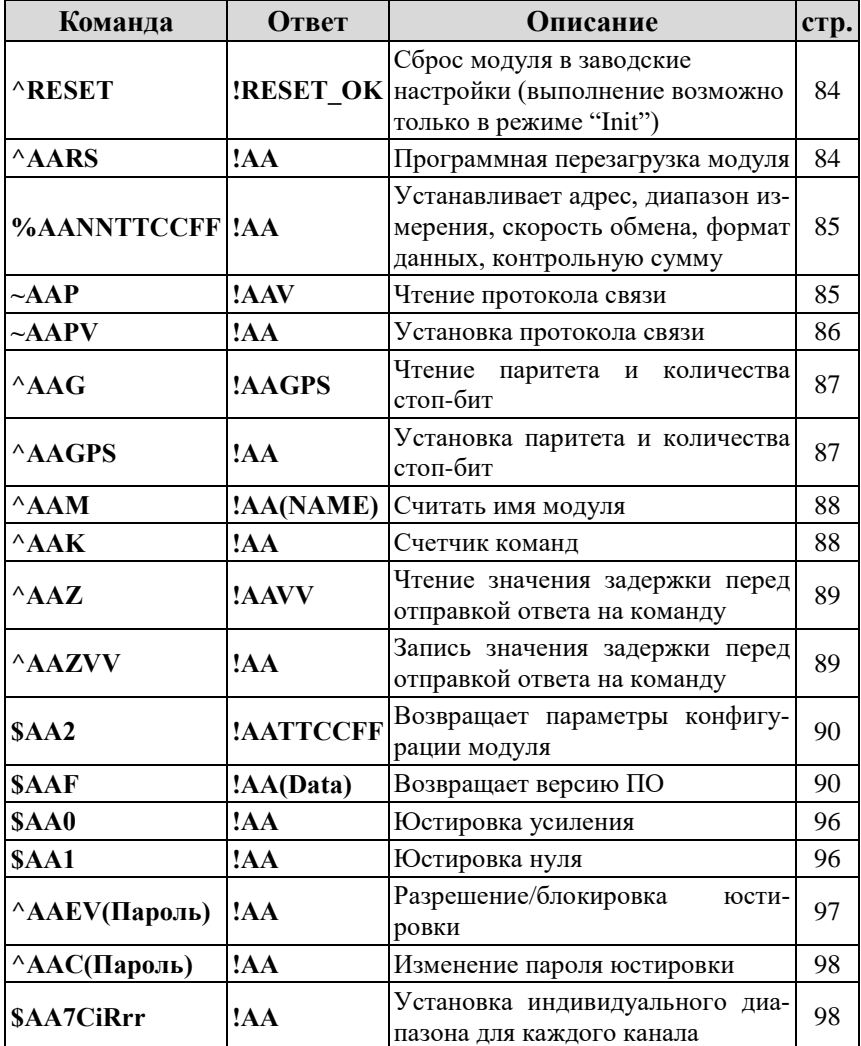

### **12.7. Список команд протокола DCON**

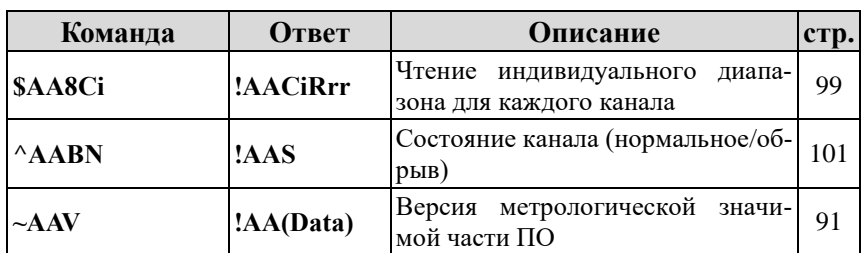

### **12.7.2. Команды для модуля NL-8AI-24V**

Табл. 18. Набор команд модуля NL-8AI-24V

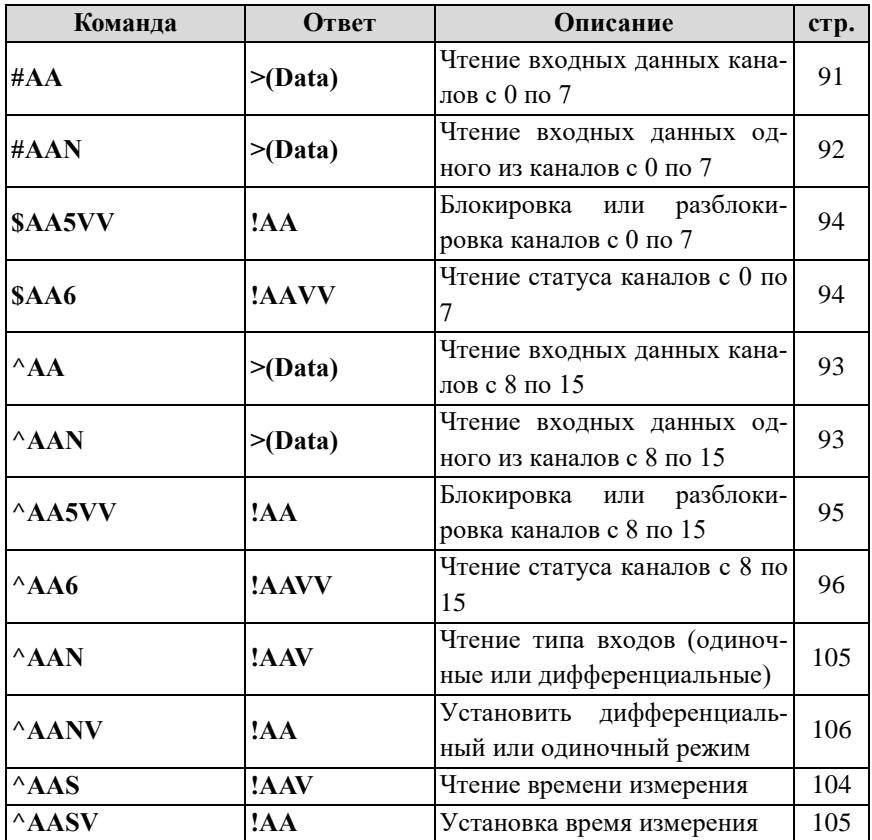

**12.7.3. Команды модуля NL-8TI-24V**

| Команда          | Ответ      | Описание                                                  | стр. |  |
|------------------|------------|-----------------------------------------------------------|------|--|
| SAA3             | > (Data)   | Возвращает температуру<br>датчика<br>холодного спая       | 99   |  |
| $^{\wedge}$ AAX  | !AAXV      | Чтение состояния вкл/выкл компен-<br>сации холодного спая |      |  |
| $^{\wedge}$ AAXV | !AA        | Вкл/выкл компенсации холодного<br>спая                    | 101  |  |
| SAA9             | !AA(Data)  | Чтение смещения температуры дат-<br>чика холодного спая   | 102  |  |
| \$AA9(Data)      | !AA        | Установка смещения температуры<br>датчика холодного спая  | 102  |  |
| #AA              | $>$ (Data) | Чтение входных данных                                     | 91   |  |
| #AAN             | > (Data)   | Чтение входных данных одного из<br>каналов                | 92   |  |
| <b>SAA5VV</b>    | !AA        | Блокировка или разблокировка ка-<br>налов                 | 94   |  |
| SAA6             | !AAVV      | Чтение блокировки каналов                                 | 94   |  |

Табл. 19. Набор команд модуля NL-8TI-24V

### **12.7.4. Команды модуля NL-4RTD-24V**

Табл. 20. Набор команд модуля NL-4RTD-24V

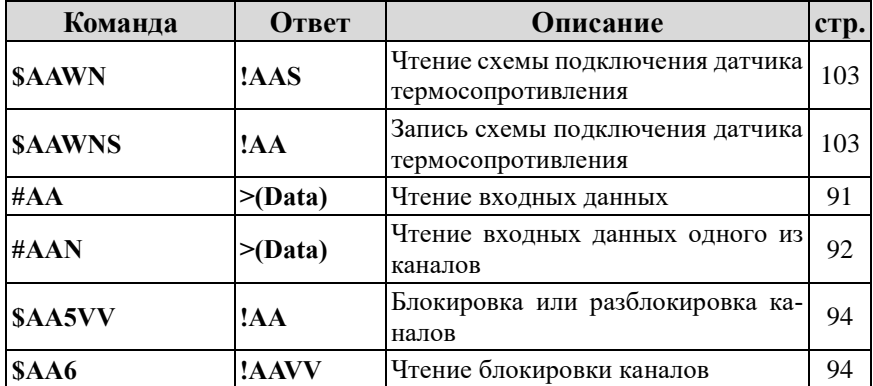

#### **12.7.5. Команды для управления дискретными выходами**

| Команда                                                                                                    | Ответ                                                                                                    | Описание                                                                                                    | стр. |
|----------------------------------------------------------------------------------------------------|----------------------------------------------------------------------------------------------------|----------------------------------------------------------------------------------------------------|------|
| $~~\star\star$                                                                                                    |                                                                                                    | Ведущий компьютер посылает это<br>сообщение<br>(сигнал<br>системного<br>сторожевого таймера) в качестве<br>подтверждения того, что он не за-<br>вис | 104  |
| $\sim$ AA0                                                                                                    | !AAST                                                                                                    | Чтение статуса модуля                                                                                                    |      |
| $-\mathbf{A}\mathbf{A}\mathbf{1}$                                                                                   | !AA                                                                                                    | Сброс статуса модуля                                                                                                    | 107  |
| !AAVV<br>$-\text{AA2}$                                                                                              |                                                                                                    | Чтение таймаута системного сто-<br>рожевого таймера                                                                                                 |      |
| $-\mathbf{A} \mathbf{A} \mathbf{3} \mathbf{E} \mathbf{V} \mathbf{V}$                                                | !AA                                                                                                    | Установка таймаута<br>системного<br>сторожевого таймера                                                                                             | 108  |
| $^{\wedge}$ AA4                                                                                                    | !AAPPSS<br>(для модуля<br>$NL-8TI-24V$<br>!AAPPPSSS<br>(для модулей<br><b>NL-8AI-24V</b><br>и NL-4RTD-<br>24V)  | Чтение значение «Power On» и<br>«Safe Value»                                                                                                    | 108  |
| <b>AA5PPSS</b><br>(для модуля<br>NL-8TI-24V)<br><b>^AA5PPPSSS</b><br>(для модулей NL-<br>8AI-24V и NL-<br>4RTD-24V) | !AA                                                                                                    | Установка значений «Power On» и<br>«Safe Value» на дискретных выхо-<br>дах                                                                          | 109  |
| AADO                                                                                                    | <b>!AAVV</b><br>(для модуля<br>NL-8TI-24V)<br>!AAVVV<br>(для модулей<br><b>NL-8AI-24V</b><br>и NL-4RTD-<br>24V) | Чтение дискретных выходов                                                                                                    | 110  |

Табл. 21. Набор команд для управления дискретными выходами

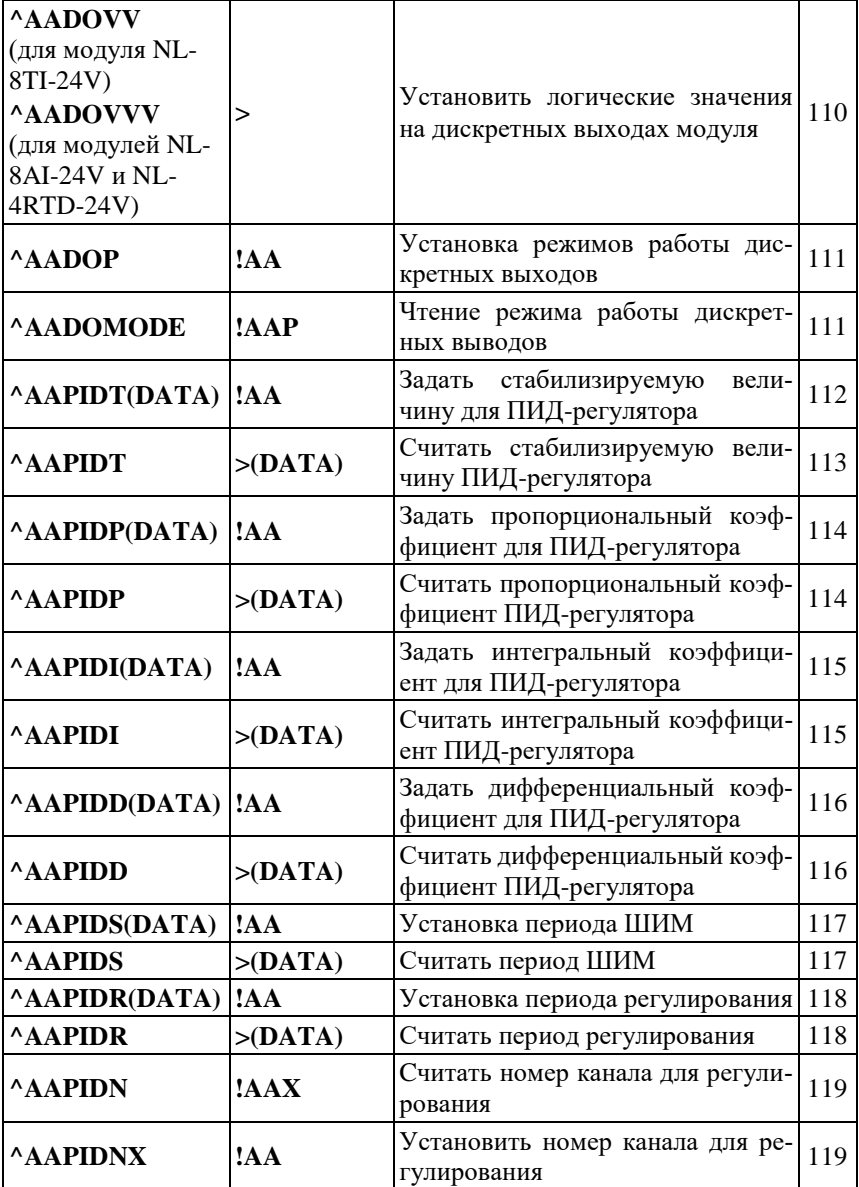

### 12.7. Список команд протокола DCON

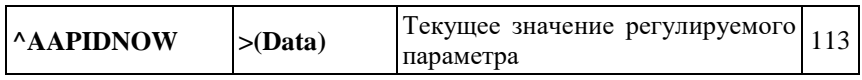

÷

# **12.8. Список команд протокола Modbus RTU**

# **12.8.1. Команды для модуля NL-8AI-24V**

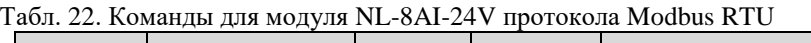

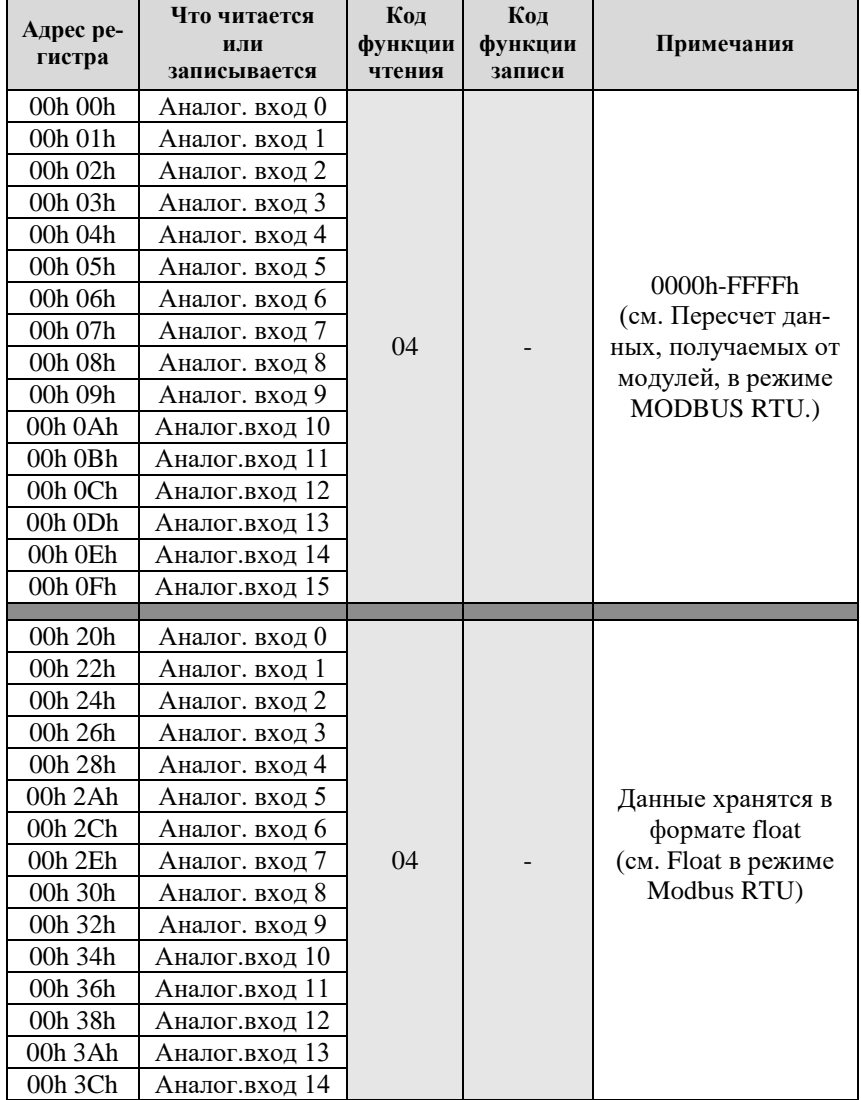

<span id="page-70-0"></span>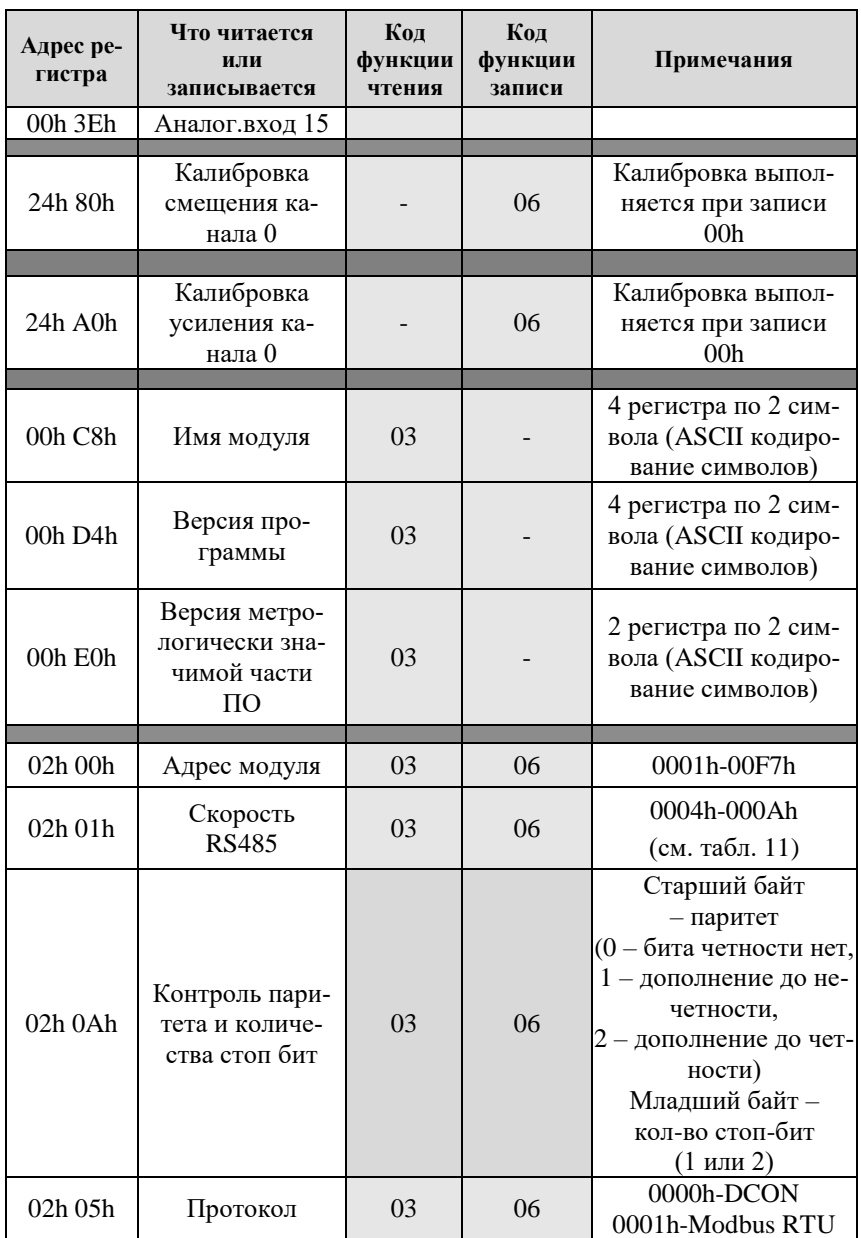

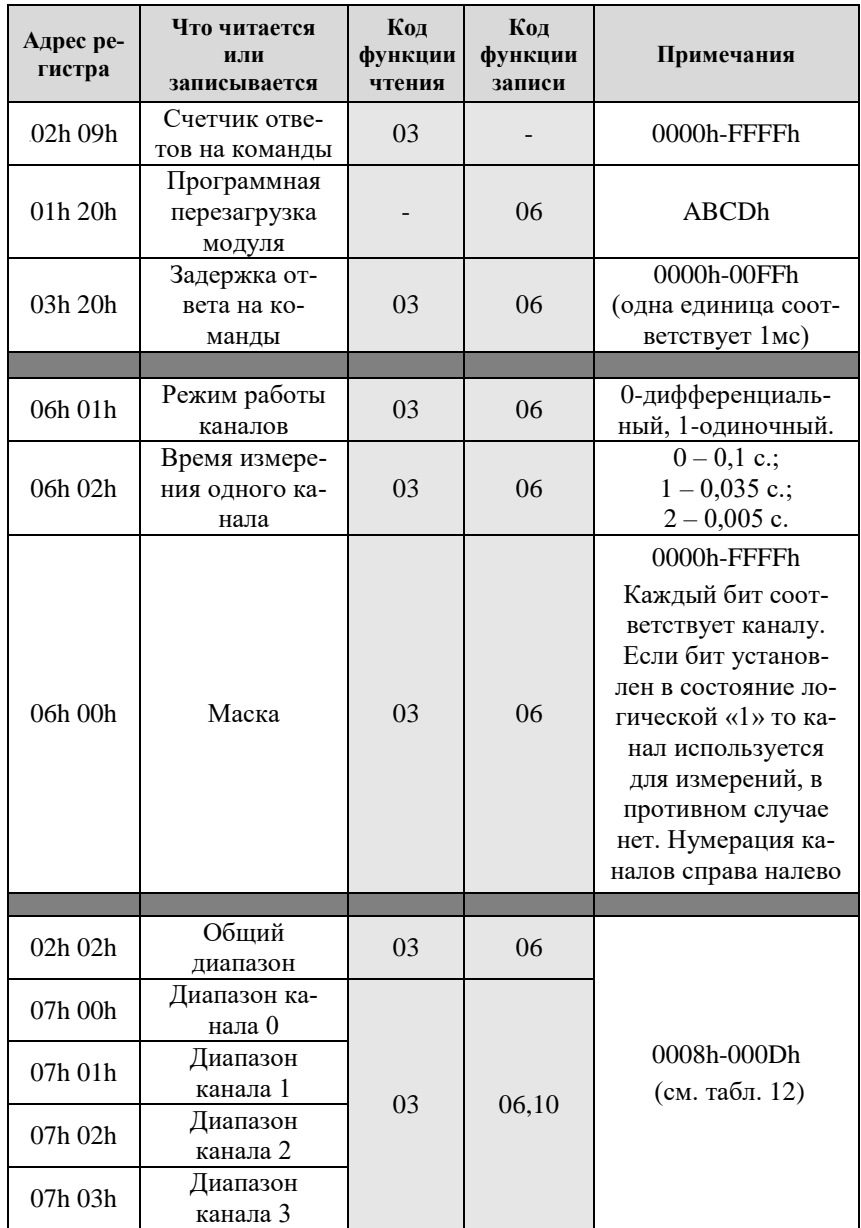
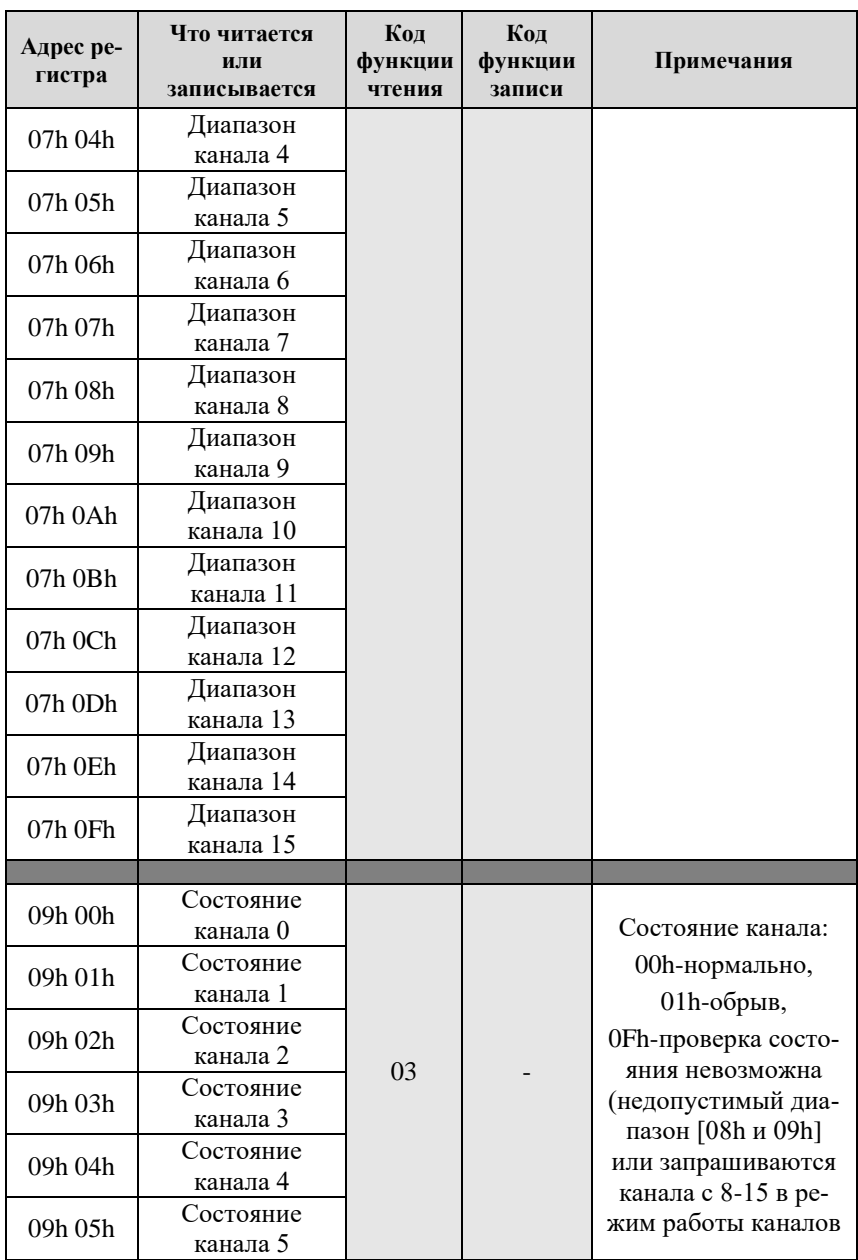

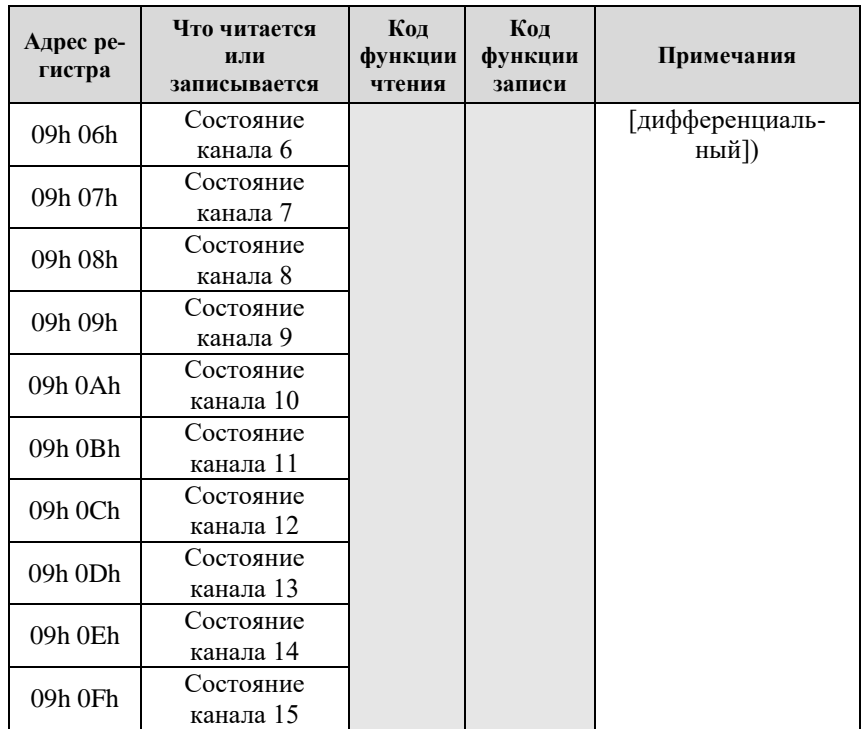

## **12.8.2. Команды модуля NL-8TI-24V**

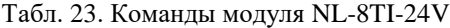

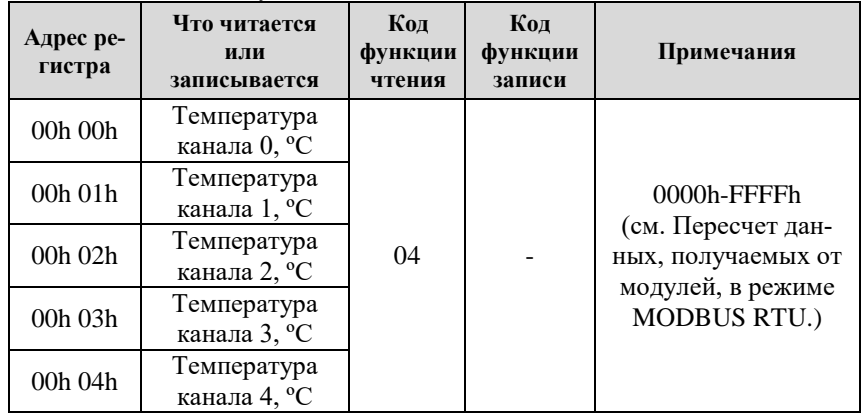

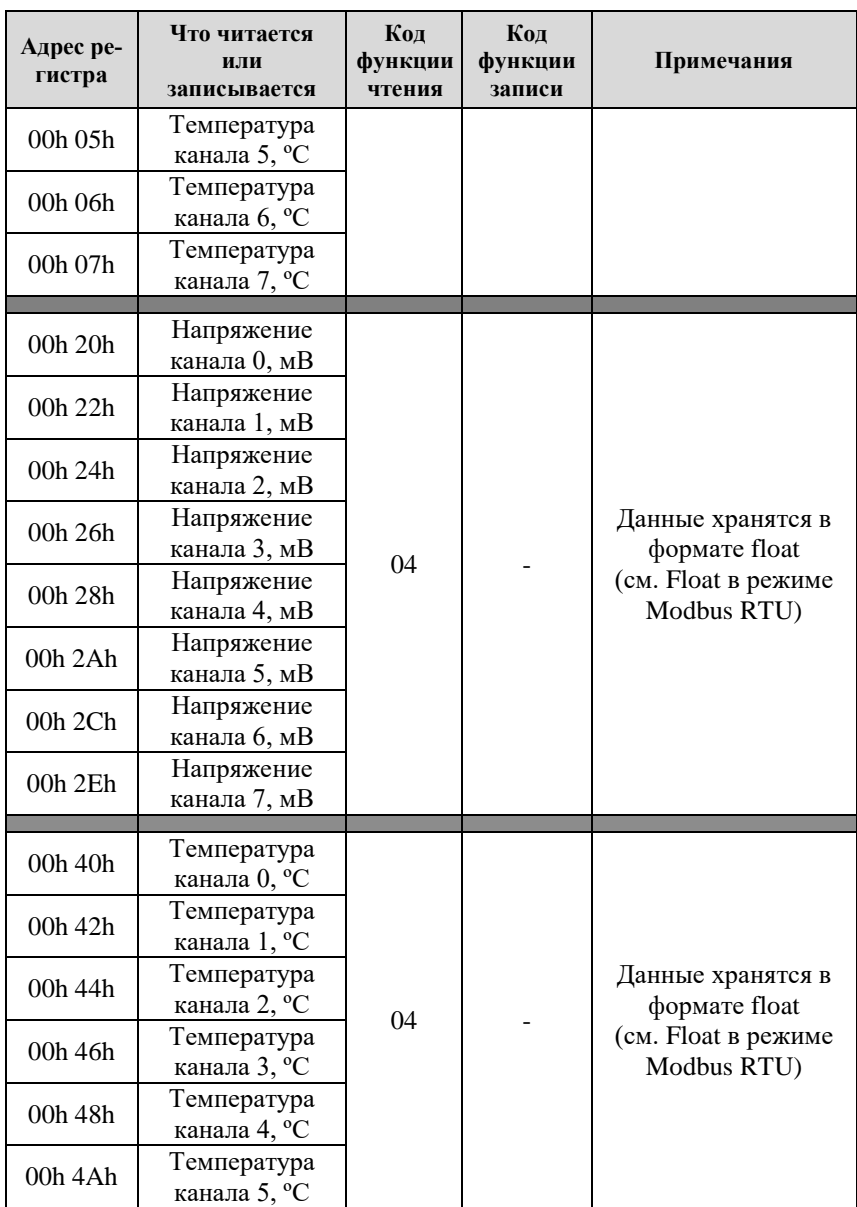

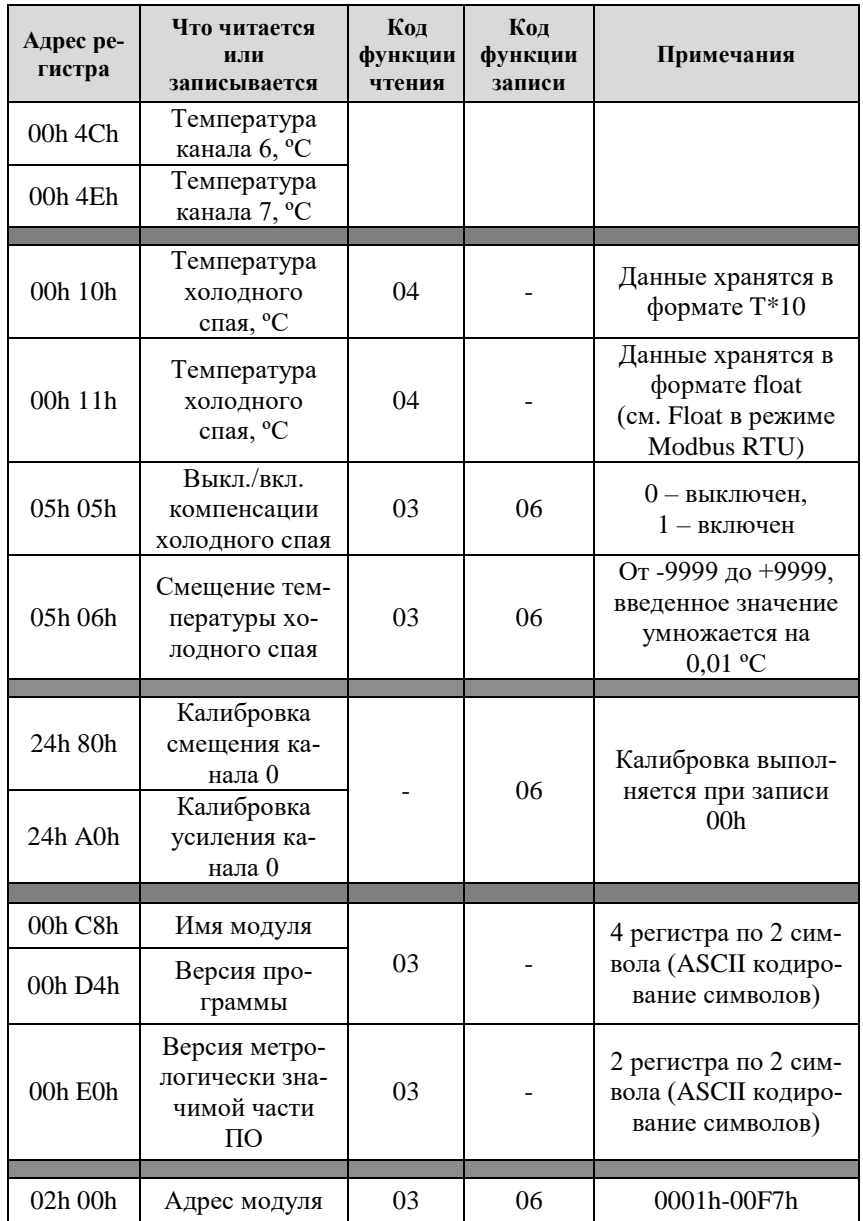

### **12.8. Список команд протокола Modbus RTU**

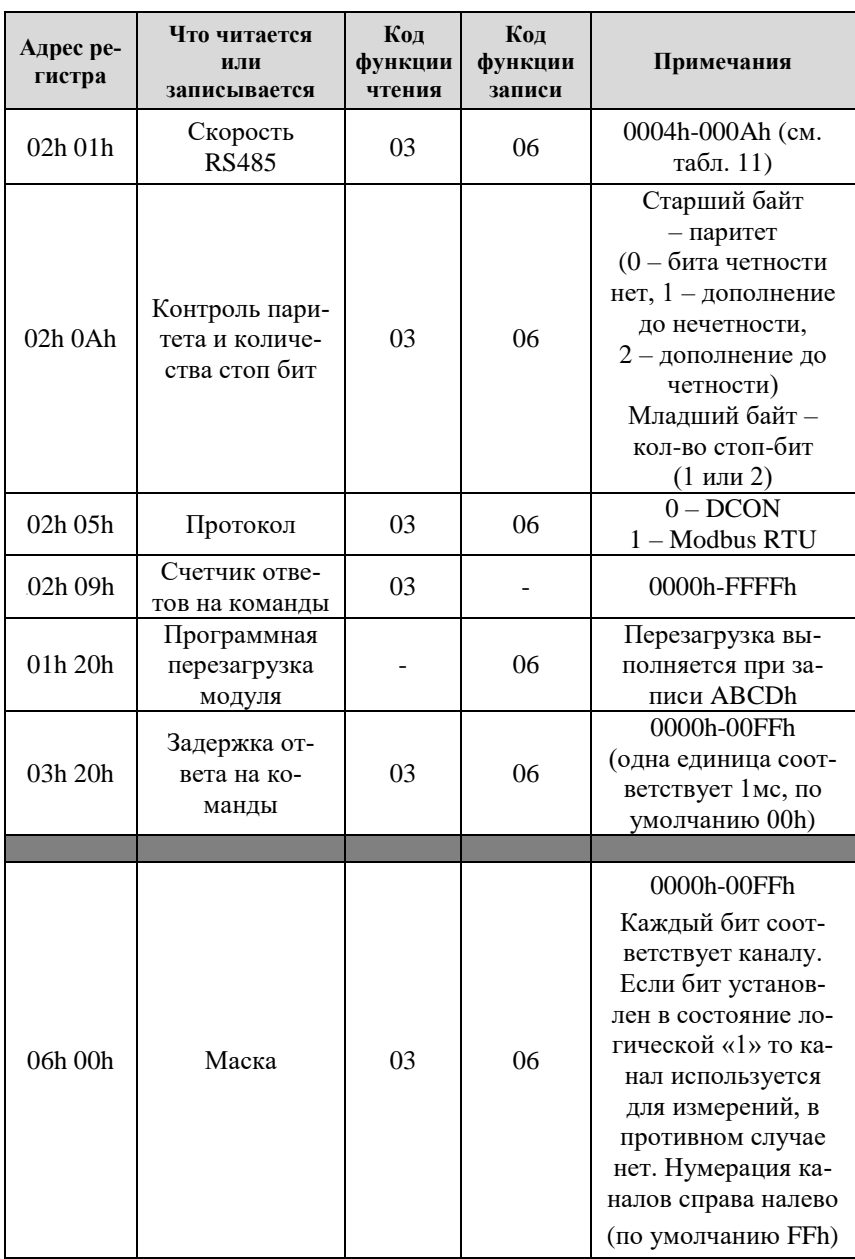

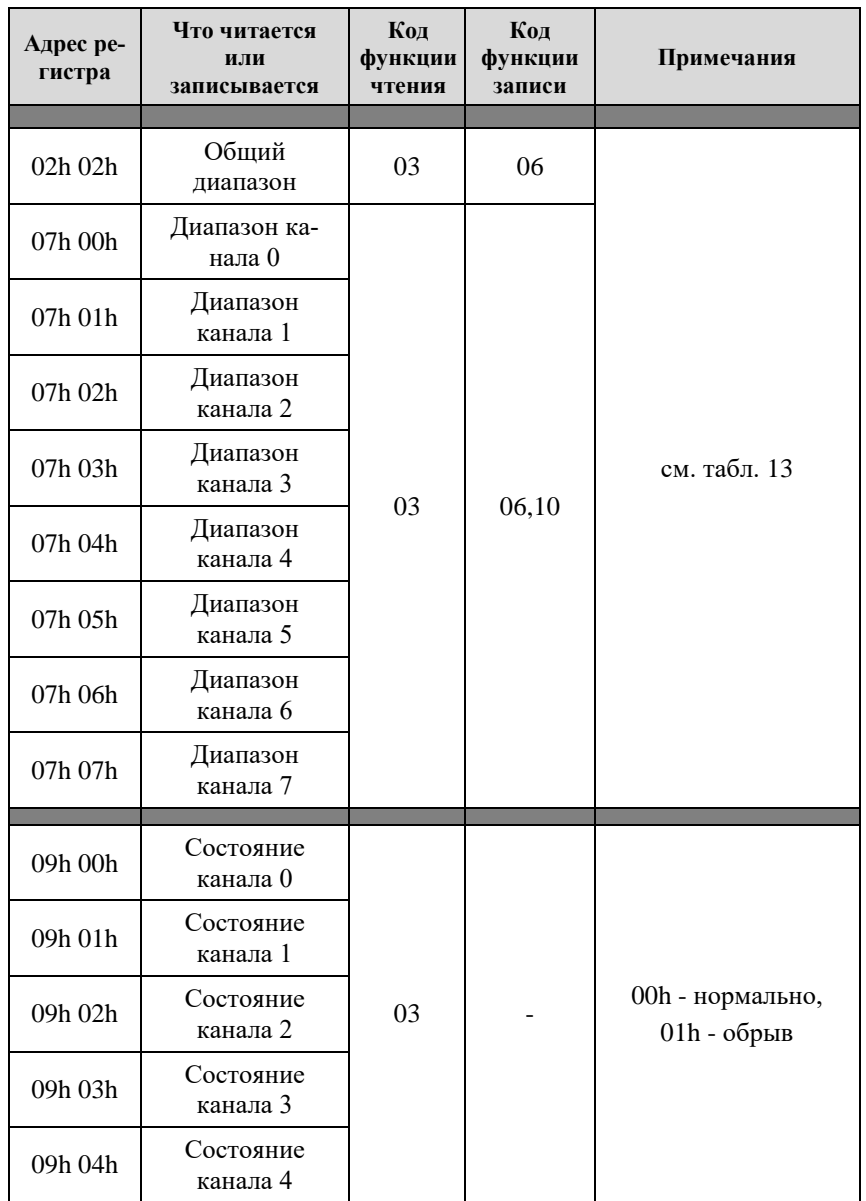

### **12.8. Список команд протокола Modbus RTU**

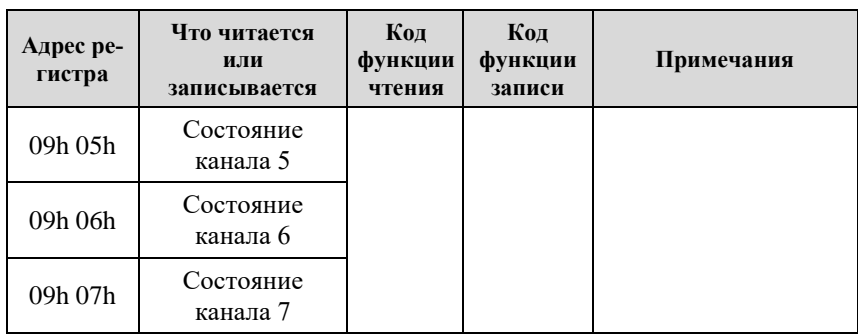

## **12.8.3. Команды модулей NL-4RTD-24V**

| Адрес ре-<br>гистра | Что читается<br>или<br>записывается | Код<br>функции<br>чтения | Код<br>функции<br>записи | Примечания                                                                                          |
|---------------------|-------------------------------------|--------------------------|--------------------------|----------------------------------------------------------------------------------------------------|
| 00h 00h             | Сопротивление<br>канала 0, °С       | 04                       |                          | 0000h-FFFFh<br>(см. Пересчет дан-<br>ных, получаемых от<br>модулей, в режиме<br><b>MODBUS RTU.)</b> |
| 00h 01h             | Сопротивление<br>канала 1, °С       |                          |                          |                                                                                                    |
| 00h 02h             | Сопротивление<br>канала 2, °С       |                          |                          |                                                                                                    |
| 00h 03h             | Сопротивление<br>канала 3, °С       |                          |                          |                                                                                                    |
| 00h 10h             | Температура<br>канала 0, °С         | 04                       |                          | 0000h-FFFFh<br>(см. Пересчет дан-<br>ных, получаемых от<br>модулей, в режиме<br><b>MODBUS RTU.)</b> |
| 00h 11h             | Температура<br>канала 1, °С         |                          |                          |                                                                                                    |
| 00h 12h             | Температура<br>канала 2, °С         |                          |                          |                                                                                                    |
| 00h 13h             | Температура<br>канала 3, °С         |                          |                          |                                                                                                    |
|                     |                                     |                          |                          |                                                                                                    |
| 00h 20h             | Сопротивление<br>канала 0, Ом       | 04                       |                          | Данные хранятся в<br>формате float                                                                  |
| 00h 22h             | Сопротивление<br>канала 1, Ом       |                          |                          | (см. Float в режиме<br>Modbus RTU)                                                                  |

Табл. 24. Команды модулей NL-4RTD-24V

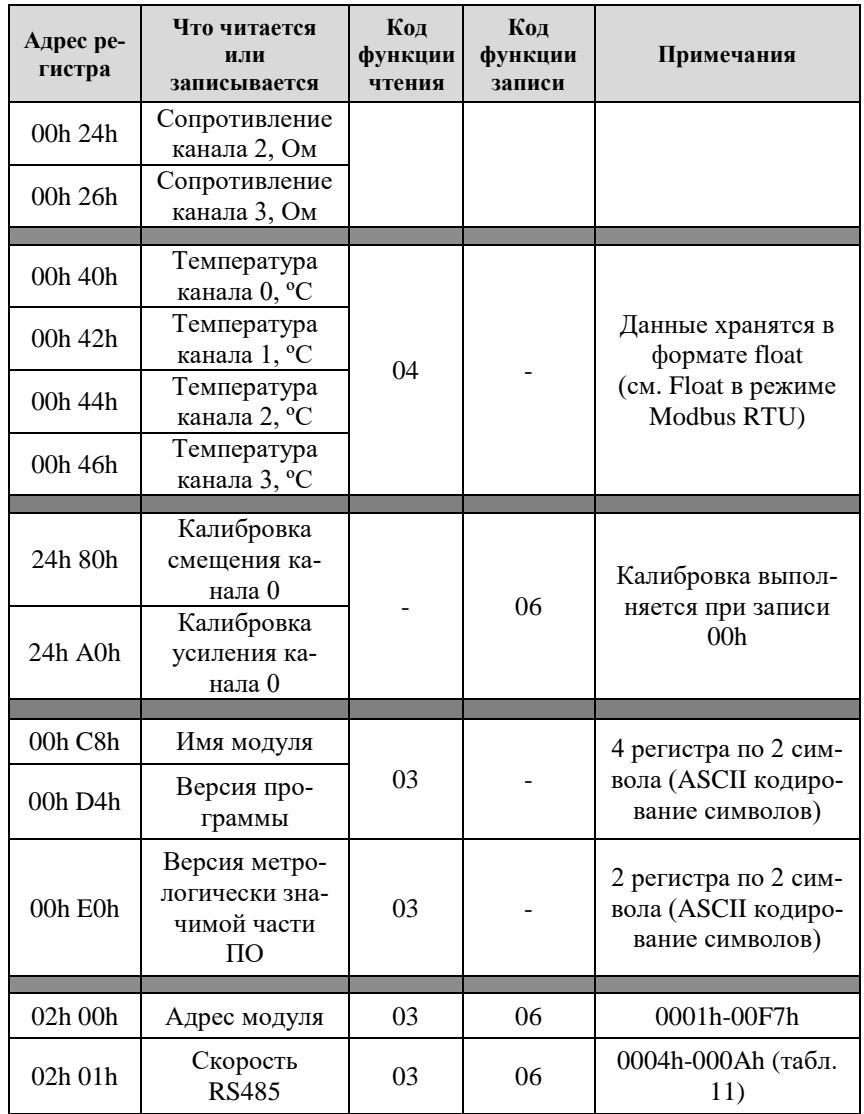

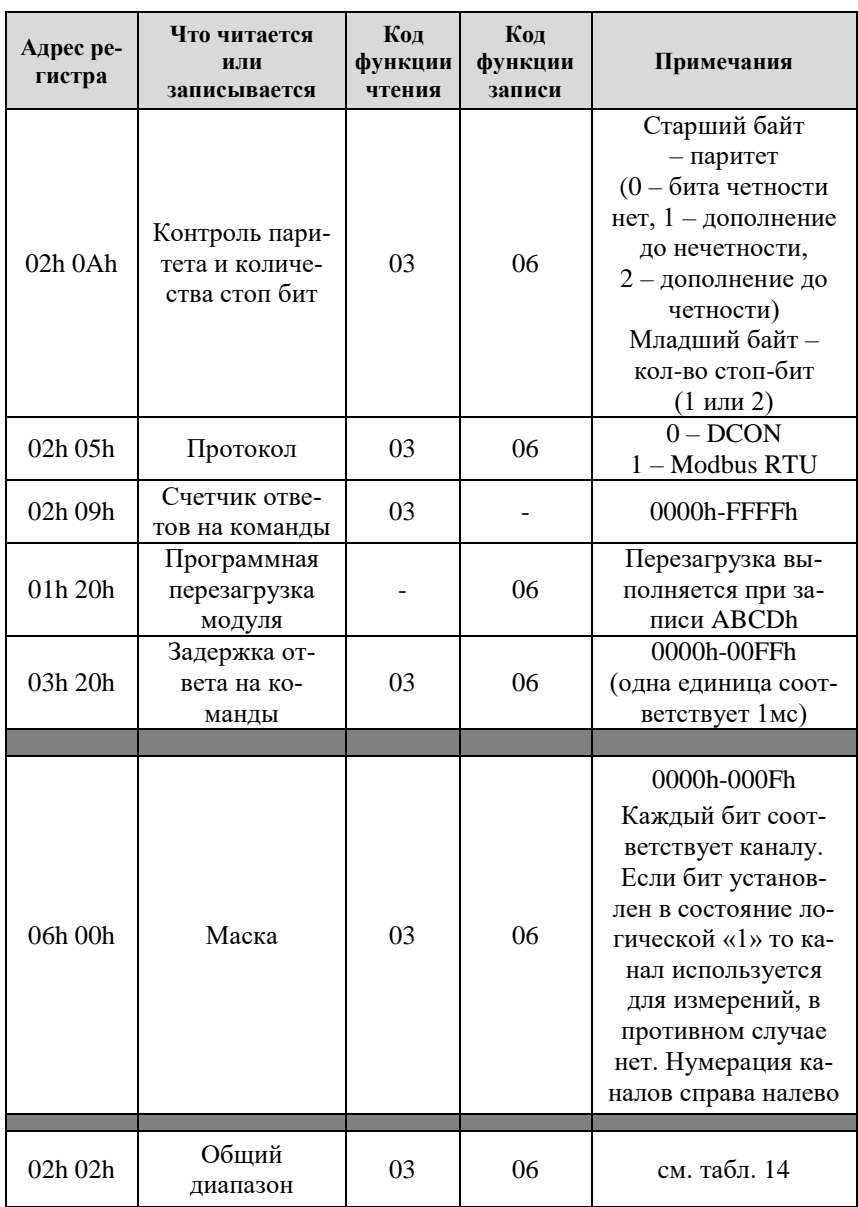

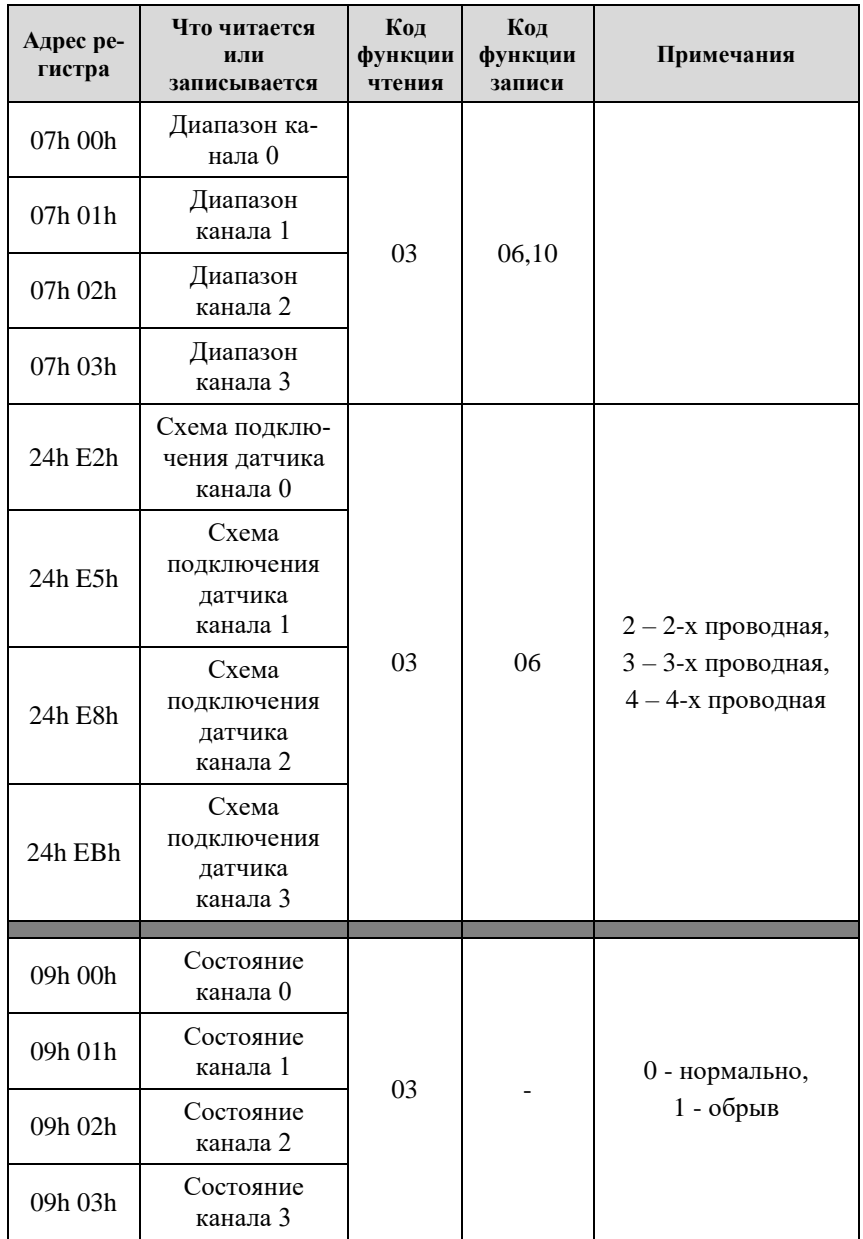

## **12.8.4. Команды для управления дискретными выходами**

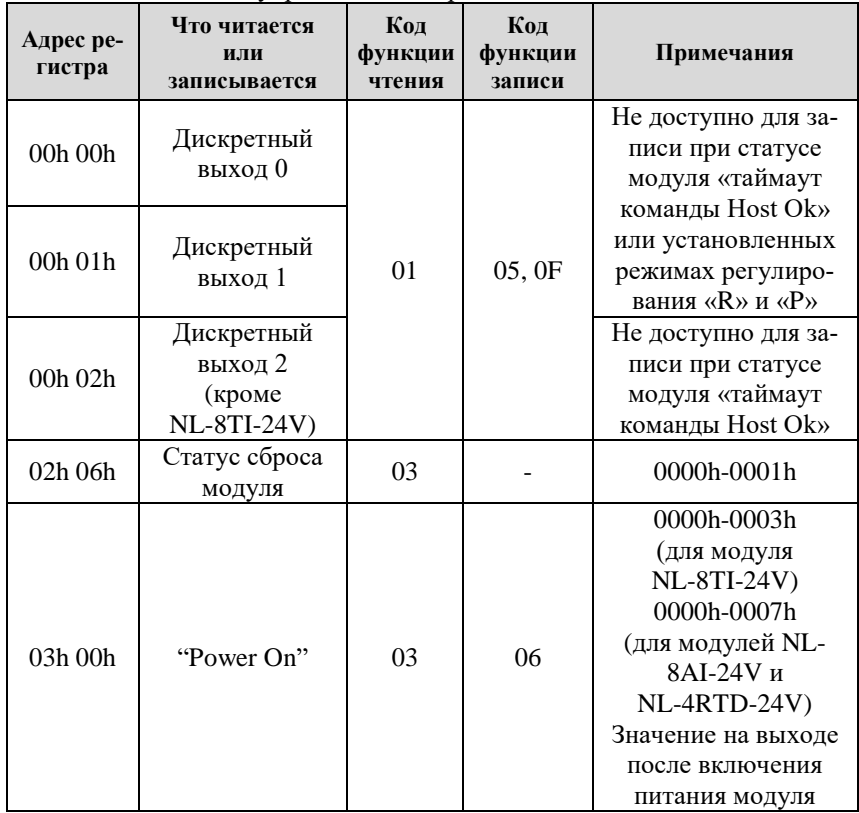

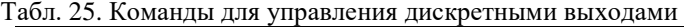

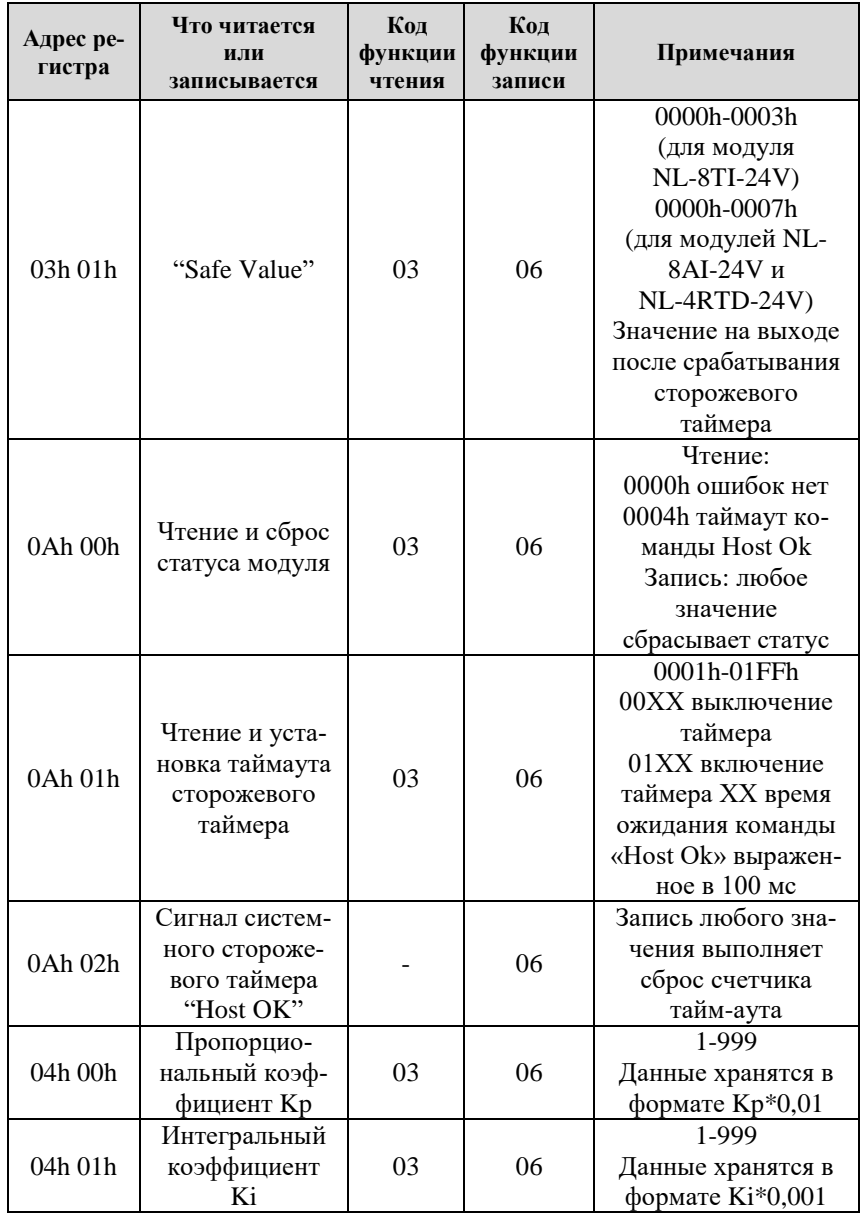

### **12.8. Список команд протокола Modbus RTU**

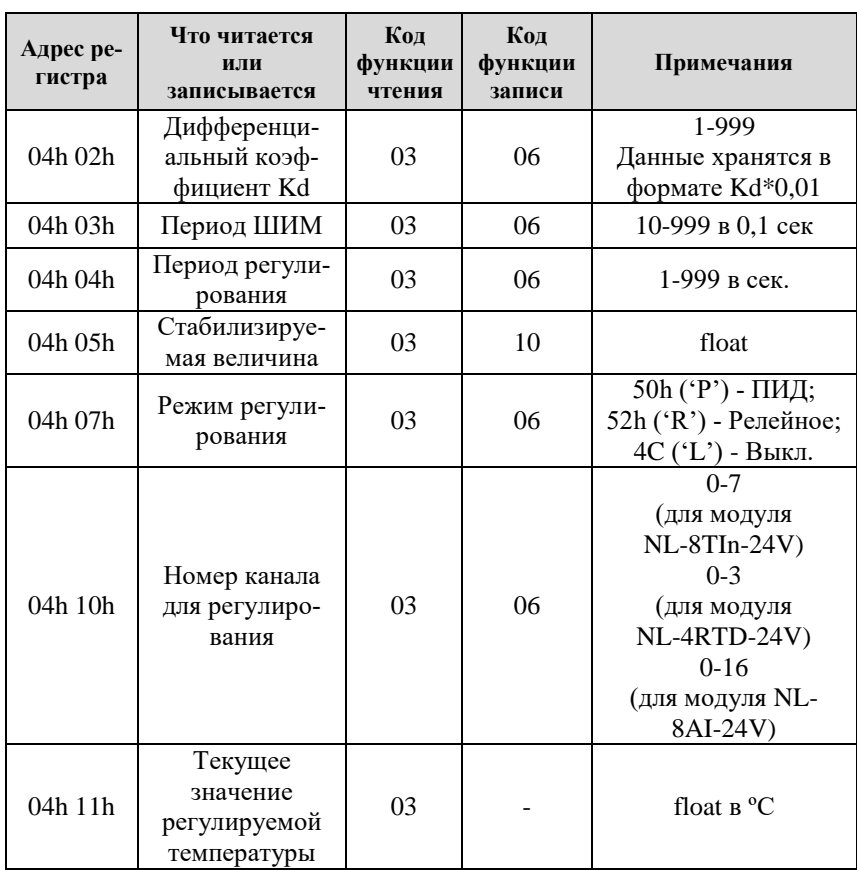

# **12.9. Подробное описание команд протокола DCON**

### **12.9.1. ^RESET**

**Описание**: Сброс модуля в заводские установки. Выполнение команды возможно только в режиме INIT (см[. Применение режима INIT\)](#page-43-0).

**Синтаксис**: ^RESET

**Ответ** модуля на команду: - если команда выполнена, то !RESET OK: - если команда не выполнена, то ответа не будет.

#### **Пример:**

Команда: ^RESET Ответ: !RESET\_OK.

Модуль сброшен в заводские установки. Изменения вступят в силу после, отключения вывода "INIT" и перезагрузки модуля.

### **12.9.2. ^AARS**

**Описание**: программная перезагрузка модуля.

**Синтаксис**: ^AARS, где AA - адрес (от 00 до FF); RS - идентификатор команды.

**Ответ** на эту команду: - если команда выполнена - то !AA; - если команда не выполнена, то ?AA. Если имели место синтаксические ошибки или ошибки связи, то ответа не будет.

### **Пример:**

Команда: ^01RS Ответ: !01. Модуль перезагружен.

## **12.9.3. %AANNTTCCFF**

**Описание**: Конфигурирование модуля. При изменении скорости RS485, необходимо перезагрузить модуль, чтобы изменения вступили в силу.

**Синтаксис**: %AANNTTCCFF, где

AA - текущий адрес (от 00 до FF);

NN - новый адрес (от 01 до FF);

TT - код входного диапазона или типа датчика (см. [п.12.2\)](#page-58-2);

CC - скорость работы на RS-485 (см. п[.12.1\)](#page-58-3);

FF - новый формат данных (см. п. [12.3\)](#page-60-0).

**Ответ** модуля на команду:

- если команда выполнена - то !NN;

- если команда не выполнена, то ?AA.

Если имели место синтаксические ошибки или ошибки связи, то ответа не будет.

### **Пример**.

Команда: %0102090780 Ответ: !02.

Команда выполнена. Модуль изменил адрес с 01 на 02, код входного диапазона 09, код скорости RS485 07, формат данных 80.

### **12.9.4. ~AAP**

**Описание**: Чтение протокола связи.

**Синтаксис:** ~AAP, где

AA - адрес (от 00 до FF); P - идентификатор команды;

**Ответ** на эту команду:

- если команда выполнена - то !AAV;

- если команда не выполнена, то ?AA.

Если имели место синтаксические ошибки или ошибки связи, то ответа не будет.

Здесь, V - текущий протокол связи (0-DCON, 1-Modbus RTU).

Смена протокола происходит только после перезапуска модуля. Поэтому если протокол был изменен, но модуль не перезапускался, возможна ситуация, когда команда вернет значение протокола Modbus RTU, несмотря на то что она будет продолжать работать в протоколе DCON.

### **Пример:**

Команда: ~01P Ответ: !010 Чтение протокола связи. Протокол DCON (сохранен в энергонезависимой памяти).

Команла:  $~01P1$ Ответ: !01 Установка протокола связи. Установлен протокол Modbus RTU (после перезапуска модуля он будет работать в данном протоколе).

Команда: ~01P Ответ: !011 Чтение протокола связи. Протокол Modbus RTU (несмотря на то, что модуль по-прежнему отвечает в DCON).

### 12.9.5.  $\sim$ **AAPV**

**Описание**: Установка протокола связи. Смена протокола происходит только после перезапуска модуля.

**Синтаксис:** ~AAPV, где AA - адрес (от 00 до FF); P - идентификатор команды; V - устанавливаемый протокол связи (0-DCON, 1-Modbus RTU).

**Ответ** на эту команду: - если команда выполнена, то !AA; - если имели место синтаксические ошибки, то ?AA.

### **Пример:**

Команда: ~01P1 Ответ: !01 Установлен протокол Modbus RTU.

### **12.9.6. ^AAG**

**Описание**: Чтение паритета и количества стоп-битов.

## **Синтаксис**: ^AAG, где

AA- адрес (от 00 до FF);

G - идентификатор команды;

#### **Ответ** модуля на команду:

- если команда выполнена - то !AAGPS; - если команда не выполнена, то ?AA, Если имели место синтаксические ошибки или ошибки связи, то ответа не будет. Здесь: P - паритет (N – отсутствует (NONE), O – нечетный (ODD), E - четный (EVEN));

S - количество стоп битов (1 или 2).

### **Пример:**

Команда: ^01G. Ответ: !01E1 Установленное значение паритета EVEN, количество стоп-бит 1.

### **12.9.7. ^AAGPS**

**Описание**: Установка паритета и количества стоп-битов.

### **Синтаксис**: ^AAGPS, где

AA - адрес (от 00 до FF); G - идентификатор команды; P - паритет (N – отсутствует (NONE), O – нечетный (ODD), E - четный (EVEN)); S - количество стоп битов (1 или 2).

**Ответ** модуля на команду:

- если команда выполнена - то !AA;

- если команда не выполнена, то ?AA.

Если имели место синтаксические ошибки или ошибки связи, то ответа не будет.

### **Пример:**

**[NL-8TI-24V, NL-4RTD-24V, N](#page-0-0)L-8AI-24V 87**

Команда: ^01GO1. Ответ: !01 Установить значение паритета ODD, количество стоп-бит 1.

#### **12.9.8. ^AAM**

**Описание**: чтение имени модуля.

**Синтаксис**: ^AAM, где AA - адрес (от 00 до FF); M - идентификатор команды;

**Ответ** модуля на эту команду: - если команда выполнена, то !AA(Data); - если не выполнена, то ?AA. Если имели место синтаксические ошибки или ошибки связи, то ответа нет. Здесь Data - имя модуля в формате ASCII

#### **Пример**:

Команда: ^01M. Ответ: !01NL8TIn. Имя модуля " NL8TIn".

### **12.9.9. ^AAK**

**Описание**: Чтение счетчика команд. Каждая обработанная команда, увеличивает счетчик.

**Синтаксис**: ^AAK(Пароль), где AA - адрес (от 00 до FF); K - идентификатор команды.

**Ответ** модуля на эту команду: - если команда выполнена, то !AA; - если не выполнена, то ?AA. Если имели место синтаксические ошибки или ошибки связи, то ответа нет.

#### **Пример**:

Команда: ^01K.

Ответ: !0100038 Было обработано 38 команд.

### **12.9.10. ^AAZ**

**Описание**: Чтение дополнительной задержки перед отправкой ответа по RS485.

**Синтаксис**: ^AAZ, где AA- адрес (от 00 до FF); Z- идентификатор команды.

**Ответ** модуля на команду:

- если команда выполнена, то !AAVV;

- если не выполнена, то ?AA.

Если имели место синтаксические ошибки или ошибки связи, то ответа нет. Здесь VV - дополнительная задержка перед отправкой ответа по RS485 от 00 до FF представленная в миллисекундах;

### **Пример:**

Команда: ^01Z Ответ: !0132 Дополнительная задержка перед отправкой ответа по RS485 составляет 50 мс (32h).

### **12.9.11. ^AAZVV**

**Описание**: Установка дополнительной задержки перед отправкой ответа по RS485.

#### **Синтаксис**: ^AAZVV, где

AA - адрес (от 00 до FF);

Z - идентификатор команды;

VV - дополнительная задержка перед отправкой ответа по RS485 представленная в миллисекундах (от 00 до FF).

**Ответ** модуля на команду:

- если команда выполнена, то !AA;

- если не выполнена, то ?AA.

Если имели место синтаксические ошибки или ошибки связи, то ответа нет.

**Пример:**

Команда: ^01Z0A Ответ: !01 Установлена дополнительная задержка перед отправкой ответа по RS-485 равная 10 мс.

## **12.9.12. \$AA2**

**Описание**: Чтение конфигурации модуля.

**Синтаксис**: \$AA2, где AA - адрес (от 00 до FF); 2 - идентификатор команды.

**Ответ** на эту команду: - если команда выполнена, то !AATTCCFF; - если команда не выполнена, то ?AA. Если имели место синтаксические ошибки или ошибки связи, то ответа нет. Здесь: TT - код входного диапазона (см. п[.12.2\)](#page-58-2); CC - скорость работы на RS-485 (см. п[.12.1\)](#page-58-3); FF - формат данных (см. п. [12.3\)](#page-60-0).

### **Пример**:

Команда: \$012. Ответ: !E3090600. Адрес модуля E3, код входного диапазона 09, скорость 06, тип данных 00.

### **12.9.13. \$AAF**

**Описание**: Чтение версии программы.

**Синтаксис**: \$AAF, где AA - адрес (от 00 до FF); F - идентификатор команды.

**Ответ** на эту команду:

- если команда выполнена, то !AA(Data);

- если команда не выполнена, то ?AA.

Если имели место синтаксические ошибки или ошибки связи, то ответа нет. Здесь

Data - версия программы и контрольная сумма ПО.

### **Пример**:

Команда: \$01F Ответ: !01 29.05.23 Версия программы - 29.05.23

### **12.9.14. ~AAV**

**Описание**: Чтение версии метрологически значимой части ПО.

**Синтаксис**: ~AAF, где AA - адрес (от 00 до FF); F - идентификатор команды.

**Ответ** на эту команду: - если команда выполнена, то !AA(Data); - если команда не выполнена, то ?AA. Если имели место синтаксические ошибки или ошибки связи, то ответа нет. Здесь Data - версия метрологически значимой части ПО.

### **Пример**:

Команда: ~01F Ответ: !01V2.03 Версия метрологически значимой части ПО – V2.03

### **12.9.15. #AA**

**Описание**: Чтение входных данных каналов с 0 по 7 (для NL-4RTD-24V c 0 по 3).

**Синтаксис**: #AA, где AA - адрес (от 00 до FF).

**Ответ** модуля на эту команду: - если команда выполнена. то: >(Data); - если команда не выполнена, то ?AA. Если имели место синтаксические ошибки или ошибки связи, то ответа нет. Здесь (Data) - измеренные данные для каналов c 0 по 7 (для NL-4RTD-24V c 0 по 3) в установленном формате.

#### **Пример**.

Команда: #01.

Если формат данных инженерные единицы: Ответ: >+09.993-00.002-00.004-00.001-00.001-00.010-00.010-00.010

Если формат данных проценты: Ответ: >+049.96+000.02-000.00-000.00-000.01-000.05-000.05-000.05

Если формат данных шестнадцатеричный формат: Ответ: > 3FF6FFFEFFFFFFFEFFFDFFF1FFF0FFF0

### **12.9.16. #AAN**

**Описание**: Чтение входных данных одного из каналов.

**Синтаксис**: #AAN, где AA - адрес (от 00 до FF); N - номер канала (от 0 до 7 [для модулей NL-8TI-24V и NL-8AI-24V] или от 0 до 3 [для модуля NL-4RTD-24V])

**Ответ** модуля на эту команду: Если команда выполнена, то >(Data); если команда не выполнена, то ?AA. Если имели место синтаксические ошибки или ошибки связи, то ответа нет. Здесь (Data) - измеренные данные в установленном формате.

#### **Пример**:

Команда: #013. Если формат данных инженерные единицы: Ответ: >+06.994

Если формат данных проценты: Ответ: >+034.97

Если формат данных шестнадцатеричный формат: Ответ: > 2CC4

### **12.9.17. ^AA**

**Описание**: Чтение входных данных каналов с 8 по 15.

**Синтаксис**: ^AA, где AA - адрес (от 00 до FF).

**Ответ** модуля на эту команду:

- если команда выполнена. то: >(Data);

- если команда не выполнена, то ?AA.

Если имели место синтаксические ошибки или ошибки связи, то ответа нет. Здесь (Data) - измеренные данные для каналов c 8 по 15 в установленном формате.

### **Пример**.

Команда: ^01

Если формат данных инженерные единицы: Ответ: >+09.993-00.002-00.004-00.001-00.001-00.010-00.010-00.010

Если формат данных проценты: Ответ: >+049.96+000.02-000.00-000.00-000.01-000.05-000.05-000.05

Если формат данных шестнадцатеричный формат: Ответ: > 3FF6FFFEFFFFFFFEFFFDFFF1FFF0FFF0

### **12.9.18. ^AAN**

**Описание**: Чтение входных данных одного из каналов c 8 по 15.

### **Синтаксис**: ^AAN, где

AA - адрес (от 00 до FF);

N - номер канала в шестнадцатеричном формате от 8 до F.

**Ответ** модуля на эту команду: Если команда выполнена, то >(Data); если команда не выполнена, то ?AA. Если имели место синтаксические ошибки или ошибки связи, то ответа нет. Здесь (Data) - измеренные данные в установленном формате.

### **Пример**:

**[NL-8TI-24V, NL-4RTD-24V, N](#page-0-0)L-8AI-24V 93**

Команда: ^013 Если формат данных инженерные единицы: Ответ: >+06.994

Если формат данных проценты: Ответ: >+034.97

Если формат данных шестнадцатеричный формат: Ответ: > 2CC4

### <span id="page-95-0"></span>**12.9.19. \$AA5VV**

**Описание**: Блокировка или разблокировка каналов от 0 до 7 (для модулей NL-8TI-24V и NL-8AI-24V) или от 0 до 3 (для модуля NLS-4RTD-24V). При блокировке канала он исключается из цикла измерения, благодаря чему можно уменьшить общее время опроса на неиспользуемых каналах.

**Синтаксис**: \$AA5VV, где

AA- адрес модуля (от 00 до FF);

5- идентификатор команды.

VV- шестнадцатеричное число, соответствующее маске блокировки. Номер бита соответствует номеру канала (нумерация начинается с 0 справа налево). Если значение бита равно 0, то канал блокируется, если 1 – то разблокируется.

**Ответ** на эту команду:

- если команда выполнена, то !AA;

- если не выполнена, то ?AA.

Если имели место синтаксические ошибки или ошибки связи, то ответа нет.

### **Пример**:

Команда: \$015F8 Ответ: !01 Каналы с 0-2 заблокированы, с 3-7 разблокированы.

### **12.9.20. \$AA6**

**Описание**: Чтение статуса (разблокированы или заблокированы) каналов от 0 до 7.

**Синтаксис**: \$AA6, где AA- адрес модуля (от 00 до FF); 6- идентификатор команды.

**Ответ** модуля на эту команду: - если команда выполнена, то !ААVV; - если не выполнена, то ?AA. Если имели место синтаксические ошибки или ошибки связи, то ответа нет. Здесь,

VV - Число в шестнадцатеричном формате, отображающее блокировку и разблокировку каналов (см. описание команды [\\$AA5VV\)](#page-95-0).

### **Пример для модуля NL-4RTD-24V**:

Команда: \$016 Ответ: !0103 Каналы с 0-2 разблокированы, 3 канал заблокирован.

### <span id="page-96-0"></span>**12.9.21. ^AA5VV**

**Описание**: Блокировка или разблокировка каналов от 8 до 15. При блокировке канала он исключается из цикла измерения, благодаря чему можно уменьшить общее время опроса на неиспользуемых каналах.

### **Синтаксис**: ^AA5VV, где

AA- адрес модуля (от 00 до FF);

5- идентификатор команды.

VV- шестнадцатеричное число, соответствующее маске блокировки. Номер бита соответствует номеру канала (нумерация начинается с 8 справа налево). Если значение бита равно 0, то канал блокируется, если 1 – то разблокируется.

**Ответ** на эту команду: - если команда выполнена, то !AA;

- если не выполнена, то ?AA.

Если имели место синтаксические ошибки или ошибки связи, то ответа нет.

### **Пример**:

Команда: ^015F8 Ответ: !01 Каналы с 8-10 заблокированы, с 11-15 разблокированы.

### **12.9.22. ^AA6**

**Описание**: Чтение статуса (разблокированы или заблокированы) каналов от 8 до 15.

**Синтаксис**: ^AA6, где AA - адрес модуля (от 00 до FF); 6 - идентификатор команды.

**Ответ** модуля на эту команду: - если команда выполнена, то !ААVV; - если не выполнена, то ?AA. Если имели место синтаксические ошибки или ошибки связи, то ответа нет. Здесь, VV - Число в шестнадцатеричном формате, отображающее блокировку и разблокировку каналов (см. описание команды [^AA5VV\)](#page-96-0).

## **Пример**:

Команда: ^016 Ответ: !0103 Каналы с 8,9 разблокированы, 10-15 каналы заблокированы.

## **12.9.23. \$AA0**

**Описание**: Юстировка усиления.

**Синтаксис**: \$AA0, где AA - адрес (от 00 до FF); 0 - идентификатор команды.

**Ответ** на эту команду: - если команды выполнена - то !AA; - если не выполнена, то ?AA. Если имели место синтаксические ошибки или ошибки связи, то ответа нет.

### **Пример**:

Команда: \$010 Ответ: !01 Юстировка усиления выполнена.

## **12.9.24. \$AA1**

**Описание**: Юстировка смещения.

**Синтаксис**: \$AA1, где AA - адрес (от 00 до FF); 1 - идентификатор команды.

**Ответ** на эту команду: - если команды выполнена - то !AA; - если не выполнена, то ?AA. Если имели место синтаксические ошибки или ошибки связи, то ответа нет.

### **Пример**:

 $\overline{\text{Команла: } }$ \$011. Ответ: !01. Юстировка смещения выполнена.

## <span id="page-98-0"></span>**12.9.25. ^AAEV(Пароль)**

**Описание**: Разрешение/блокировка юстировки.

### **Синтаксис**: ^AAEV(Пароль), где

AA - адрес (от 00 до FF);

E - идентификатор команды;

V - 1 - разрешение юстировки, 0 - блокировка юстировки;

(Пароль) - 8 символов (пароль может состоять только из заглавных букв латинского алфавита, цифр и знака подчеркивания, прочие символы недопустимы и будут восприниматься как ошибочные).

Пароль, устанавливаемый при выпуске модуля 00000000, должен быть с помощью команды смены пароля (см. [^AAС\(Пароль\)\)](#page-99-0) заменен на пароль пользователя, ответственного за юстировку (поверку) изделия.

**Ответ** модуля на эту команду:

- если команда выполнена, то !AA;

- если не выполнена, то ?AA.

Если имели место синтаксические ошибки или ошибки связи, то ответа нет.

### **Пример**:

Команда: \$010 Ответ: ?01 Команда не выполнена. Модуль не готов к юстировке. Команда: ^01E1ABCD1234 Ответ: !01 - "Команда выполнена". Калибровка разрешена. Пароль: ABCD1234

Команда: \$010 Ответ: !01 Юстировка усиления выполнена.

## <span id="page-99-0"></span>**12.9.26. ^AAС(Пароль)**

**Описание**: Установка нового пароля (команда выполняется только после выполнения команды разрешения юстировки см. [^AAEV\(Пароль\)\)](#page-98-0).

**Синтаксис**: ^AAС(Пароль), где AA - адрес (от 00 до FF); С - идентификатор команды; (Пароль) - 8 символов (пароль может состоять только из заглавных букв латинского алфавита, цифр и знака подчеркивания).

**Ответ** модуля на эту команду: - если команда выполнена, то !AA; - если не выполнена, то ?AA. Если имели место синтаксические ошибки или ошибки связи, то ответа нет.

### **Пример**:

Команда: ^01E100000000. Ответ: !01 Разрешена юстировка.

Команда: ^01C12345678. Ответ: !01 Установлен новый пароль: 12345678.

### **12.9.27. \$AA7CiRrr**

**Описание**: Установка индивидуального диапазона для одного из каналов.

**Синтаксис**: \$AA7CiRrr, где AA - адрес (от 00 до FF);

#### **12.9. Подробное описание команд протокола DCON**

- 7 идентификатор команды;
- С идентификатор команды;
- i номер канала от 0 до;
- R идентификатор команды;

rr – номер устанавливаемого диапазона для канала с номером i (см. п[.12.2\)](#page-58-2).

**Ответ** модуля на команду:

- если команда выполнена, то !AA;

- если не выполнена, то ?AA.

Если имели место синтаксические ошибки или ошибки связи, то ответа нет.

### **Пример для модуля NL-8TI-24V:**

Команда: \$017С5R04 Ответ: !01 Для 5-го канала установлена термопара типа R.

### **12.9.28. \$AA8Ci**

**Описание**: Чтение индивидуального диапазона измерений

#### **Синтаксис**: \$AA8Ci, где

AA- адрес (от 00 до FF);

8- идентификатор команды;

С- идентификатор команды;

i - номер канала от 0 до 7.

### **Ответ** на эту команду:

- если команда выполнена, то !AACiRrr;

- если команда не выполнена, то ?AA.

Если имели место синтаксические ошибки или ошибки связи, то ответа нет.

Здесь

R - идентификатор команды.

rr - код установленного диапазона по каналу i.

### **Пример:**

Команда: \$018С5 Ответ: !01C5R04 В канале с номером 5 установлен диапазон измерений 04.

### **12.9.29. \$AA3**

**[NL-8TI-24V, NL-4RTD-24V, N](#page-0-0)L-8AI-24V 99**

**Описание**: Чтение температуры холодного спая.

**Синтаксис**: \$AA3, где AA - адрес (от 00 до FF); 3 - идентификатор команды.

**Ответ** модуля на эту команду: - если команда выполнена, то >(Data); - если команда не выполнена, то ?AA. Если имели место синтаксические ошибки или ошибки связи, то ответа нет. Здесь (Data) - температура холодного спая.

### **Пример**:

Команда: \$013. Ответ:  $>+0023.5$ . Температура холодного спая +23,5 градуса.

### **12.9.30. ^AAX**

**Описание**: Чтение состояния включения/отключения компенсации температуры холодного спая.

**Синтаксис**: ^AAX, где AA - адрес (от 00 до FF); X - идентификатор команды;

**Ответ** модуля на эту команду: - если команда выполнена, то !AAXV; - если не выполнена, то ?AA. Если имели место синтаксические ошибки или ошибки связи, то ответа нет. Здесь V - состояния включения/отключения компенсации холодного спая (0- отключена, 1 – включена).

### **Пример:**

Команда: ^01X. Ответ: !01X0 Чтение состояния включения/отключения компенсации холодного спая. Компенсации холодного спая выключена.

### **12.9.31. ^AAXV**

**Описание**: Установка состояния включения/отключения компенсации холодного спая.

**Синтаксис**: ^AAXV, где AA - адрес (от 00 до FF); X - идентификатор команды; V - устанавливаемое состояние включения/отключения компенсации холодного спая (0 - выключить, 1 - включить).

**Ответ** модуля на эту команду: - если команда выполнена, то !AA; - если не выполнена, то ?AA. Если имели место синтаксические ошибки или ошибки связи, то ответа нет.

### **Пример:**

Команда: ^01X0. Ответ: !01 Компенсация холодного спая выключена.

### **12.9.32. ^AABN**

**Описание**: чтение состояния канала нормальное/обрыв.

**Синтаксис**: \$AAB, где AA - адрес (от 00 до FF); B - идентификатор команды; N - номер канала от 0 до 7.

**Ответ** на эту команду:

- если команда выполнена, то !AAS;

- если не выполнена, то ?AA.

Если имели место синтаксические ошибки или ошибки связи, то ответа нет. Здесь

S - равно 0, если обрыва нет, и равно 1, если в цепи термопары имеется обрыв.

### **Пример**:

Команда: \$01В3

Ответ: !011. На канале 3 обнаружен обрыв.

### **12.9.33. \$AA9**

**Описание**: Чтение смещения погрешности измерения температуры холодного спая.

**Синтаксис**: \$AA9, где AA - адрес (от 00 до FF); 9 - идентификатор команды;

**Ответ** на эту команду: - если команда выполнена - то !AA(Data); - если не выполнена, то ?AA. Если имели место синтаксические ошибки или ошибки связи, то ответа нет. Здесь (Data) – значение смещения в десятичном формате умноженное на 100.

### **Пример**:

Команда: \$019. Ответ: !01-0315 Смещение температуры холодного спая равно -3,15 ºС.

### **12.9.34. \$AA9(Data)**

**Описание**: Коррекция погрешности измерения температуры холодного спая.

**Синтаксис**: \$AA9(Data), где AA - адрес (от 00 до FF); 9 - идентификатор команды; Data - величина смещения температуры холодного спая от -9999 до +9999 с шагом 0,01 ºС.

**Ответ** на эту команду: - если команда выполнена - то !AA; - если не выполнена, то ?AA. Если имели место синтаксические ошибки или ошибки связи, то ответа нет.

### **Пример**:

Команда: \$019+1059. Ответ: !01 К температуре холодного спая теперь всегда будет автоматически добавляться смещение +10,59 ºС.

## **12.9.35. \$AAWN**

**Описание**: чтение схемы подключения датчика термосопротивления.

**Синтаксис**: \$AAWN, где AA - адрес (от 00 до FF); W - идентификатор команды; N - номер канала от 0 до 3.

**Ответ** на эту команду:

- если команда выполнена, то !AAS;

- если не выполнена, то ?AA.

Если имели место синтаксические ошибки или ошибки связи, то ответа нет. Здесь

S - равно 2, если 2-х проводная схема подключения;

- 3, если 3-х проводная схема подключения;
- 4, если 4-х проводная схема подключения.

### **Пример**:

Команда: \$01W2 Ответ: !014. На канале 2 установлена 4-х проводная схема подключения.

### **12.9.36. \$AAWNS**

**Описание**: Установка схемы подлючения термосопротивления.

**Синтаксис**: \$AAWNS, где AA - адрес (от 00 до FF); W- идентификатор команды; N - номер канала от 0 до 3; S - устанавливаемая схема подключения (2 – 2-х проводная, 3 – 3-х проводная, 4 – 4-х проводная).

**Ответ** на эту команду: - если команда выполнена, то !AA; - если команда не выполнена, то ?AA. Если имели место синтаксические ошибки или ошибки связи, то ответа нет.

#### **Пример:**

 $\overline{\text{Команла: } }$ \$01W02 Ответ: !01 Для канала 0 установлена 2-х проводная схема подключения.

### **12.9.37. ~\*\***

**Описание**: Команда, посылаемая управляющим компьютером для подтверждения связи.

#### **Синтаксис**: ~\*\*

**Ответ**: Ответа нет.

**Пример**: Команда: ~\*\*

### **12.9.38. ^AAS**

**Описание**: Чтение времени измерения одного канала.

**Синтаксис**: ^AAS, где AA - адрес (от 00 до FF); S - идентификатор команды.

**Ответ** модуля на эту команду: - если команда выполнена, то !AASV; - если не выполнена, то ?AA. Здесь V: 0 – 100мс; 1 – 35мс; 2 – 5 мс.

### **Пример:**

Команда: ^01S Ответ: !01S0 Время измерения одного канала 100мс.

#### **12.9. Подробное описание команд протокола DCON**

Команда: ^01S Ответ: !01S2 Время измерения одного канала 35мс.

#### **12.9.39. ^AASV**

**Описание**: Установка времени измерения одного канала

**Синтаксис**: ^AASV, где AA - адрес (от 00 до FF); S - идентификатор команды; Здесь V: 0 – 100мс; 1 – 35мс; 2 – 5 мс.

**Ответ** модуля на эту команду: если команда выполнена, то !AA; если не выполнена, то ?AA. Если имели место синтаксические ошибки или ошибки связи, то ответа нет.

### **Пример:**

Команда: ^01S0 Ответ: !01 Время измерения одного канала 100мс.

Команда: ^01S1 Ответ: !01 Время измерения одного канала 35мс.

### **12.9.40. ^AAN**

**Описание**: Чтение типа входов (одиночные или дифференциальные).

**Синтаксис**: ^AAN, где AA- адрес (от 00 до FF); N- идентификатор команды.

**Ответ** модуля на эту команду: - если команда выполнена, то !AAV; - если не выполнена, то ?AA; V – код типа входов: если V=8, то 8 входов – дифференциальные, если V=F, то 16 одиночных входов.

### **Пример**:

Команла:  $^{\prime}$ 01N

Ответ: !018 – модуль имеет 8 дифференциальных каналов. Команда: ^01N Ответ: !01F – модуль имеет 16 одиночных каналов.

### **12.9.41. ^AANV**

**Описание**: Установка режим дифференциальных или одиночных входов.

**Синтаксис**: ^AANV, где AA- адрес (от 00 до FF); N – идентификатор команды; V = 8, чтобы установить режим дифференциальных входов. Для режима олиночных входов  $V = Fh$ .

**Ответ** модуля на эту команду: если команда выполнена, то !AA; если команда ошибочна, то ?AA. Если имели место синтаксические ошибки или ошибки связи, то ответа нет.

### **Пример**:

Команда: ^01N8 Ответ: !01 В модуле установлен режим 8 дифференциальных каналов.

### **12.9.42. ~AA0**

**Описание**: Чтение статуса модуля.

**Синтаксис**: ~AA0, где AA- адрес (от 00 до FF); 0 - идентификатор команды.

**Ответ** модуля на эту команду:

- если команда выполнена, то !AAST,

- если не выполнена, то ?AA.

Если имели место синтаксические ошибки или ошибки связи, то ответа нет. Здесь

AA - адрес ответившего модуля (от 00 до FF);

S - состояние сторожевого таймера (0-выключен, 1-включен);

Т – флаг таймаута сторожевого таймера (0-сброшен, 4-установлен). Флаг сохраняется в ЭППЗУ и может быть сброшен только командой ~AA1.
## **Пример:**

Команда: ~010 Ответ: !0184. Флаг таймаута системного сторожевого таймера установлен. Сторожевой таймер включен.

**12.9.43. ~AA1**

**Описание**: Сброс статуса модуля.

**Синтаксис**: ~AA1, где AA- адрес (от 00 до FF); 1- идентификатор команды.

**Ответ** модуля на эту команду: - если команда выполнена, то !AA; - если не выполнена, то ?AA. Если имели место синтаксические ошибки или ошибки связи, то ответа нет.

#### **Пример:**

Команда: ~011 Ответ: !01 Сброшен статус системного сторожевого таймера.

## 12.9.44. $\sim$ AA2

**Описание**: Чтение таймаута системного сторожевого таймера

**Синтаксис**: ~AA2, где AA- адрес (от 01 до FF); 2- идентификатор команды.

**Ответ** модуля на эту команду:

- если команда выполнена, то !AAEVV,где

E - статус системного сторожевого таймера (Host WDT): 0 - выключен, 1 включен;

VV - период сторожевого таймера, в шестнадцатеричном формате от 01 до FF, с шагом через 0,1 сек;

если не выполнена, то ?AA.

Если имели место синтаксические ошибки или ошибки связи, то ответа нет.

## **Пример:**

Команда: ~012 Ответ: !011FF Таймер включен и период сторожевого таймера равен 25,5 секунды.

## **12.9.45. ~AA3EVV**

**Описание**: Установка периода сторожевого таймера.

**Синтаксис**: ~AA3EVV, где AA - адрес (от 00 до FF); 3 - идентификатор команды; E - 0 выключить сторожевой таймер, 1 включить. VV - период WDT, в шестнадцатеричном формате от 01 до FF (шаг равен 0,1 сек).

**Ответ** модуля на эту команду:

- если команда выполнена, то !AA;

- если не выполнена, то ?AA.

Если имели место синтаксические ошибки или ошибки связи, то ответа нет.

## **Пример:**

Команда:  $~10$ 10 Ответ: !0100 Чтение статуса модуля с адресом 01, статус очищен.

Команда: ~013164 Ответ: !01 Установлен таймаут системного сторожевого таймера величиной 10,0 с  $(64h = 100)$  и E = 1, т.е. системный сторожевой таймер включен.

Команда: ~012 Ответ: !01164 Считано значение таймаута системного сторожевого таймера, равное 10,0 секунд.

## **12.9.46. ^AA4**

**Описание**: Чтение значений «Power On» и «Safe Value».

**Синтаксис**: ^AA4, где AA - адрес (от 00 до FF); 4 - идентификатор команды.

**Ответ** модуля на эту команду:

- если команда выполнена, то !AAPPSS;

- если не выполнена, то ?AA.

Если имели место синтаксические ошибки или ошибки связи, то ответа нет. PP – комбинация нулей и единиц соответствующая состоянию дискретных выходов (D1, D0) при «Power On»;

SS – комбинация нулей и единиц соответствующая состоянию дискретных выходов (D1, D0) при «Safe Value».

## **Пример**:

Команда: ^014 Ответ: !011001 Прочитаны значения «Power On» D1=1, D0=0 и значения «Safe Value»  $D1=0$ ,  $D0=1$ .

## **12.9.47. ^AA5PPSS**

**Описание**: Установка значений Safe Value и PowerOn.

**Синтаксис**: ^AA5PPSS, где

 $AA$  – адрес (от 00 до FF);

5 – идентификатор команды;

PP – комбинация нулей и единиц соответствующая состоянию дискретных выходов (D1, D0) при «Power On»;

SS – комбинация нулей и единиц соответствующая состоянию дискретных выходов (D1, D0) при «Safe Value».

**Ответ** модуля на эту команду: если команда выполнена, то !AA; если не выполнена, то ?AA. Если имели место синтаксические ошибки или ошибки связи, то ответа нет.

#### **Пример**:

Команда: ^0150110 Ответ: !01.

Установлены значения «Power On» D1=0, D0=1 и значения «Safe Value»  $D1=1$ ,  $D0=0$ .

### **12.9.48. ^AADO**

**Описание**: Чтение логических значений на дискретных выходах.

**Синтаксис**: ^AADO, где AA - адрес (от 00 до FF); DO - идентификатор команды.

**Ответ** модуля на эту команду: если команда выполнена, то !AAVV; если не выполнена, то ?AA. Если имели место синтаксические ошибки или ошибки связи, то ответа нет. Здесь !- символ-разделитель при выполненной команде; ?- символ-разделитель при невыполненной команде; AA - адрес ответившего модуля (от 00 до FF); VV – комбинация нулей и единиц соответствующие состоянию дискретных выходов (D1, D0).

## **Пример**:

Команда: ^01DO Ответ: !0110  $D1 = \alpha 1$ »,  $D0 = \alpha 0$ ».

#### **12.9.49. ^AADOVV**

**Описание**: Установить логические значения на дискретных выходах модуля.

#### **Синтаксис**: ^AADOVV, где

AA - адрес (от 00 до FF);

VV - комбинация нулей и единиц соответствующая устанавливаемому состоянию дискретных выходов (D1, D0). Логической "1" соответствует открытое состояние выходного ключа, т.е. наличие тока в нагрузке ключа.

**Ответ** модуля на эту команду: - если команда выполнена, то >; - если команда ошибочна, то ?AA;

**Пример**: Команда: ^01DO01  $O$ твет: > Логические уровни выходов:  $D1 = "0", D0 = "1"$  установлены.

### **12.9.50. ^AADOP**

**Описание**: Установка режима работы дискретных выходов.

**Синтаксис**: ^AADOP, где

AA- адрес (от 00 до FF);

DO- идентификатор команды;

P – режим регулирования ('L','R','P'). При Р=L регулятор выключен; при P  $=$  R устанавливается режим релейного регулирования, когда стабилизируемая температура больше текущей, то в открытое состояние переходит ключ Dout0 и в закрытое - Dout1, иначе открывается Dout1 и закрывается Dout0. При P = Р устанавливается режим ПИД регулирования, когда при положительной величине регулирующего воздействия включается Dout0 и выключается Dout1, при отрицательной включается Dout1 и выключается Dout0.

**Ответ** модуля на эту команду: если команда выполнена, то !AA; если не выполнена, то ?AA. Если имели место синтаксические ошибки или ошибки связи, то ответа нет.

#### **Пример**:

Команда: ^01DOP Ответ: !01 Установлен режим регулирования ПИД.

## **12.9.51. ^AADOMODE**

**Описание**: Чтение режима работы дискретных выводов.

**Синтаксис**: ^AADOMODE, где AA - адрес (от 00 до FF); DOMODE - идентификатор команды; **Ответ** модуля на эту команду:

если команда выполнена, то !AAP;

если не выполнена, то ?AA.

Если имели место синтаксические ошибки или ошибки связи, то ответа нет. Здесь:

 $P$  – режим регулирования ('L','R','P'). При P=L регулятор выключен; при P = R устанавливается режим релейного регулирования, когда стабилизируемая температура больше текущей, то в открытое состояние переходит ключ Dout0 и в закрытое - Dout1, иначе открывается Dout1 и закрывается Dout0. При P = Р устанавливается режим ПИД регулирования, когда при положительной величине регулирующего воздействия включается Dout0 и выключается Dout1, при отрицательной включается Dout1 и выключается Dout0.

## **Пример**:

Команда: ^01DOMODE Ответ: !01R Установлен режим релейный регулирования.

## **12.9.52. ^AAPIDT(DATA)**

**Описание**: Задать величину температуры, стабилизируемую ПИДрегулятором или релейным регулятором.

**Синтаксис**: ^AAPIDT(DATA), где AA - адрес (от 00 до FF); PIDT - идентификатор команды; DATA - значение стабилизируемой величины - число задается в ºС в формате ZBBBB.CCC, где:  $Z - 3HAK (†+, '-');$ BBBB – целая част; ССС – дробная часть.

**Ответ** модуля на эту команду: если команда выполнена, то !AA; если не выполнена, то ?AA. Если имели место синтаксические ошибки или ошибки связи, то ответа нет.

## **Пример**:

Команда: ^01PIDT+0234.560

Ответ: !01. Регулятор будет поддерживать температуру +234,56 ºС.

## **12.9.53. ^AAPIDT**

**Описание**: Считать температуру, стабилизируемую ПИД-регулятором или релейным регулятором.

**Синтаксис**: ^AAPIDT, где AA- адрес (от 00 до FF); PIDT- идентификатор команды;

**Ответ** модуля на эту команду: если команда выполнена, то >DATA; если не выполнена, то ?AA. DATA - значение стабилизируемой величины - число задается в ºС в формате ZBBBB.CCC, где:  $Z - 3HAK ('+', '-'');$ BBBB – целая част; ССС – дробная часть.

**Пример**: Команда: ^01PIDT Ответ: >-0015.051 Стабилизируемая величина -0015,051 ºС.

#### **12.9.54. ^AAPIDNOW**

**Описание**: Считать текущую температуру на стабилизируемом канале.

**Синтаксис**: ^AAPIDNOW, где AA - адрес (от 00 до FF); PIDNOW - идентификатор команды;

**Ответ** модуля на эту команду: если команда выполнена, то >DATA; если не выполнена, то ?AA. DATA - значение текущей температуры на стабилизируемом канале - число задается в ºС в формате ZBBBB.CCC, где:  $Z - 3HAK (+, '-');$ 

BBBB – целая част; ССС – дробная часть.

## **Пример**:

Команда: ^01PIDNOW Ответ: >+0345.168 Текущая температура на стабилизируемом канале +345.168 ºС.

## **12.9.55. ^AAPIDP(DATA)**

**Описание**: Установка пропорционального коэффициента ПИД-регулятора  $(C_p)$ .

**Синтаксис**: ^AAPIDP(DATA), где AA - адрес (от 00 до FF); PIDP - идентификатор команды; DATA - значение пропорционального коэффициента (число от 0.01 до 9.99).

**Ответ** модуля на эту команду: если команда выполнена, то !AA; если не выполнена, то ?AA. Если имели место синтаксические ошибки или ошибки связи, то ответа нет.

#### **Пример**:

Команда: ^01PIDP3.12 Ответ: !01. Задан пропорциональный коэффициент величиной 3,12.

## **12.9.56. ^AAPIDP**

**Описание**: Считывание пропорционального коэффициента ПИДрегулятора ( *C<sup>p</sup>* ).

**Синтаксис**: ^AAPIDP, где AA - адрес (от 00 до FF); PIDP - идентификатор команды;

**Ответ** модуля на эту команду:

если команда выполнена, то >DATA; если не выполнена, то ?AA. DATA - значение пропорционального коэффициента (число от 0.01 до 9.99). Если имели место синтаксические ошибки или ошибки связи, то ответа нет.

#### **Пример**:

Команда: ^01PIDP Ответ: >1.15 Пропорциональный коэффициент величиной 1,15.

### **12.9.57. ^AAPIDI(DATA)**

**Описание**: Установка интегрального коэффициента ПИД-регулятора ( *Ci* ).

**Синтаксис**: ^AAPIDI(DATA), где AA - адрес (от 00 до FF); PIDI - идентификатор команды; DATA - значение коэффициента (число от 0.001 до 0.999).

**Ответ** модуля на эту команду: если команда выполнена, то !AA; если не выполнена, то ?AA. Если имели место синтаксические ошибки или ошибки связи, то ответа нет.

#### **Пример**:

Команда: ^01PIDI0.123 Ответ: !01 Задан интегральный коэффициент величиной 0,123 сек.

#### **12.9.58. ^AAPIDI**

**Описание**: Считывание интегрального коэффициента ПИД-регулятора ( *Ci* ).

**Синтаксис**: ^AAPIDI, где ^- символ-разделитель; AA- адрес (от 00 до FF); PIDI- идентификатор команды; **Ответ** модуля на эту команду: если команда выполнена, то >DATA; если не выполнена, то ?AA. DATA - значение коэффициента (число от 0.001 до 0.999). Если имели место синтаксические ошибки или ошибки связи, то ответа нет.

#### **Пример**:

Команда: ^01PIDI Ответ: >0.431. Интегральный коэффициент величиной 0,431.

#### **12.9.59. ^AAPIDD(DATA)**

**Описание**: Установка дифференциального коэффициента ПИДрегулятора.

**Синтаксис**: ^AAPIDD(DATA), где AA - адрес (от 00 до FF); PIDD - идентификатор команды; DATA - значение дифференциального коэффициента (число от 0.01 до 9.99).

**Ответ** модуля на эту команду: если команда выполнена, то !AA; если не выполнена, то ?AA. Если имели место синтаксические ошибки или ошибки связи, то ответа нет.

#### **Пример**:

Команда: ^01PIDD0.45 Ответ: !01 Задан дифференциальный коэффициент величиной 0.45.

## **12.9.60. ^AAPIDD**

**Описание**: Считывание дифференциального коэффициента ПИДрегулятора (  $C_d$  ).

#### **Синтаксис**: ^AAPIDD, где

^- символ-разделитель;

AA- адрес (от 00 до FF); PIDD- идентификатор команды;

**Ответ** модуля на эту команду: если команда выполнена, то >DATA; если не выполнена, то ?AA. DATA - значение дифференциального коэффициента (число от 0.01 до 9.99). Если имели место синтаксические ошибки или ошибки связи, то ответа нет.

## **Пример**:

Команда: ^01PIDD Ответ:  $>0.45$ Дифференциальный коэффициент величиной 0.45.

## **12.9.61. ^AAPIDS(DATA)**

**Описание**: Установка периода ШИМ.

**Синтаксис**: ^AAPIDS(DATA), где AA- адрес (от 00 до FF); PIDS- идентификатор команды; DATA - значение периода в секундах (число от 01.0 до 99.9 в секундах).

**Ответ** модуля на эту команду: если команда выполнена, то !AA; если не выполнена, то ?AA. Если имели место синтаксические ошибки или ошибки связи, то ответа нет.

## **Пример**:

Команда ^01PIDS04.5 Ответ: !01 Период ШИМ установлен равным 4,5 сек.

## **12.9.62. ^AAPIDS**

**Описание**: Считывание периода ШИМ.

**Синтаксис**: ^AAPIDS, где AA - адрес (от 00 до FF);

PIDD - идентификатор команды;

**Ответ** модуля на эту команду: если команда выполнена, то >DATA; если не выполнена, то ?AA DATA - значение периода в секундах (число от 01.0 до 99.9 в секундах). Если имели место синтаксические ошибки или ошибки связи, то ответа нет.

#### **Пример**:

Команда ^01PIDS Ответ: >15.3 Период ШИМ равен 15,3 сек.

### **12.9.63. ^AAPIDR(DATA)**

**Описание**: Установка периода регулирования ПИД-регулятора.

**Синтаксис**: ^AAPIDR(DATA), где AA- адрес (от 00 до FF); PIDR- идентификатор команды; DATA - значение периода регулирования в секундах (число от 001 до 999), что соответствует периодам от 1 с до 999 сек.

**Ответ** модуля на эту команду: если команда выполнена, то !AA; если не выполнена, то ?AA. Если имели место синтаксические ошибки или ошибки связи, то ответа нет.

#### **Пример**:

Команда: ^01PIDR045 Ответ: !01 Задан период регулирования величиной 45 сек.

## **12.9.64. ^AAPIDR**

**Описание**: Считывание периода регулирования ПИД-регулятора.

**Синтаксис**: ^AAPIDR, где AA- адрес (от 00 до FF); PIDR- идентификатор команды;

**Ответ** модуля на эту команду: если команда выполнена, то >DATA; если не выполнена, то ?AA. DATA - значение периода регулирования в секундах (число от 001 до 999). Если имели место синтаксические ошибки или ошибки связи, то ответа нет.

#### **Пример**:

Команда: ^01PIDR Ответ: >125 Период регулирования величиной 125 сек.

#### **12.9.65. ^AAPIDN**

**Описание**: Чтение номера канала, по которому происходит регулирование.

**Синтаксис**: ^AAPIDN, где AA - адрес (от 00 до FF); PIDN - идентификатор команды;

**Ответ** модуля на эту команду: если команда выполнена, то !AAX; если не выполнена, то ?AA. Если имели место синтаксические ошибки или ошибки связи, то ответа нет. Здесь: X - номер канала, по которому происходит регулирование (от 0 до 7).

#### **Пример**:

Команда: ^01PIDN Ответ: !014 Регулирование происходит по каналу 4.

#### **12.9.66. ^AAPIDNX**

**Описание**: Установка номера канала, по которому будет происходить регулирование.

**Синтаксис**: ^AAPIDNX, где AA - адрес (от 00 до FF); PIDN - идентификатор команды; X - номер канала, по которому будет происходить регулирование (от 0 до 7).

**Ответ** модуля на эту команду: если команда выполнена, то !AA; если не выполнена, то ?AA. Если имели место синтаксические ошибки или ошибки связи, то ответа нет.

## **Пример**:

Команда: ^01PIDN5 Ответ: !01 Установлен канал 5 для регулирования.

## **12.10. Список нормативных документов**

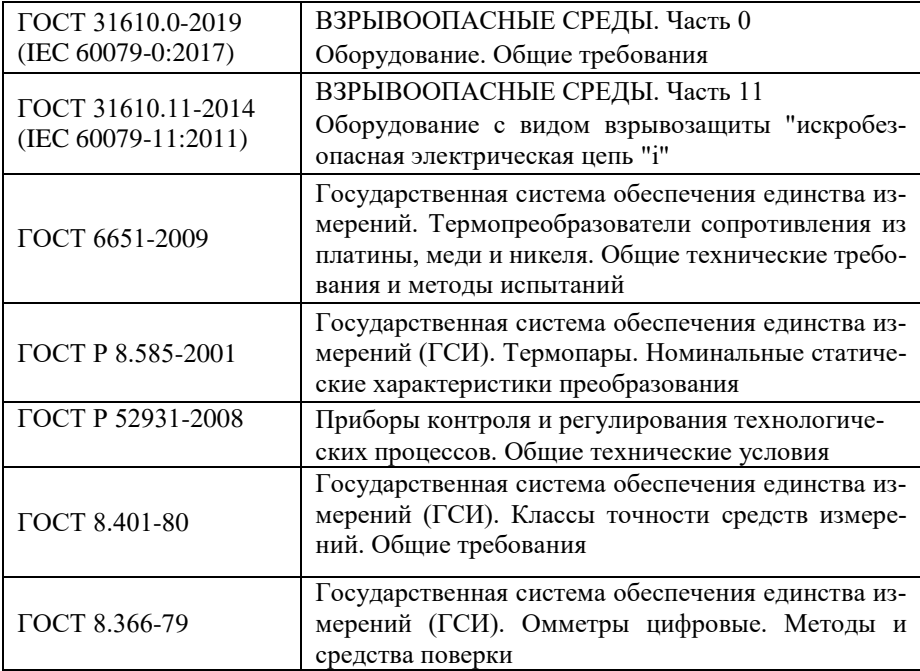

# **Лист регистрации изменений**

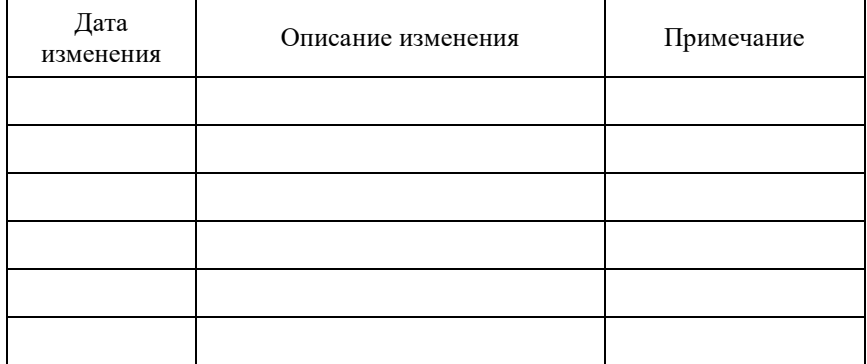